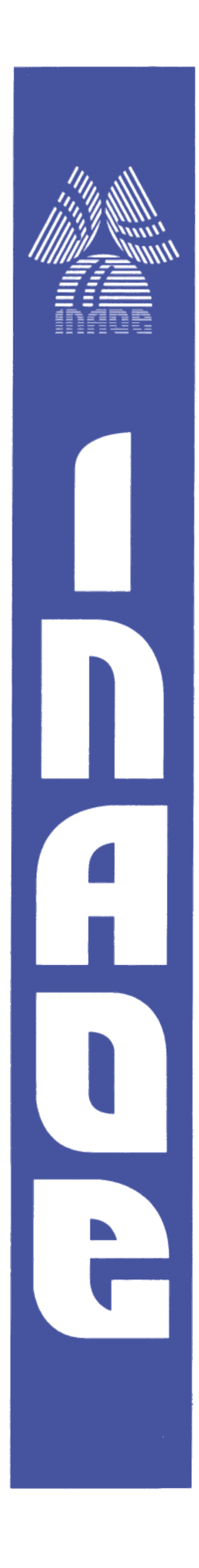

**Instituto Nacional de Astrofísica, Optica y Electrónica.**

# **REPORTE TECNICO**

COORDINACION DE ASTROFISICA

# MANUAL DESCRIPTIVO DEL SISTEMA DE CONTROL DEL RT5

**Tlatelpa-Osorio Y.E., Orozco-Serna B., Palacios-Fonseca J.S., Mendoza-Torres J.E.**

## **©INAOE 2013**

Derechos Reservados El autor otorga al INAOE el permiso de reproducir y distribuir copias de este reporte técnico en su totalidad o en partes mencionando la fuente.

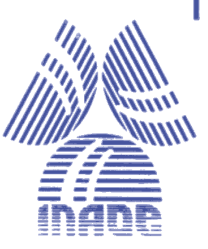

# Tabla de Contenido

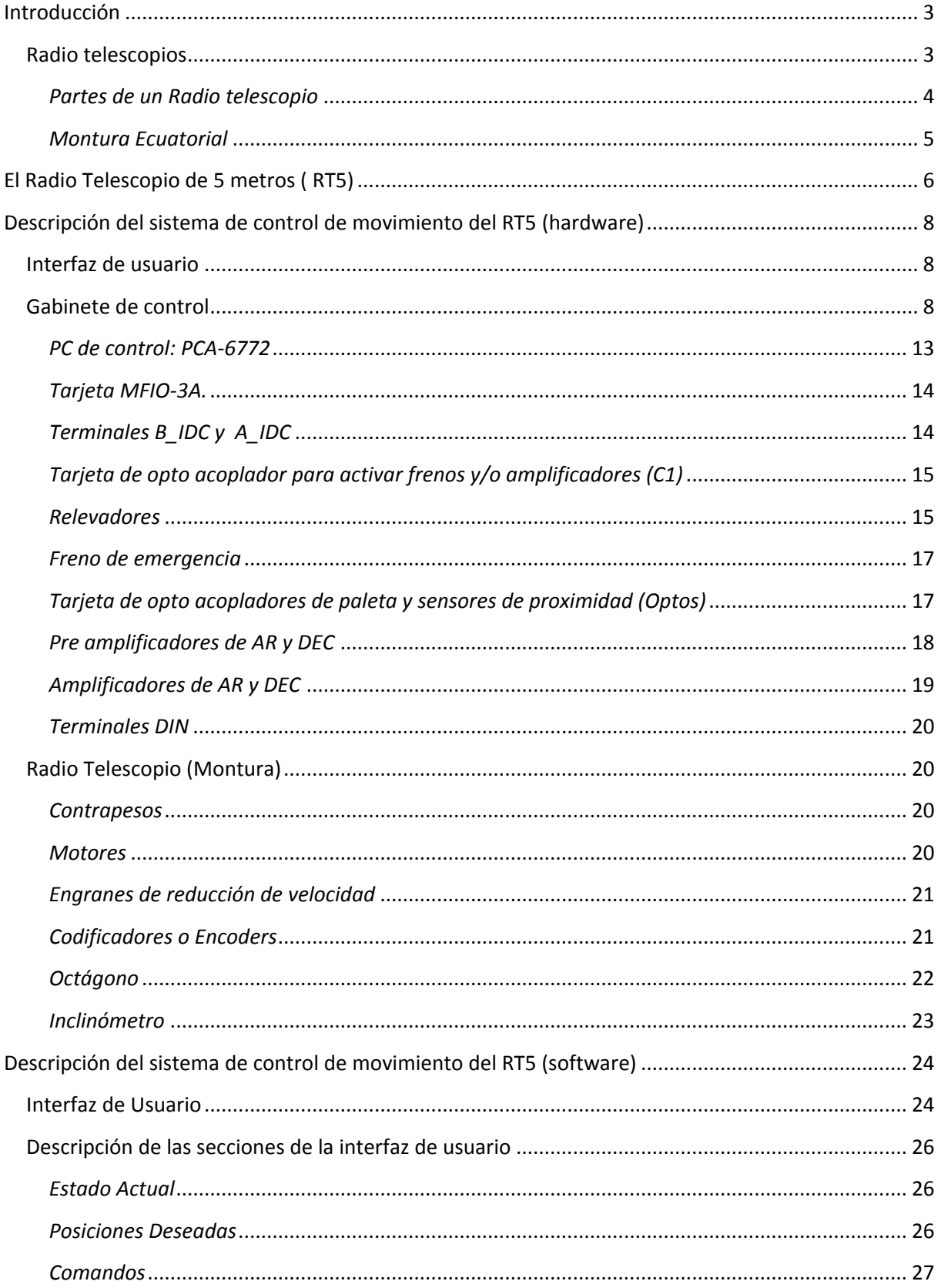

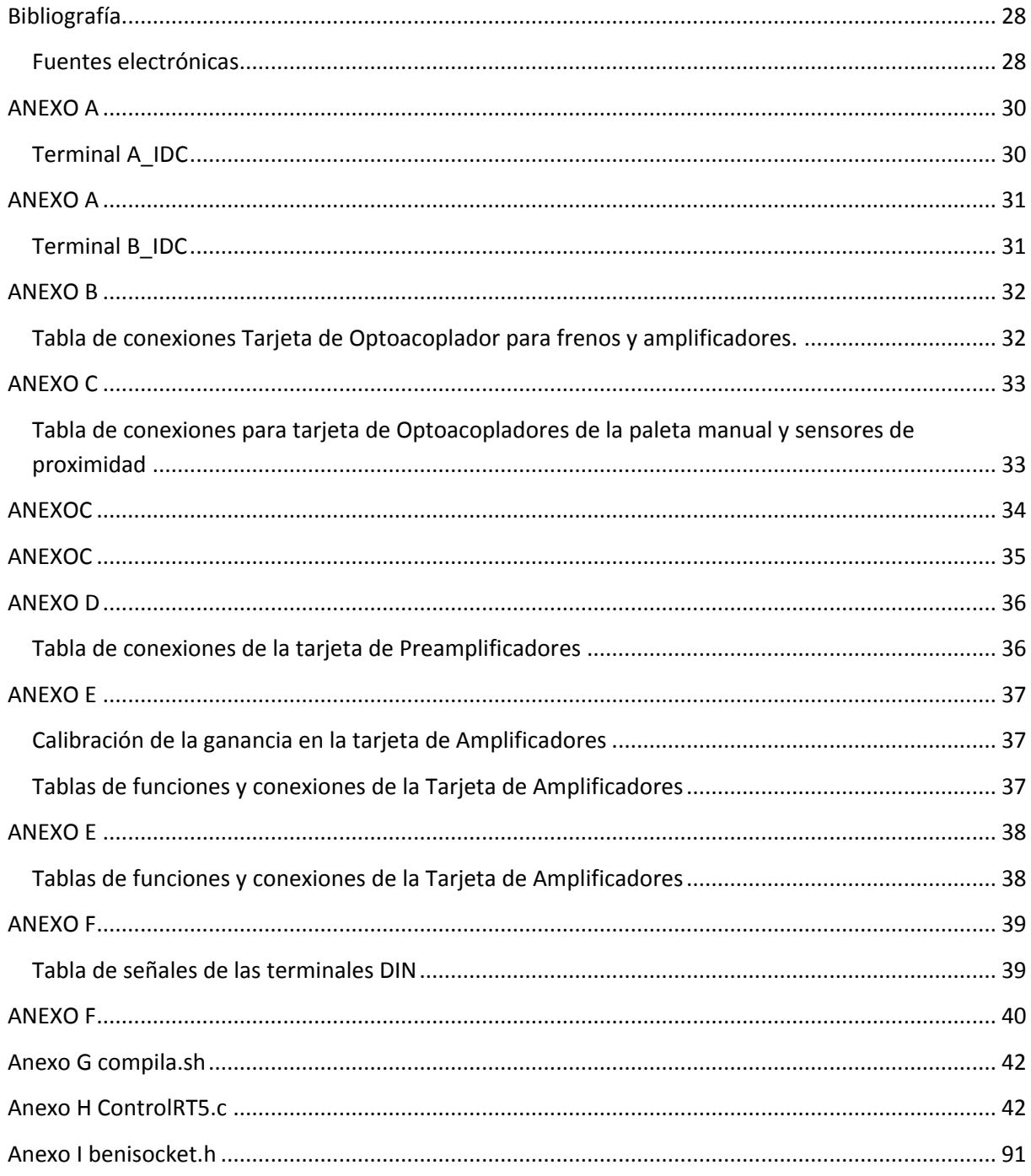

# <span id="page-3-0"></span>Introducción

Este manual descriptivo del Radio Telescopio de 5 metros (RT5) ubicado en el Instituto Nacional de Astrofísica Óptica y Electrónica (INAOE), tiene la intención brindarle al usuario, tal como su nombre lo indica, una descripción del hardware y software que componen el sistema de control de movimiento de este instrumento.

El objetivo de este manual no es la enseñanza de radioastronomía ni de los instrumentos que se utilizan para su estudio, sin embargo en la introducción se ha incluido un marco teórico, con los elementos básicos necesarios para saber que es un radio telescopio, ya que este manual puede ser leído también por usuarios de áreas diferentes a la radioastronomía.

Debido a que las tablas de conexiones del sistema de control son extensas, se incluyen pero en forma de apéndices al final del documento. Un apéndice con el índice de figuras, también es agregado.

## <span id="page-3-1"></span>*Radio telescopios*

Un Radiotelescopio es un instrumento que permite a los radio astrónomos estudiar fuentes de radio extraterrestre, es decir, objetos celestes que producen ondas de radio en varios procesos. Las ondas de radio se pueden clasificar según el tipo de proceso que las genera de la siguiente manera:

- Radiación térmica de objetos sólidos como planetas  $\bullet$
- Radiación térmica de objetos sólidos como planetas.
- Bremmstrahlung (del alemán, radiación de frenado) radiación de gas caliente en el medio interestelar.
- Radiación Synchrotron, de electrones moviéndose a velocidades cercanas a la velocidad de la luz en campos magnéticos débiles.
- Radiación de línea espectral, de transiciones en átomos o moléculas en el medio interestelar o el gas de las estrellas.
- Radiación pulsada, por el efecto de la rápida rotación de estrellas de neutrones rodeadas por un campo magnético y electrones energéticos.

Los radiotelescopios son usados para medir la temperatura de los planetas e incluso medir la velocidad de rotación de estos. También se han utilizado para identificar el tipo de moléculas presentes en cuerpos celestes o el medio interestelar (se han identificado 150). También han sido utilizados para ver objetos muy lejanos ya que las ondas de radio se ven poco frenadas por la atmosfera terrestre. Inclusive han sido la clave para identificar la "Radiación de Fondo" que se considera resultado de la Gran Explosión (en inglés Big Bang) que emite radio ondas en todas direcciones.

Las primeras detecciones de ondas de radio extraterrestres provenientes de la Vía Láctea fueron realizadas por casualidad por el ingeniero Karl G. Jansky cuando estaba investigando en los años 30

acerca del ruido en las transmisiones de voz transatlánticas que hacía para los laboratorios de Bell Telephone, pero no concluyó su investigación. Fué Reber, ingeniero de radio en el Instituto Tecnológico de Illinois quien decidió construir su propio radiotelescopio en el patio de su casa. Su diseño fue considerablemente más avanzado que el de Jansky. Consistía de un espejo de metal parabólico de 9 m de diámetro, enfocado en un radio receptor a 8 m sobre el espejo. El dispositivo, completado en [1937,](http://es.wikipedia.org/wiki/1937) estaba montado en un soporte inclinable que permitía apuntarlo en varias direcciones, aunque no girarlo.

Reber no obtuvo señales extraterrestre con su primer receptor, que operaba a 3300 MHz, ni con el segundo, operado a 900 MHz. Su tercer intento, a 160 MHz (1938), fue exitoso, confirmando el hallazgo de Jansky.

En 1944 publica el primer mapa de radio de la [Vía Láctea.](http://es.wikipedia.org/wiki/V%C3%ADa_L%C3%A1ctea) Su actividad cartográfica durante la postguerra fue el disparador de la explosión en el interés por la radioastronomía, época en la que los instrumentos de radio utilizados en la guerra se utilizaron para mirar al cielo.

<span id="page-4-0"></span>*Partes de un Radio telescopio*

#### **Figura 1 Partes de un radio telescopio.**

Un radio telescopio funciona captando las ondas de radio en el espejo primario, las cuales son reflejadas al espejo secundario (foco primario) que tiene una forma convexa y que a su vez las refleja a un orificio en el espejo primario (foco secundario) donde se encuentra un radio receptor, luego la señal es amplificada, después almacenada y adecuada para su análisis. En La [Figura 3](#page-6-1) podemos observar el proceso descrito.

La calidad de las observaciones de un radio telescopio es principalmente determinada por la resolución angular del mismo. La resolución angular depende de la longitud de onda de la observación dividida por el tamaño de la antena. Incluso cuando operan a una longitud de onda más corta tienen una resolución de unos cuantos segundos de arco, mucho más pobre que cualquier telescopio óptico. Como los radio telescopios operan a longitudes de onda más grandes que los ópticos necesita ser más grandes para alcanzar la misa resolución angular. Una ventaja es que las distorsiones introducidas por la atmosfera son menos apreciables que para las longitudes de onda ópticas. Para alcanzar grandes resoluciones se emplean los principios de interferometría, para sintetizar una apertura con varias antenas.

#### <span id="page-5-0"></span>*Montura Ecuatorial*

Otra parte importante para una buena calidad en las observaciones de un radio telescopio es la precisión en el apuntado y seguimiento de los objetos celestes, la mayoría de los radio telescopios están sobre una montura ecuatorial.

Esta montura es en la que se encuentra el RT5 que es el radiotelescopio de nuestro interés.

La montura ecuatorial utiliza como plano fundamental el ecuador celeste (proyección del ecuador terrestre). Este diseño usa las coordenadas ecuatoriales, ascensión recta (AR) y declinación (DEC), que son proyecciones de las coordenadas terrestres longitud y latitud, respectivamente, sobre la esfera celeste.

Su mayor ventaja es la posibilidad de seguir a los objetos celestes con solo mover un eje. También puede ser motorizado, para que el seguimiento sea automático y los objetos se mantengan centrados en el campo visual.

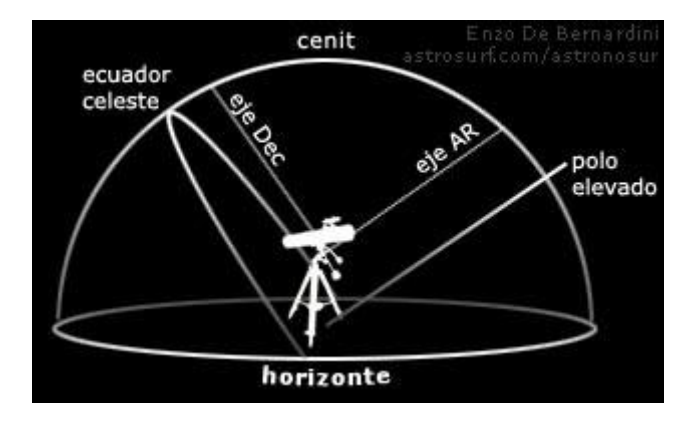

**Figura 2 Montura ecuatorial.**

# <span id="page-6-0"></span>El Radio Telescopio de 5 metros ( RT5)

El RT5, como mencionado anteriormente es un radio telescopio cuyo plato (antena parabólica) tiene un diámetro de 5 metros y que esta sobre una montura de tipo ecuatorial, por lo tanto tiene dos ejes, el de ascensión Recta (AR) y Declinación (DEC) con los cuales se realiza el apuntado a objetos celestes, así como el seguimiento de los mismo, el cual resulta sencillo por el tipo de montura .

En la [Figura 3](#page-6-1) se muestra una imagen del RT5 instalado en el INAOE.

**Figura 3 Radio Telescopio de 5 metros.**

<span id="page-6-1"></span>La localización de las partes de un radio telescopio en el RT5 se muestra en la [Figura 4](#page-6-2)

<span id="page-6-2"></span>**Figura 4 Ubicación de las partes sobre el RT5**

En la [Figura 5](#page-7-0) y la [Figura 6](#page-7-1) se identifican los ejes de Ascensión Recta y Declinación en le RT5.

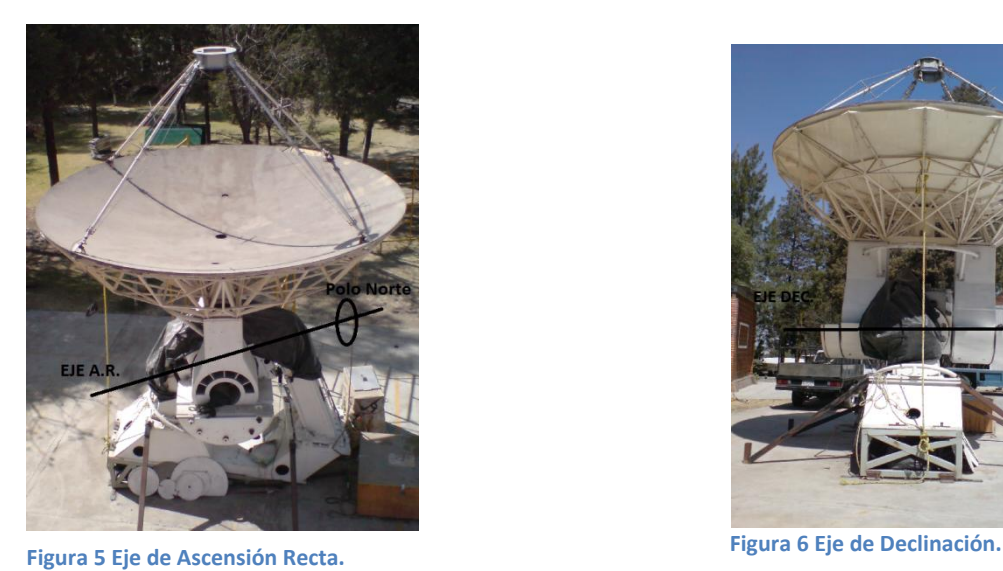

<span id="page-7-1"></span>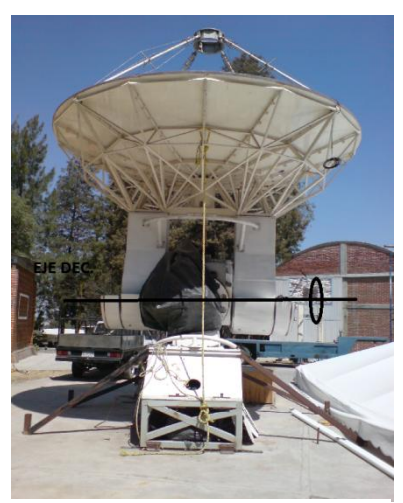

<span id="page-7-0"></span>Estos dos ejes son los que permiten el apuntado de la antena a objetos celestes que se quieran estudiar, es por eso que se ha desarrollado todo un sistema para controlar sus movimientos, dados por dos motores de corriente directa montados en cada uno de los ejes al igual que un encoder en cada eje que permite conocer la posición de cada uno y controlarla.

# <span id="page-8-0"></span>Descripción del sistema de control de movimiento del RT5 (hardware)

El diagrama a bloques de l[a Figura 7](#page-8-3) establece la relación de alto nivel entre la interfaz de usuario y el sistema de control del telescopio.

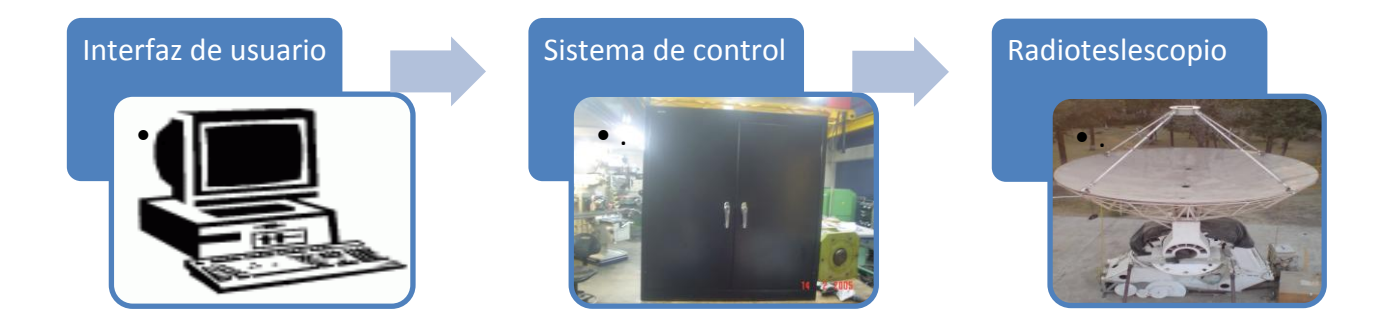

#### **Figura 7 Diagrama a bloques del sistema.**

## <span id="page-8-3"></span><span id="page-8-1"></span>Interfaz de usuario

La interfaz de Usuario es una computadora personal con sistema operativo Linux en la cual se ejecuta el software diseñado con el fin específico de manipular los movimientos de la antena. La interfaz de usuario y el sistema de control están conectados mediante una red Ethernet.

## <span id="page-8-2"></span>Gabinete de control

El diagrama de l[a Figura 8](#page-9-0) muestra el diagrama a bloques del sistema de control del RT5.

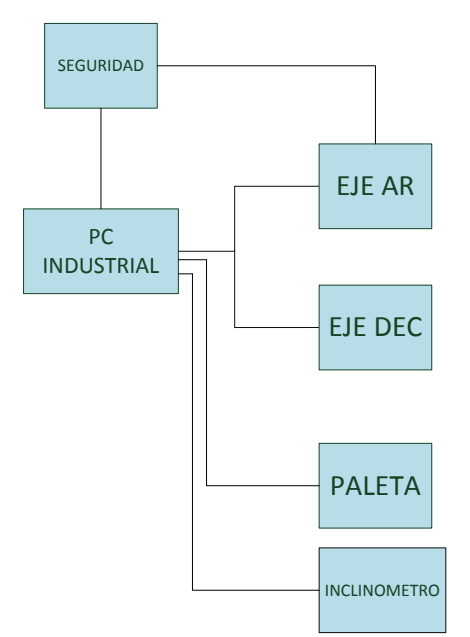

**Figura 8 Diagrama a bloques del Sistema de Control.**

<span id="page-9-0"></span>Como mencionado anteriormente, el RT5 tiene movimiento en cada uno de sus ejes. La [Figura 9](#page-9-1) muestra el diagrama a bloques del sistema de control para uno solo de los ejes.

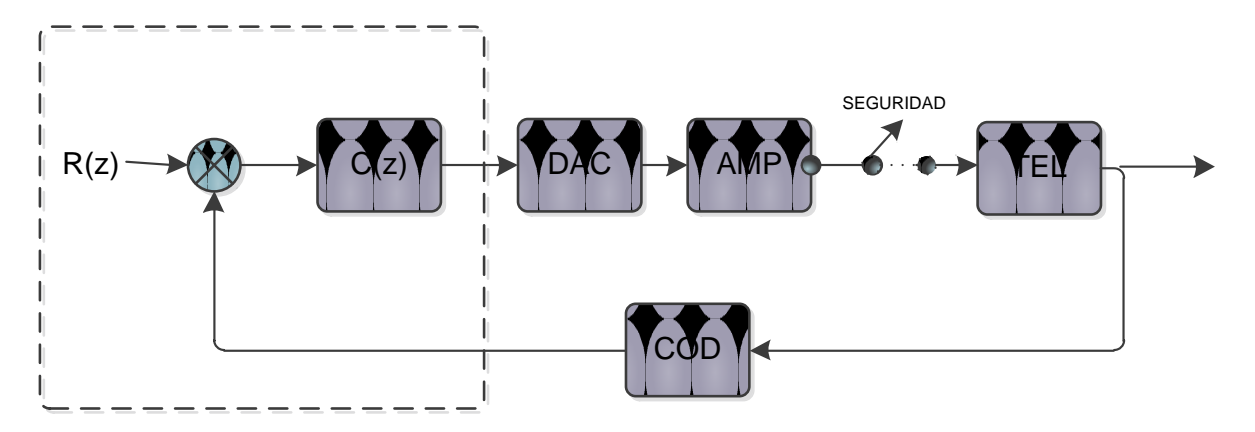

**Figura 9 Diagrama a bloques para el sistema de control de uno de los ejes.**

<span id="page-9-1"></span>Donde:

- TEL: Eje del telescopio (AR o DEC)  $\bullet$
- COD: Codificador o encoder.  $\bullet$
- C(z): Ley de control del sistema.  $\bullet$
- DAC: Convertidor analógico digital  $\bullet$
- SEG: Sistema de seguridad.

La parte encerrada en una línea punteada se ejecuta en la computadora industrial de control.

El sistema de control está compuesto por una computadora industrial de una sola tarjeta PCA-6772 (micro controlador) y su tarjeta de adquisición MFIO-3A (controlador).Esta computadora industrial de control se encarga del control de bajo nivel del telescopio, ejecutando los algoritmos de control digital (PID discretos).

El micro controlador de la tarjeta PCA-6772, actúa como servidor y atiende a la computadora personal y al controlador, la tarjeta de adquisición de datos MFIO-3A, que a su vez sirve de interfaz entre el micro controlador y los dispositivos de entrada y salida.

Entre el micro controlador y las entradas y salidas se encuentran los opto acopladores que aíslan el circuito electrónico del de potencia, que es el circuito encargado de alimentar a los motores que brindarán el movimiento en los ejes.

En cada uno de los ejes están montados unos codificadores o encoders ópticos de tipo incremental con salida de pulsos en cuadratura, que retroalimentan al control en posición, para lograr la precisión requerida.

Los sensores de seguridad o de límite sirven para activar los frenos, que además también pueden ser activados por el control.

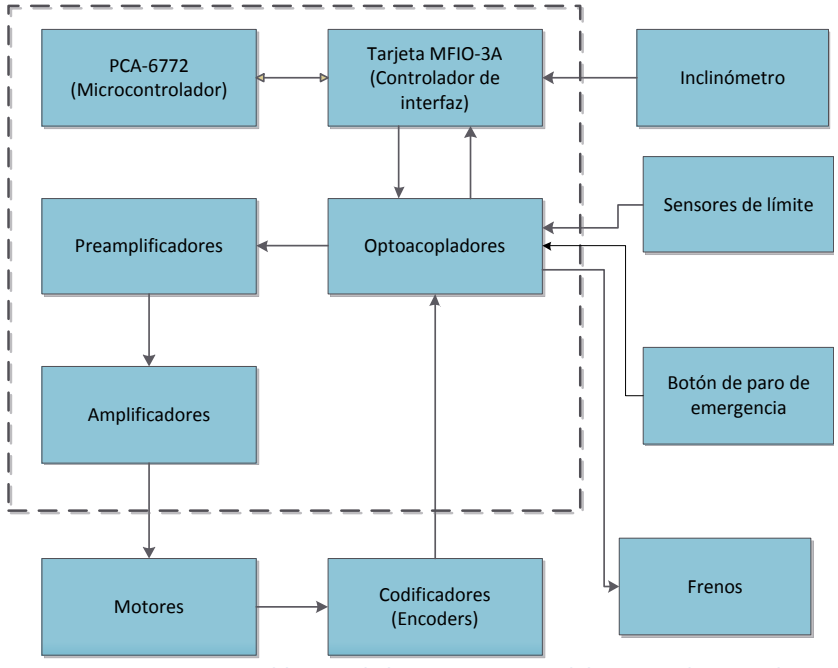

**Figura 10 Diagrama a bloques de los componentes del sistema de control**

<span id="page-10-0"></span>Todos los componentes del sistema de control que muestra el diagrama a bloques de la [Figura 10](#page-10-0) están interconectados conforme al diagrama de la [Figura 11.](#page-11-0) Y los que están dentro de las líneas punteadas están contenidos dentro de lo que llamamos "gabinete de control" que es la caja negra de la [Figura 7](#page-8-3) que ilustra al sistema de control, lo demás está montado en la montura del radio telescopio.

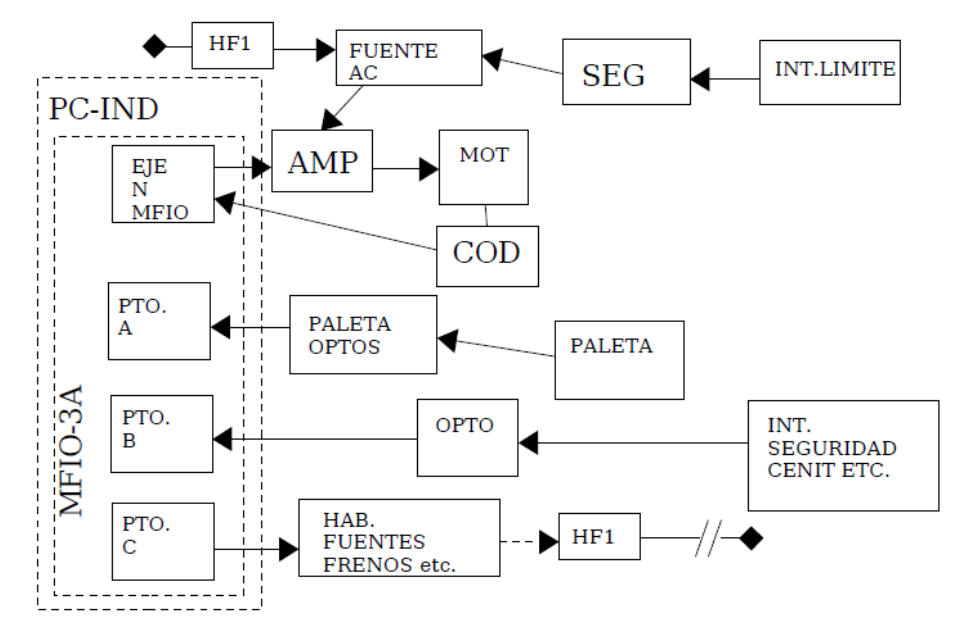

**Figura 11 Diagrama a bloques de conexiones entre componentes.**

<span id="page-11-0"></span>El diagrama unifilar eléctrico de la [Figura 12](#page-11-1) muestra las conexiones eléctricas del gabinete de control.

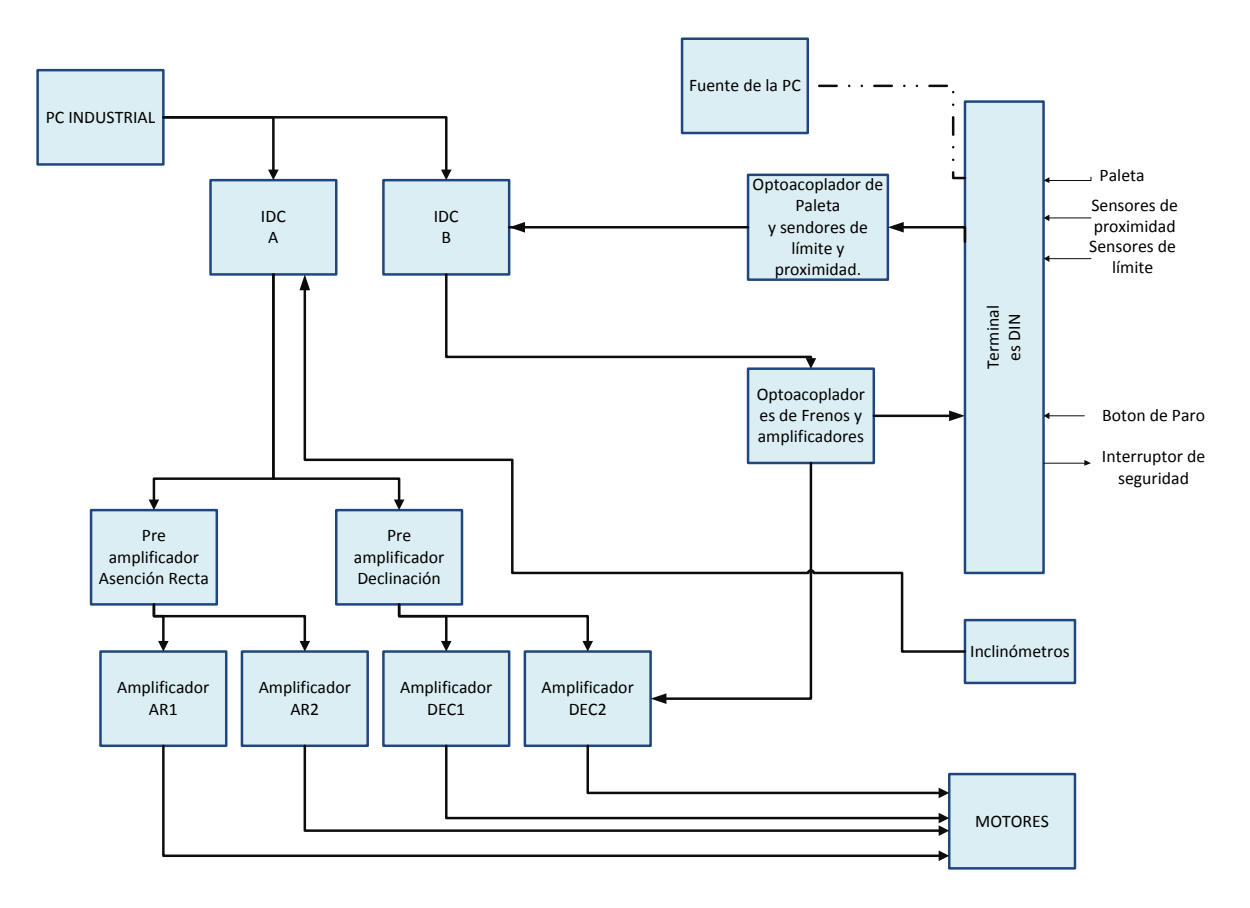

<span id="page-11-1"></span>**Figura 12 Diagrama unifilar eléctrico.**

Los componentes del sistema de control se encuentran distribuidos dentro del gabinete de control como se muestra en la [Figura 13.](#page-12-0)

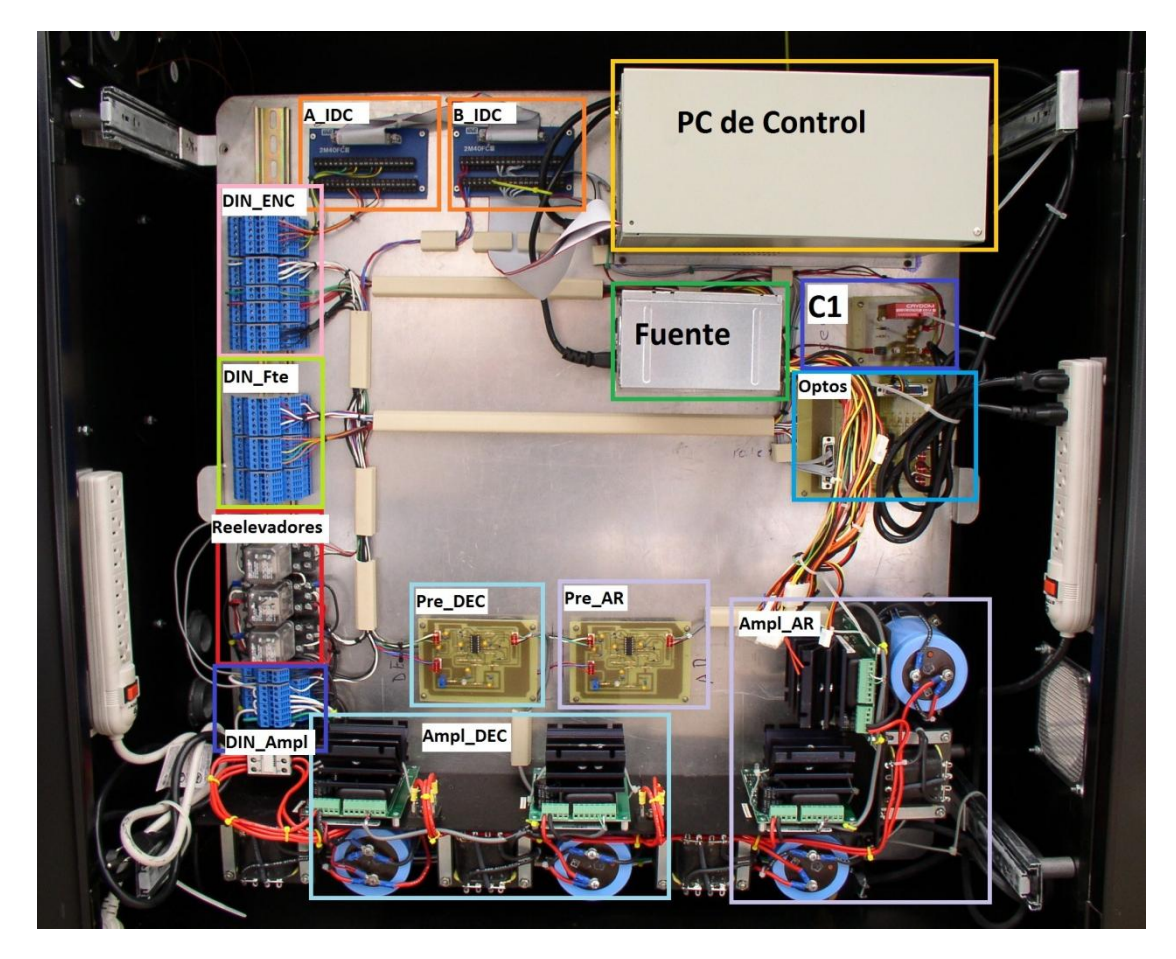

**Figura 13 Distribución del gabinete de control.**

<span id="page-12-0"></span>En donde:

- PC de control: PCA-6772
- B IDC, A IDC, terminales IDC de la tarjeta MFIO-3<sup>ª</sup>.  $\bullet$
- Fuente: Fuente de alimentación de PC para opto acopladores, Pre Amplificadores etc. (+/-  $\bullet$ 12v, +5v).
- C1: Tarjeta con opto acoplador para apagar y/o prender frenos o amplificadores.  $\bullet$
- Optos : Tarjeta de opto acopladores de paleta y sensores de proximidad.  $\bullet$
- Relevadores
- Pre DEC, Pre AR: Preamplificadores de Declinación y Ascensión Recta respectivamente.
- Ampl\_DEC, Ampl\_AR: Amplificadores de Declinación y Ascensión Recta respectivamente.
- DIN\_xxxx. Terminales DIN para hacer las interconexiones.

A continuación se da una descripción de los componentes que se encuentran dentro del gabinete de control.

INAOE 2012

## <span id="page-13-0"></span>*PC de control: PCA-6772*

Como ya se mencionó con anterioridad, esta computadora industrial se encarga del control de bajo nivel del telescopio. Ejecuta los algoritmos de control digital (PID discretos).

Se trata de una computadora industrial de una sola tarjeta.

Modelo: PCA 6772

Fabricante: Advantech

Insertable en ducto ISA.

Memoria: 64 Megabytes

Disco de memoria Flash: 64 megabytes (Compactflash)

Tarjeta de adquisición: MFIO-3A de Precision Micro Dynamics PMDi.

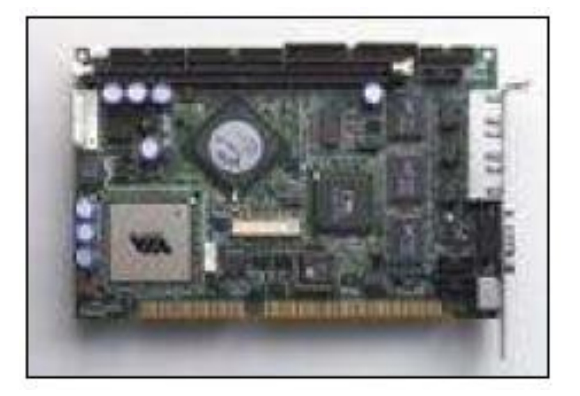

**Figura 14 PCA 6772**

Sus características principales son :

- ISA Slot SBC,
- VGA/LCD/CFC/1  $\bullet$
- Ethernet A
- VIA Eden 400/667 CPU de bajo consumo de potencia
- Conexión Ethernet 10/100
- Soporta 100/133MHz FSB
- $\bullet$  4 x AGP
- Operación sin abanicos en el CPU

Esta computadora industrial utiliza los siguientes recursos de programación:

- Linux con extensiones de tiempo real.
- Kernel: 2.4.20
- Módulos : control3.o
- Programas de aplicación: cons84serv-s

Imagen de Linux que se carga en RAM a la hora de iniciar la máquina.

## <span id="page-14-0"></span>*Tarjeta MFIO-3A.*

Esta tarjeta insertable en un puerto Isa (plug and play) cuenta con:

- 3 entradas de codificador en cuadratura de alta velocidad  $\bullet$
- Salidas digital analógicas de 16 bits (+/- 10 volts)
- Contadores de 24 bits.

## Sockets abiertos:

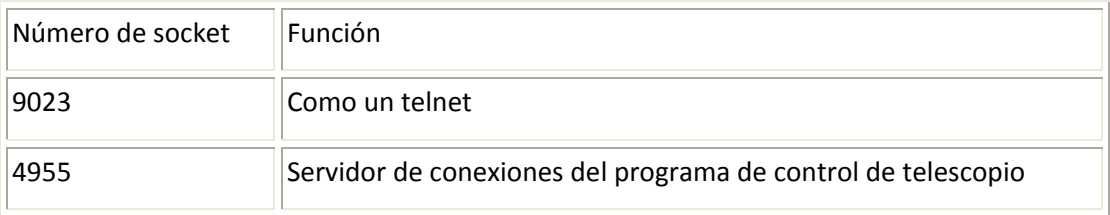

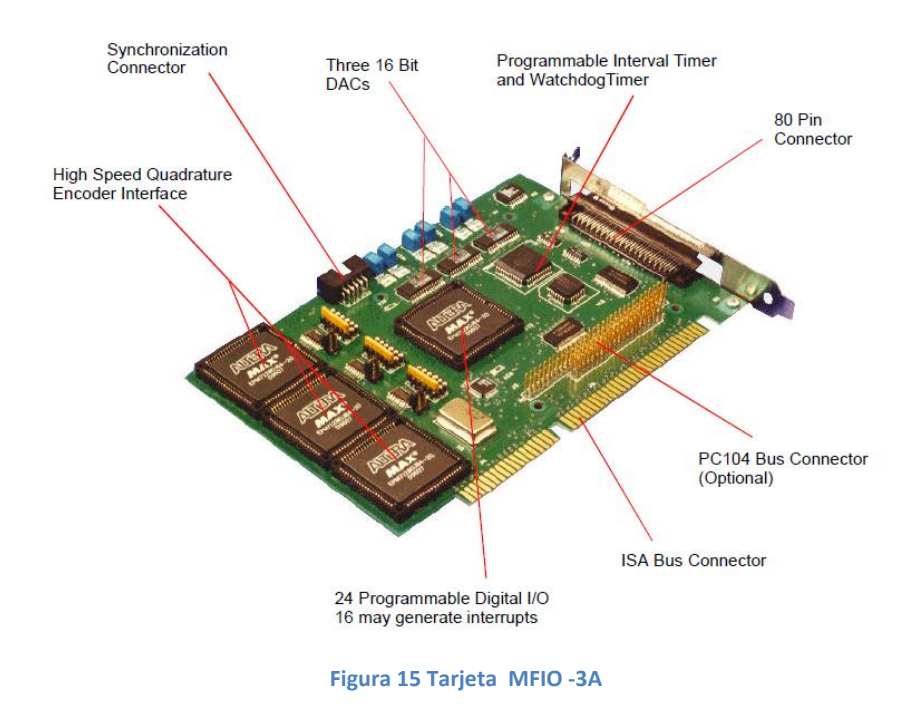

<span id="page-14-1"></span>*Terminales B\_IDC y A\_IDC*

Las terminales o tiras B\_IDC y A\_IDC están unidas a un conector en la tarjeta MFIO-3A y se usan para interconectar las señales de codificadores y amplificadores a la tarjeta y realizar el control digital.

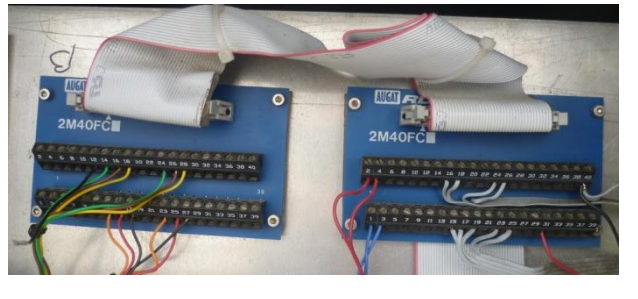

**Figura 16 Terminales B\_IDC y A\_IDC.**

EN el anexo A se encuentran las tablas de conexiones de la tira A\_IDC y B\_IDC

INAOE 2012

<span id="page-15-0"></span>*Tarjeta de opto acoplador para activar frenos y/o amplificadores (C1)*

Esta tarjeta de opto acoplador, se usa para activar el encendido de la parte de potencia del sistema (amplificadores ó frenos). La tarjeta se controla por medio de un bit de la tarjeta MFIO-3A. Cuando la señal es cero, o está en alta impedancia, son los frenos los que están activados, cuando la señal es positiva, entonces la alimentación que se activa es la de los amplificadores y los frenos se desactivan.

La salida va a relevadores que son los que finalmente permiten activar la alimentación de los frenos o de los amplificadores.

En la [Figura 17](#page-15-2) se muestra la distribución de los conectores de entradas y salidas de la tarjeta y en la [Figura 18](#page-15-3) se ve una imagen real de la tarjeta.

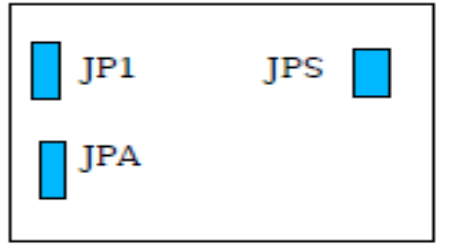

<span id="page-15-2"></span>

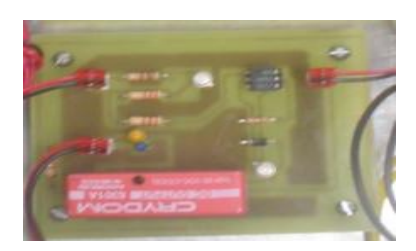

**Figura 17 Distribución de la tarjeta C1. Figura 18 Imagen real de la tarjeta C1.**

Las señales que entran y/o salen de los conectores son:

- <span id="page-15-3"></span>JP1- Señal de control, es decir , activa amplificadores (en nivel alto) y/o frenos (en nivel bajo)
- JPA- Es la alimentación de la tarjeta.
- JPS- Salida a relevador.

Para saber en donde se conectan estas entradas y salidas ver el anexo B que contiene las tablas de conexiones de esta tarjeta.

## <span id="page-15-1"></span>*Relevadores*

Los Relevadores son activados por la señal proveniente de La tarjeta de opto acoplador de activación de frenos y/o amplificadores. Son estos relevadores quienes finalmente permiten la activación de frenos o amplificadores, permitiendo el paso de corriente para su alimentación.

En la [Figura 19](#page-16-0) se muestra el diagrama de conexiones de los relevadores

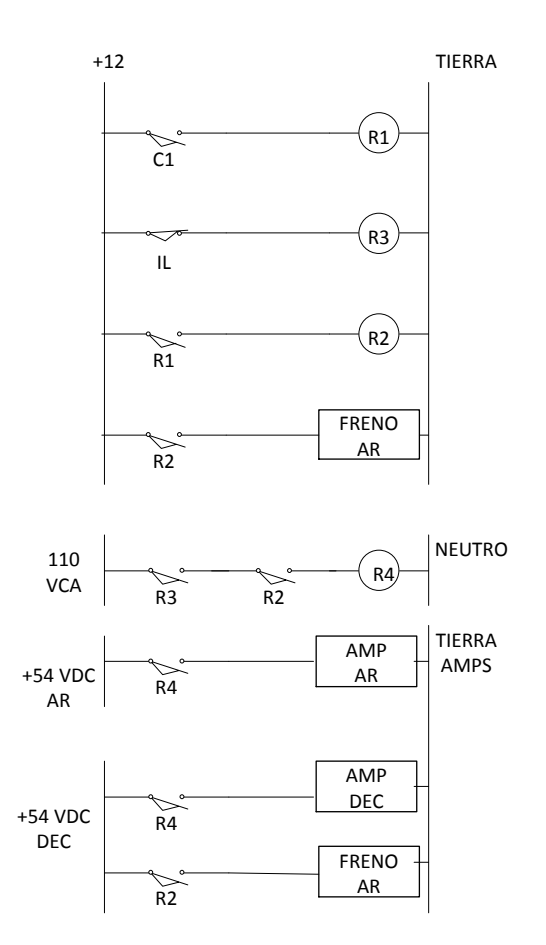

**Figura 19 Diagrama de conexiones de relevadores.**

<span id="page-16-0"></span>En donde:

- C1 Contacto normalmente abierto del relevador de estado sólido que controla la tarjeta MFIO-3A para habilitar los frenos y/o amplificadores (entre los dos está la tarjeta de opto acopladores). Cuando una señal positiva es enviada en el contactor C1, este se cierra, activando R1 que a su vez activa a R2 y esto manda alimentación a los frenos que se desactivan con una señal positiva.
- IL Interruptores para límites de seguridad, deben ser interruptores normalmente cerrados, alambrados en serie. Mientras este contactor no se abra y el contactor C1 esté cerrado, se activará R4, que a su vez permitirá la alimentación de los amplificadores y por lo tanto permitirá su activación.
- R1,R2,R3 Relevadores KUP de 12 volts, R4 es un contactor de 4 contactos con bobina de  $\bullet$ 110 VCA.

Quedan disponibles dos contactos normalmente abiertos (NA) del relevador R1 y otros dos contactos NA del relevador R4. Ambos relevadores se pueden activar o desactivar por programación por medio de un puerto de la MFIO-3A.

Se conectaron las fuentes de los amplificadores de AR y DEC a través de un diodo para que compartieran la carga como se muestra en la [Figura 20.](#page-17-2)

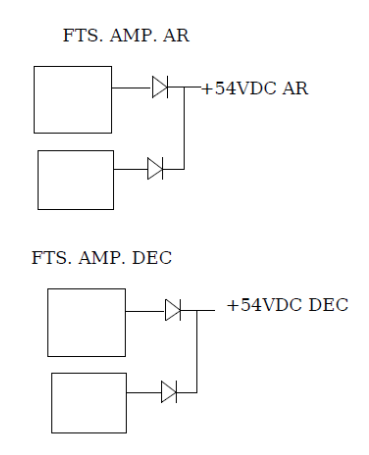

**Figura 20 conexión de las fuentes de amplificadores.**

### <span id="page-17-2"></span><span id="page-17-0"></span>*Freno de emergencia*

El freno de emergencia funciona como los interruptores de límite de la figura 19, cortando la alimentación a los amplificadores al abrir el contacto normalmente cerrado "LI" y activa los frenos abriendo también el contacto normalmente abierto "c1" y como los frenos son activos en nivel bajo o alta impedancia, estos se activan. Tiene esta función de los interruptores de límite, ya que en su actual instalación en el INAOE no están conectados los interruptores de límite.

La figura 21 muestra una imagen real del botón de paro que activa el freno de emergencia.

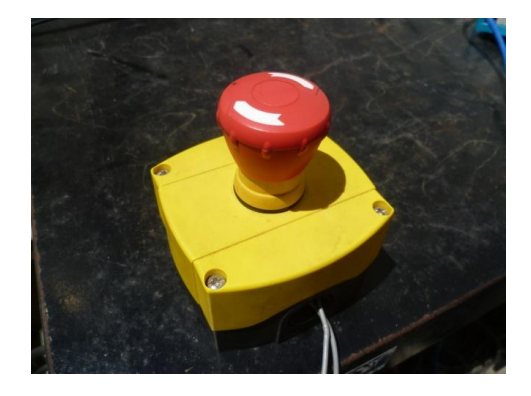

**Figura 21 botón de paro de emergencia.**

<span id="page-17-1"></span>*Tarjeta de opto acopladores de paleta y sensores de proximidad (Optos)*

Se usa una tarjeta con opto-acopladores para las señales de paleta manual del telescopio y de los sensores de proximidad que detectan la posible llegada a un límite físico. Las salidas de esta tarjeta se conectan a puertos de entrada de la tarjeta MFIO-3A para que el programa de control ejecute la acción correspondiente.

Esta tarjeta tiene 7 conectores dispuestos como se muestra la Figura23 y en la Figura 22 se ve una imagen de la tarjeta real.

# JP<sub>6</sub> JP7  $IP4$ IP3 JP<sub>5</sub> JP<sub>2</sub>  $IP1$

**Figura 23 Distribución de la tarjeta de Optoacopladores de paleta manual.**

## **MANUAL DESCRIPTIVO DEL SISTEMA DE CONTROL DEL RT5**

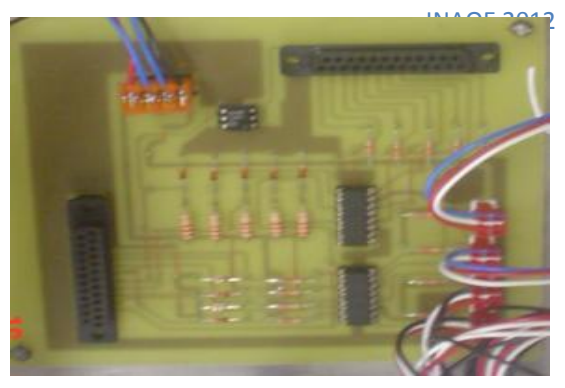

**Figura 22 Imagen de la tarjeta real de Optos.**

Las señales de salida y/o entrada de los diferentes conectores con las siguientes:

- Sensores de Proximidad
	- JP2
	- JP3
	- JP4
- Salidas optoacopladas
	- JP5
- Alimentación
- JP6
- Entradas de Paleta
	- JP7

Para saber en donde se conectan estas entradas y salidas ver el anexo C que contiene las tablas de conexiones de esta tarjeta.

<span id="page-18-0"></span>*Pre amplificadores de AR y DEC*

Se usan dos tarjetas para acoplar la señal de control de la tarjeta MFIO- 3A a los amplificadores de potencia, una para Asención Recta y otra para Declinación.

La finalidad de las tarjetas es mandar la señal de entrada y de precarga al amplificador correspondiente. Cuando a un amplificador llega la señal de control al opuesto le llega la señal de precarga y viceversa.

Los conectores de esta tarjeta están dispuestos como se muestra en el siguiente diagrama.

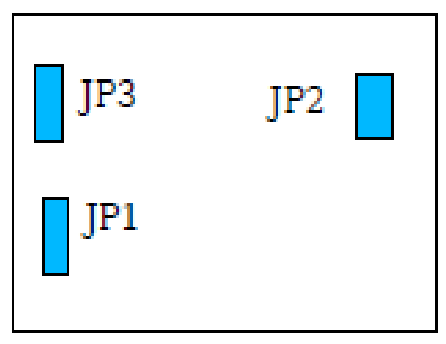

**MANUAL DESCRIPTIVO DEL SISTEMA DE CONTROL DEL RT5**

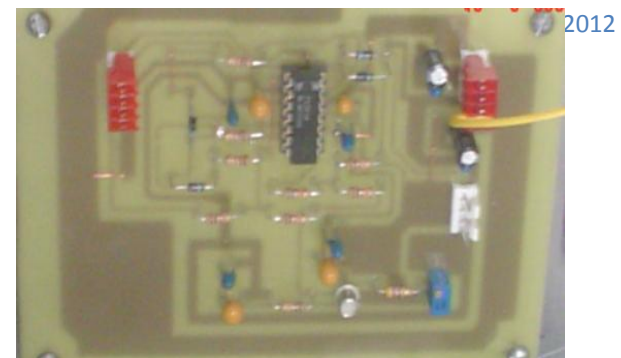

**Figura 24 distribución de la tarjeta de preamplificación.**

**Figura 25 Imagen real de la tarjeta preamplificadora.**

Las señales de salida y/o entrada de los diferentes conectores con las siguientes:

- JP1- Es la entrada de control.
- JP2- Salida de control a amplificadores.
- JP3- Alimentación de la tarjeta.

Para saber en donde se conectan estas entradas y salidas ver el anexo D que contiene las tablas de conexiones de esta tarjeta.

<span id="page-19-0"></span>*Amplificadores de AR y DEC*

Los amplificadores son del tipo D modulado en ancho de pulso "PWM". Modelo: 10A8J-DS1 Serie 700 de Dynetic Systems Company.

Estos amplificadores son los que alimentan a los actuadores finales que son los motores que mueven a cada eje (AR y DEC) por lo tanto se utilizan 4, dos para Ascensión Recta y dos para Declinación.

Algo que es muy importante y debe siempre tomarse en cuenta es el ajuste de ganancia de estos amplificadores, ya que esto permitirá un movimiento suave del radio telescopio y alcanzar la estabilidad óptima del sistema. Es por esto que los pasos a seguir para realizar el ajuste de ganancia, se han añadido en el manual de errores y en el anexo E que contiene la documentación para esta tarjeta.

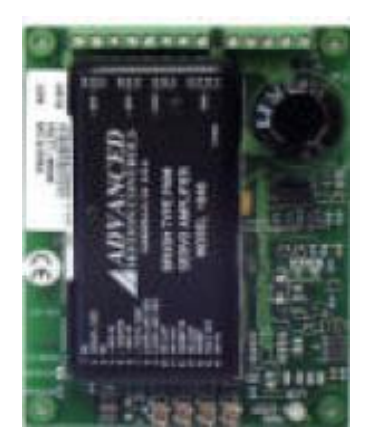

**Figura 26 Tarjeta de amplificadores.**

Las terminales del amplificador se describen en la tabla del anexo E. así como más información sobre las tarjetas de amplificadores.

También se puede encontrar la información de los amplificadores en la dirección de la red: http://www.servosystems.com/amc\_dcbrush.htm Número de parte: 10A8.

## <span id="page-20-0"></span>*Terminales DIN*

Se usan terminales insertables en un riel DIN para la interconexión de los componentes del sistema de control. Ya que estas terminales tienen más de 80 pines, la correspondencia entre las señales y su función se presenta en el anexo F.

## <span id="page-20-1"></span>*Radio Telescopio (Montura)*

El RT5 tiene un plato de 5 metros de diámetro con una montura ecuatorial cuya distribución de partes y ejes podemos ver en la [Figura 4,](#page-6-2) [Figura 5](#page-7-0) y [Figura 6](#page-7-1) respectivamente.

En esta estructura están montados:

- Contrapesos.
- Dos motores por cada uno de los ejes.
- Engranes de reducción de velocidad.
- Un Codificador por cada uno de los ejes.
- Antena parabólica.
- Receptores.
- Octágono.
- Inclinómetro.

## <span id="page-20-2"></span>*Contrapesos*

Tienen la función de mantener en balance la montura. El balance de la montura es importante para que los movimientos del RT5 al seguir o apuntar un objeto celeste sean suaves y precisos.

Actualmente están montados 5 contrapesos de plomo de 10 Kg cada uno en el octágono, por el otro lado se tienen contrapesos fijos en el RT5.

<span id="page-20-3"></span>*Motores*

Cada eje de la montura es accionado por dos motores de torque de corriente continua.

Cada motor tiene las siguientes especificaciones:

Marca: INLAND MOTOR CORPORATION

Modelo No: T-10004-E

No Serie: 62172-2

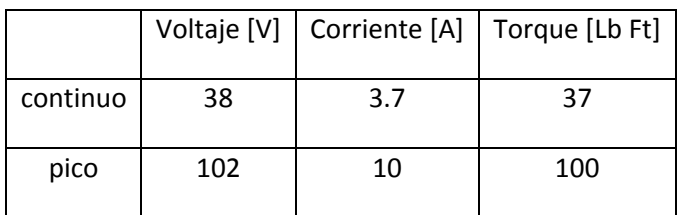

<span id="page-21-0"></span>*Engranes de reducción de velocidad*

**EJE AR**

Corona: 291 dientes

Piñón: 18 dientes

De lo que resultan 291/18 \* 36 rev. por la reducción del codificador. Es decir se tienen 582 rev. del codificador por una rev. del eje de AR.

En pulsos por seg. de arco [582 \* 14400 / (360\*3600)] = 6.46666667

## **EJE DEC**

Se tiene 3 reducciones:

Motor -> 6.5 -> 8 -> ( **x/18)**

Donde x número de dientes de la corona no lo tengo.

Si suponemos que las coronas de AR y DEC son iguales se tiene:

(6.5)(8)(291/18) (14400)/(360\*3600) = 9.340740740740 pulsos por seg. de arco.

## <span id="page-21-1"></span>*Codificadores o Encoders*

En cada eje hay un codificador en cuadratura acoplado al eje.

Fabricante: Gurley Precision Instruments

Modelo:9220S03600Q5L01C18SQ04EN

Resolución: 3600 pulsos por revolución (14400 en cuadratura).

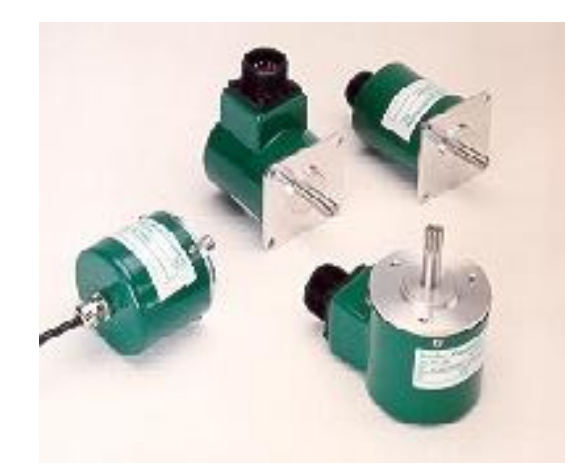

### **Figura 27 Decodificadores.**

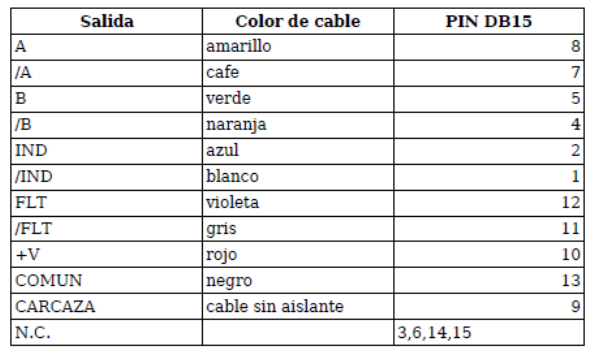

## <span id="page-22-0"></span>*Octágono*

Sirve para montar sobre él los receptores y se encuentra en el foco de la Antena. Otra de las funciones y es montar sobre él, el espejo secundario.

En la Figura 28 se muestra una imagen de un receptor montado sobre el octágono.

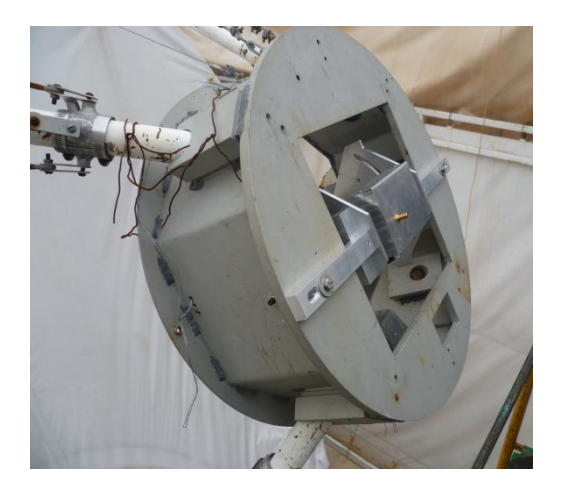

**Figura 28 Receptor montado sobre el octágono del RT5.**

INAOE 2012

## <span id="page-23-0"></span>*Inclinómetro*

Está sobre la montura y nos brinda en grados la información de la inclinación del RT5.

Ya que nos otorga la medida del ángulo a partir de la horizontal para X y Y, la función principal del inclinómetro en el RT5 es precisamente marcarnos el plano horizontal (X, Y) para asegurar que la antena está apuntada al cenit y entonces darle la referencia a los encoders, ya que estos son de tipo incremental y necesitan la referencia para saber dónde está su cero.

El inclinómetro montado en el RT5 fué construido especialmente para este instrumento, para mayor información al respecto, revisar las referencias.

El inclinómetro utilizado es el ADIS 16209 el cual provee la medición de los dos ejes ortogonales, X y Y con respecto a la horizontal, con un intervalo de medición de ±90° con una precisión de 0.1° y una resolución de 0.025°. Tiene una sensibilidad en aceleración 0.244 E-3 g en los dos ejes.

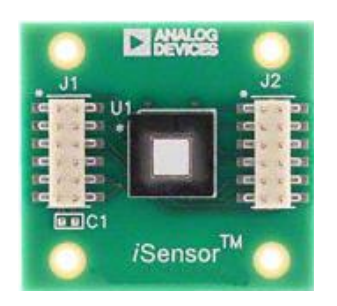

**Figura 29 inclinómetro ADIS 16209**

El diagrama de la Figura 30, muestra lo que fue necesario para la instrumentación del inclinómetro.

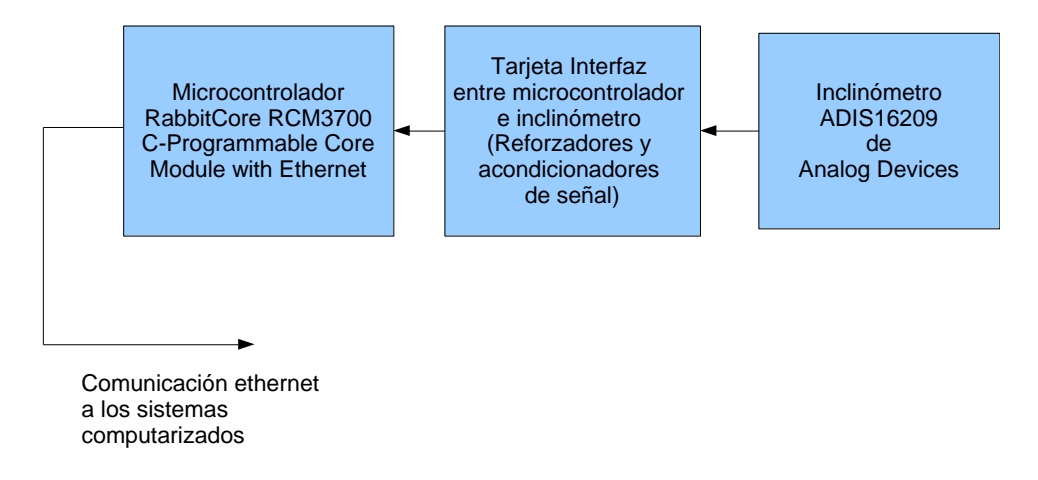

**Figura 30 Diagrama a bloques del inclinómetro.**

El inclinómetro es leído directamente por la PC de control mediante una conexión Ethernet.

# <span id="page-24-0"></span>Descripción del sistema de control de movimiento del RT5 (software)

El software que involucra el sistema de control de movimiento del Radio Telescopio de 5 metros, va desde la interfaz de usuario en la computadora personal, hasta los algoritmos de control y de adquisición de datos de la PC industrial en el gabinete de control.

## <span id="page-24-1"></span>*Interfaz de Usuario*

La interfaz de usuario del sistema de control del RT5, está realizada en el programa GLADE, que es un desarrollador de interfaces de usuario para el kit de herramientas GTK+ y el entorno de escritorio GNOME, las interfaces de usuario diseñadas con Glade se guardan como archivos XML, pero mediante el objeto GTK Builder GTK estos pueden ser cargados por diferentes aplicaciones según sea necesario. Mediante el GTKBuilder, los archivos XML de Glade se pueden utilizar en numerosos lenguajes de programación como lo son C, C++, C#, Vala, Java, Perl, Python, y otros. Glade es software libre distribuido bajo la licencia GNU GPL .

En el caso de la interfaz de usuario para control del RT5, los archivos XML de Glade son utilizados en el lenguaje C, en un sistema operativo Linux. La Figura 31 muestra la interfaz de usuario desarrollada en Glade, abierta desde el mismo programa y no por la aplicación final.

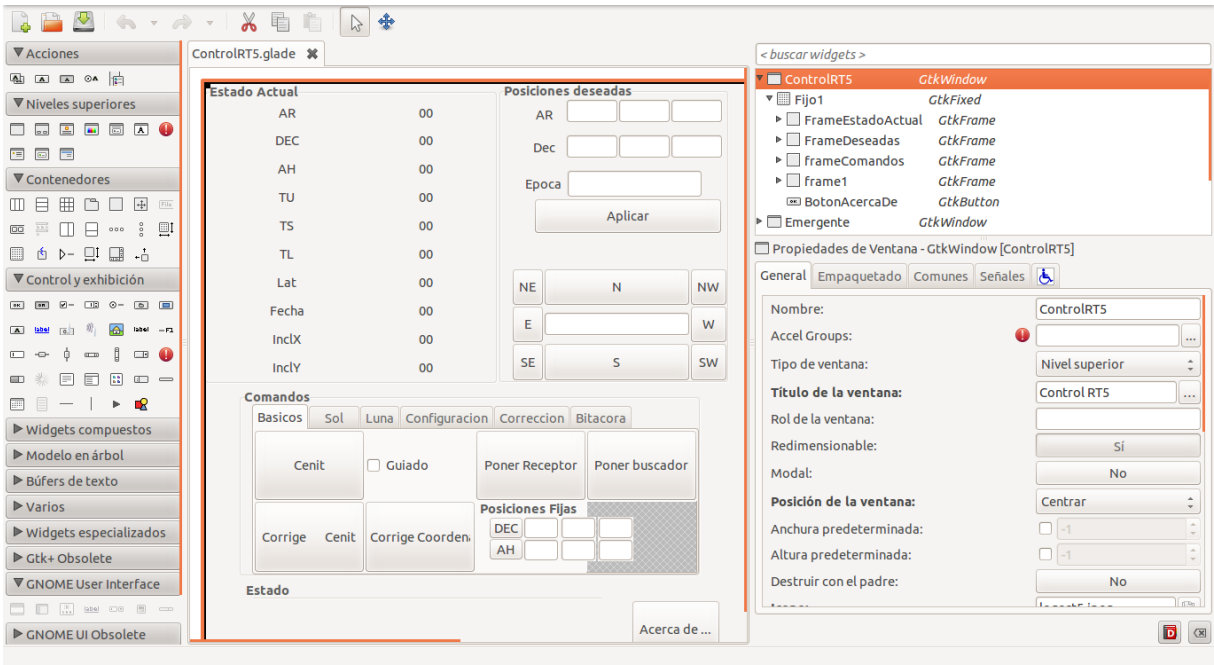

#### **Figura 31Interfaz de usuario del RT5 abierta desde glade.**

Como mencionado anteriormente, la interfaz de usuario desarrollada en Glade, es utilizada con el lenguaje C, en el que se programan las funciones de cada botón de dicha interfaz, así como todas las acciones que esta puede realizar. Básicamente, cada botón programado en C, ejecuta una instrucción que es enviada mediante comunicación Ethernet a la PC de control, la cual a partir de dicha instrucción, ejecuta los algoritmos de control que en ella están programados, ya sea para mover el RT5, detenerlo o simplemente estar en comunicación constante con la interfaz de usuario. Por ejemplo, cuando desde la interfaz de usuario se manda un movimiento del RT5, la posición deseada es enviada vía Ethernet a la PC de control, a partir de la posición en que se encuentra el RT5 y la posición deseada, la PC de control ejecuta los algoritmos que tiene programados para que el movimiento del RT5 sea controlado y preciso.

El programa en C para ejecutar la Interfaz de usuario, antes de poder ser usada en la PC personal, primero que nada debe ser compilado en la misma mediante la ejecución en una terminal de Linux del Shell llamado *"compila.sh"* que se incluye en el Anexo G. En el anexo H se incluye el código fuente "ControlRT5.c" que al ser compilado nos permite visualizar la interfaz de usuario así como el código de la librería del socket "benisocket.h" que permite la comunicación Ethernet constante entre PC personal y PC de control, en Anexo I.

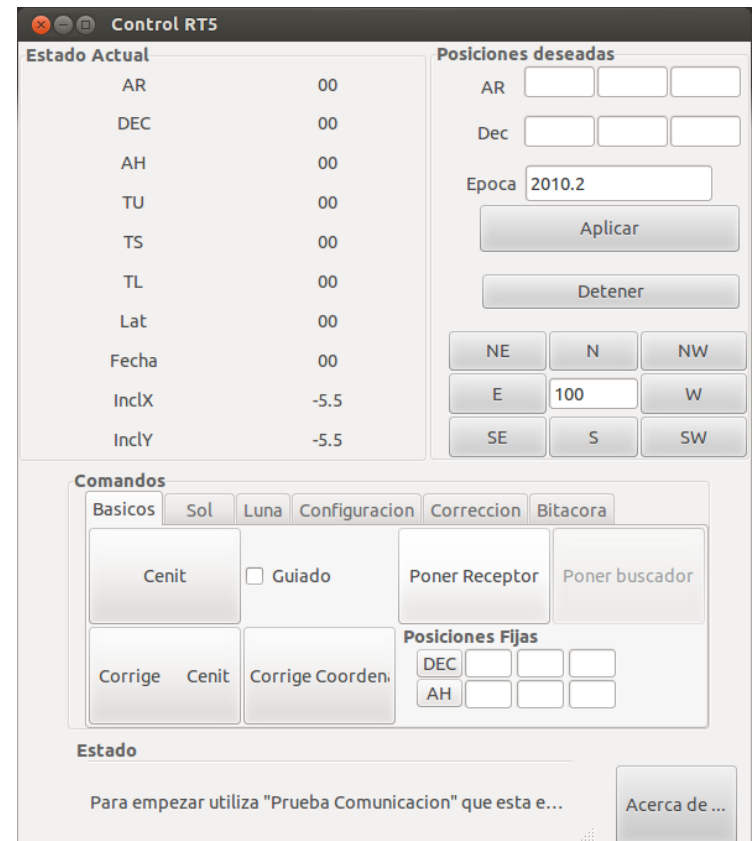

La Figura 32 muestra la Interfaz de usuario, cuando ya es ejecutada y esta lista para usarse.

**Figura 32 Interfaz de Usuario del sistema de control del RT5 lista para utilizarse.**

En la Figura 32 se pueden distinguir cuatro secciones distinguidas en letras negritas, estas son, Estado Actual; en esta sección se muestran los datos de la posición actual del RT5, si como algunos datos esenciales como lo son fecha y posición de la ciudad desde donde se observa, Posiciones Deseadas; aquí se ingresan las coordenadas en Ascensión Recta y Declinación de donde se desea apuntar el RT5, Comandos; esta sección, a su vez tiene varias pestañas, que según el título de cada una de ellas y de los botones que contienen, pueden realizar acciones relacionadas, Estado; es donde se muestra el estado de la interfaz de usuario y de la comunicación, entre ella y la PC de control.

## <span id="page-26-0"></span>*Descripción de las secciones de la interfaz de usuario*

El actual sistema de control del RT5 no es del todo automático, ya que antes de iniciar la interfaz de usuario y mover automática y controladamente la antena, se debe establecer la conexión Ethernet entre PC de control y PC personal, de forma manual, mediante un par de comandos en la terminal de Linux donde se ejecutará la interfaz.

#### Estos comandos son:

## *\$sudo ifconfig eth0 192.168.0.10*

*Que al introducir la contraseña de usuario,nos permite configurar la dirección IP de la PC personal con la de la PC de control.*

### *\$ping 192.168.0.205*

### *Que nos permite configurar la red.*

Una vez la ejecución exitosa de los comandos anteriores y teniendo compilado el programa *"controlrt5"* que genera el ejecutable del mismo nombre, este se puede iniciar desde terminal mediante la instrucción *\$./controlrt5* o bien haciendo doble click sobre el ejecutable en la carpeta que lo contiene, ejecutándose la interfaz de la Figura 32*.*

Una vez abierta la Interfaz de usuario, para comenzar a hacer observaciones y el uso de las funciones de la Interfaz de usuario, hay una serie de pasos a realizar, estos son descritos con detalle en el Manual de uso del RT5, por lo cual no serán descritos en este documento.

#### <span id="page-26-1"></span>*Estado Actual*

En esta sección se muestra, como su nombre lo dice, la posición actual de la antena, los datos *AR, DEC, AH, TU, TS, TL, Lat y Fecha* con datos obtenidos de la PC de control, ya que a ella están conectado, mediante la tarjeta MFIO-3A, los inclinómetros, por lo tanto la PC de control interpreta la información de los mismos, la convierte a *AR, DEC, etc* y la envía a la interfaz para ser mostrada, la Lat y Fecha, también son las de la PC de control, aún cuando esta esté sincronizada con la PC personal.

Los datos *InclX* e *InclY*, es la posición en grados, obtenida del inclinómetro montado en la antena, estos datos al igual que los de los encoders, son recibidos, pero mediante Ethernet, por la PC de control donde también son interpretados y enviados a la interfaz para ser mostrados.

#### <span id="page-26-2"></span>*Posiciones Deseadas*

En esta sección se introducen la posición en *AR y DEC* a los que se quiere mover la antena en los recuadros en blanco, así como la época en la que se están realizando las observaciones, una vez introducidos estos valores, se presiona el botón *Aplicar*, lo que hará que estos datos se envíen mediante Ethernet a la PC de control, donde serán interpretados para mediante la tarjeta MFIO-3A, enviar la información a la etapa de amplificación que a su vez permite el movimiento controlado hasta la posición deseada, de los motores que mueven la antena.

En esta misma sección se localiza el *botón Detener*, el cual permite detener el movimiento de la antena, en caso de que así se desee, ya sea debido a la detección de alguna falla, o simplemente porque se desea corregir la posición final a que se moverá la antena. El movimiento de la antena es detenido sin la necesidad de abrir el lazo de control, como lo es en el caso del uso del botón rojo de paro de emergencia, para reiniciar o continuar con las observaciones.

Al presionar el botón Detener, cuando la antena está en movimiento, esta de detiene en un rango de +-2° a partir del momento en que el botón es presionado, esto con la finalidad de que el paro no sea brusco y pueda dañar el sistema. Una vez detenido el movimiento de la antena, y si se desea cambiar las posiciones a la que se moverá la antena, la nueva posición se introduce en los recuadros blancos y se presiona Aplicar, ya que el sistema sigue con su funcionamiento normal.

## <span id="page-27-0"></span>*Comandos*

La sección comandos incluye varias pestañas que son: Básico, Sol, Luna, Configuración, Corrección y Bitácora.

La siguiente tabla, muestra las funciones o comandos que se pueden ejecutar en cada una de las pestañas de esta sección, así como una pequeña descripción de aquellas que se les conoce y se usan constantemente.

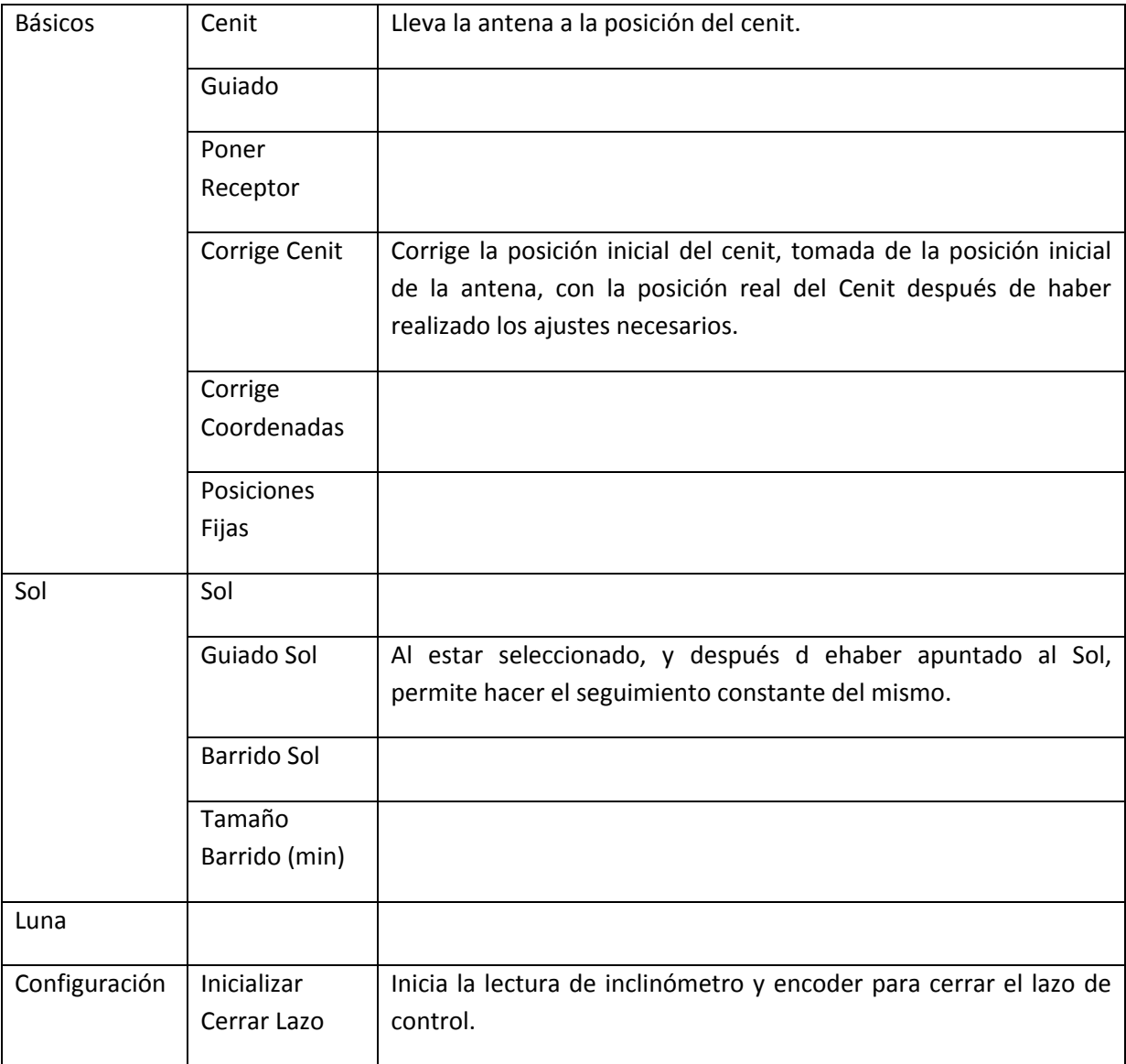

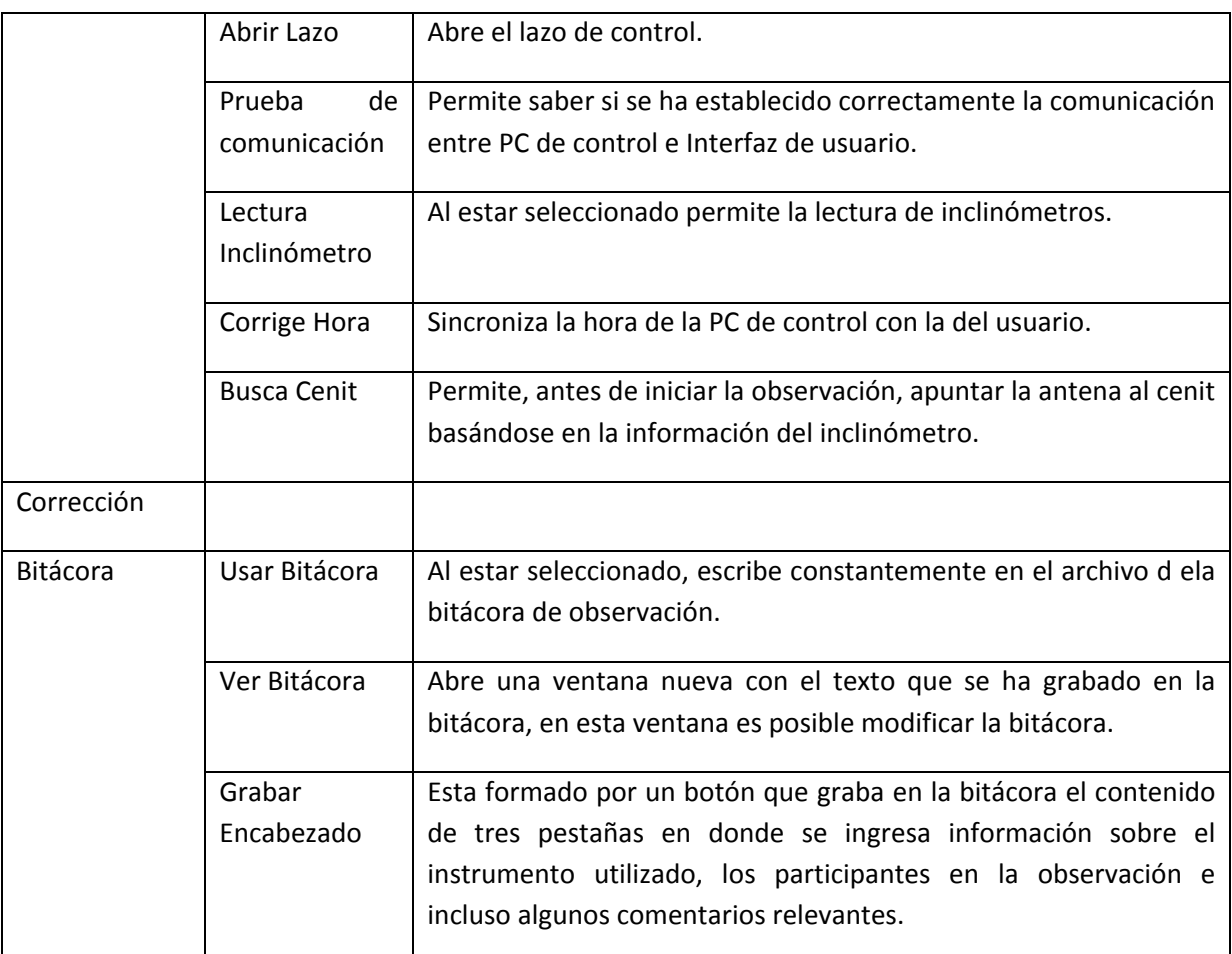

# <span id="page-28-0"></span>Bibliografía

Precision micro Dynamics Inc. *MFIO-3A User's Manual, PC Motion Control Interface Card Version 1.5*. Victoria, British Columbia, Canada.

ADVANCED MOTION CONTROLS. SERIES *MC/MF MOUNTING CARDS Models: MC1X510, MC2X510, MC3X510, MF1X510, MF2X510 and MF3X510*, Montville, NJ 07045.

Lozano F., Orozco B., Hiriart D., Zazueta S. *DISEÑO DEL CONTROL DE MOVIMIENTO DEL TELESCOPIO 5m, SECCION DE DIAGRAMAS A BLOQUES (2006).* 

Lozano F., Orozco B., Hiriart D., Zazueta S. & Murillo F. (2011). *Sistema de Inclinómetro Digital para Telescopios Astronómicos*. Instituto de Astronomía U.N.A.M.

## <span id="page-28-1"></span>*Fuentes electrónicas*

http://almaak.tripod.com/temas/radioastronomia.htm

http://radioastronomia.galeon.com/

HINOJOSA RODRIGO C. (2007). Radioastronomía. Revista de astronomía Argo Navis (Chile).

## <span id="page-30-0"></span>**ANEXO A**

# <span id="page-30-1"></span>**Terminal A\_IDC**

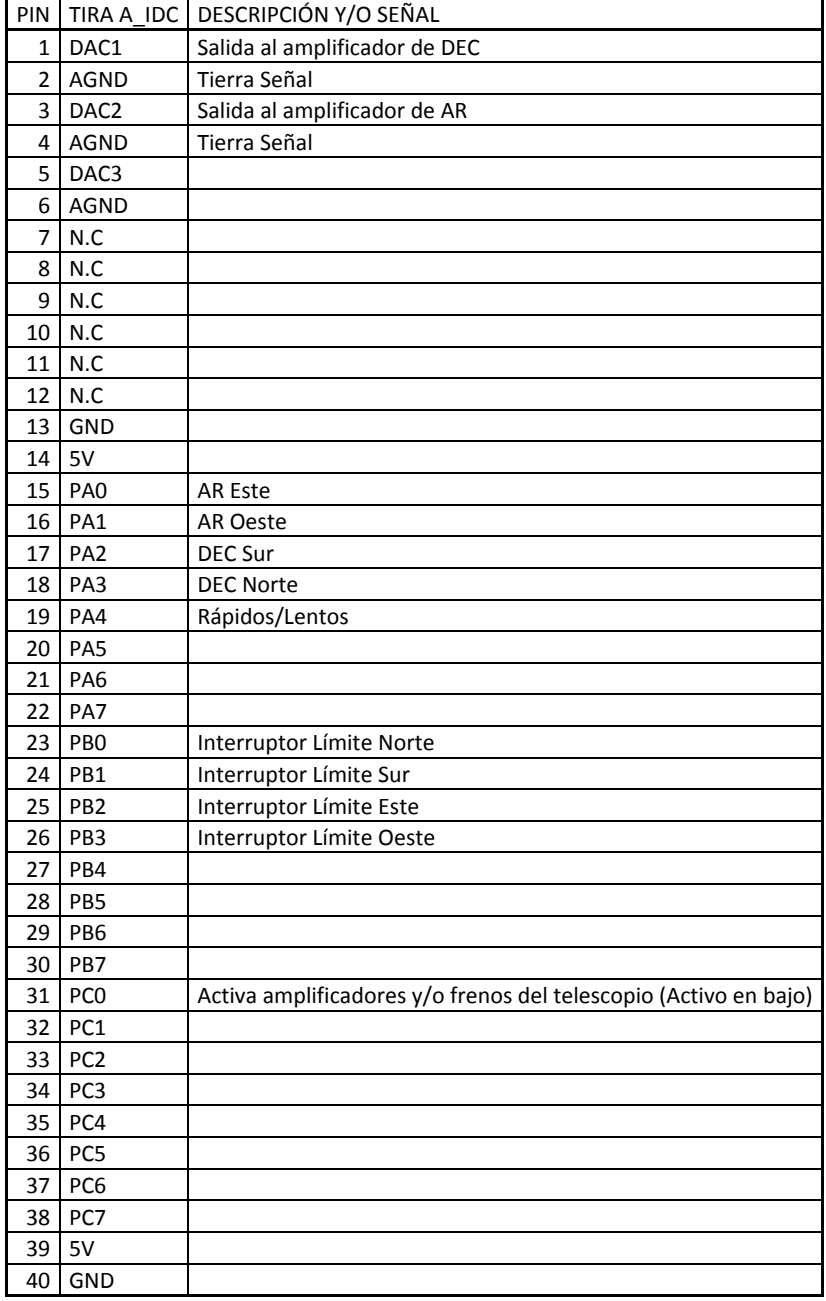

## <span id="page-31-0"></span>**ANEXO A**

# <span id="page-31-1"></span>**Terminal B\_IDC**

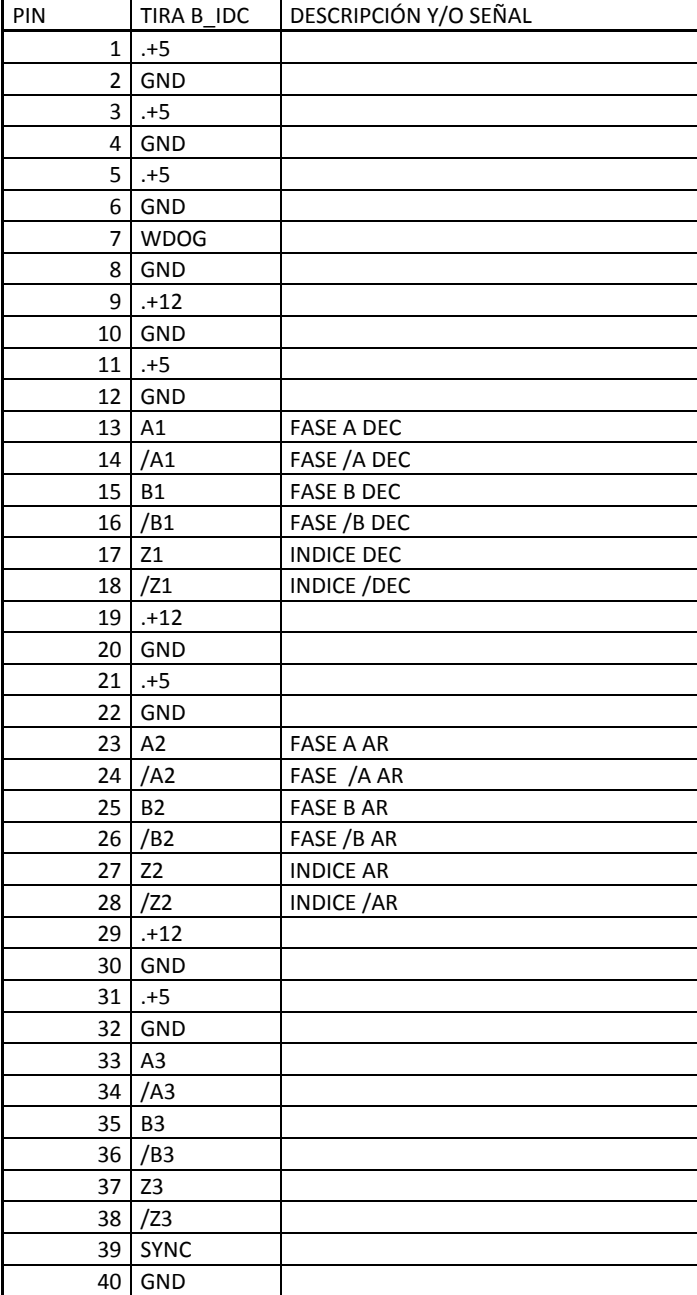

## <span id="page-32-0"></span>**ANEXO B**

## <span id="page-32-1"></span>**Tabla de conexiones Tarjeta de Optoacoplador para frenos y amplificadores.**

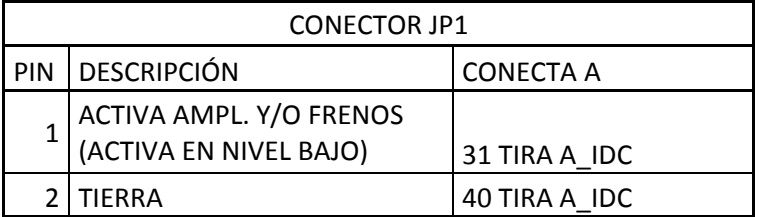

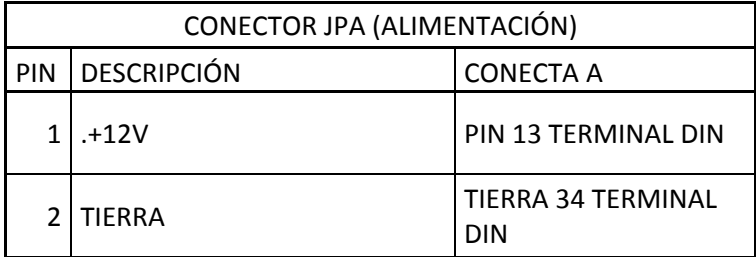

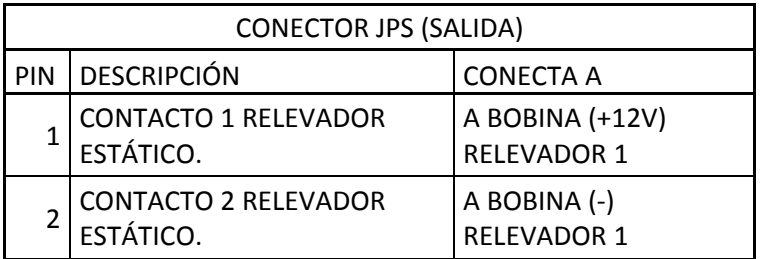

# <span id="page-33-0"></span>**ANEXO C**

# <span id="page-33-1"></span>**Tabla de conexiones para tarjeta de Optoacopladores de la paleta manual y sensores de proximidad**

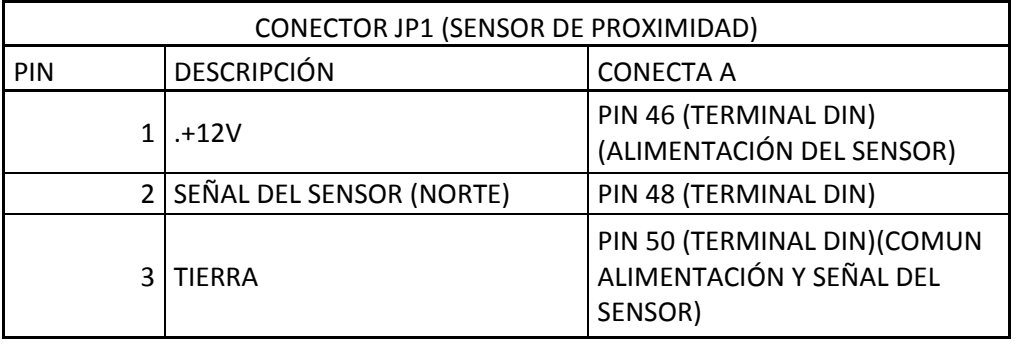

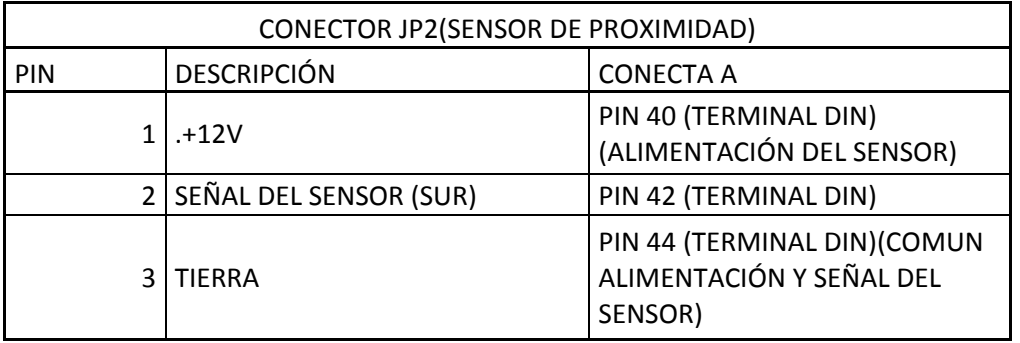

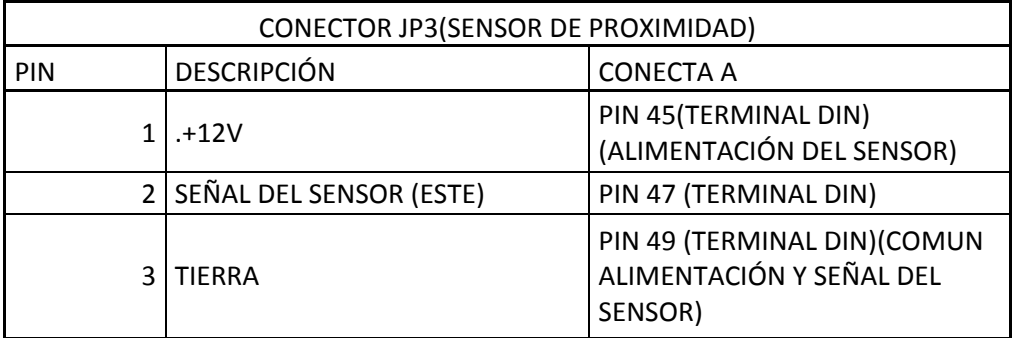

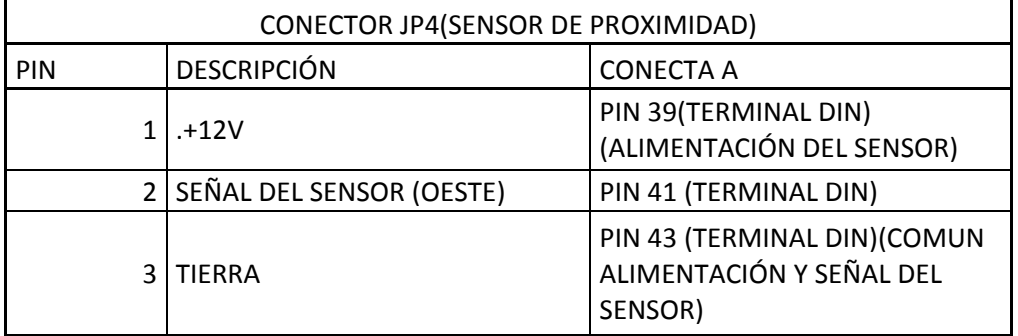

## <span id="page-34-0"></span>**ANEXOC**

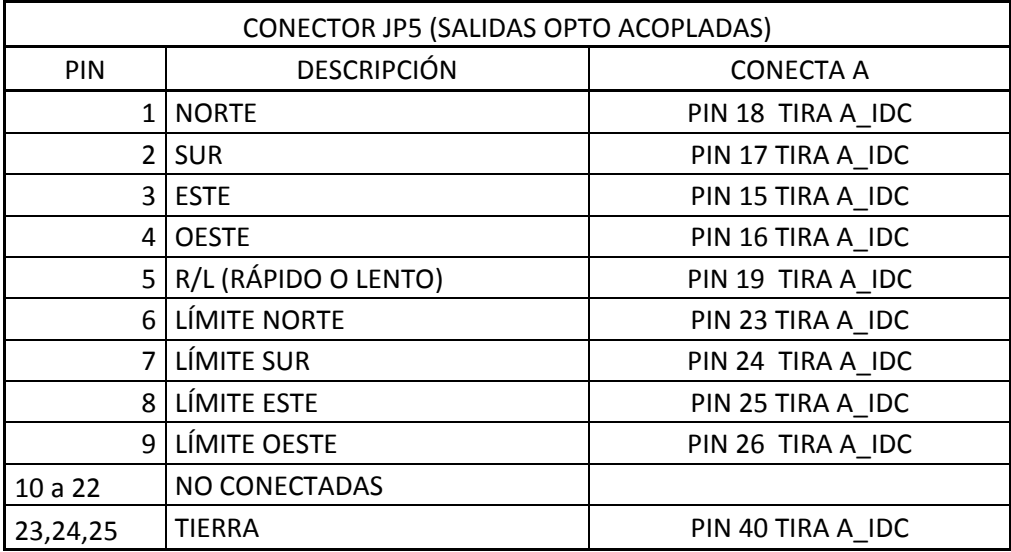

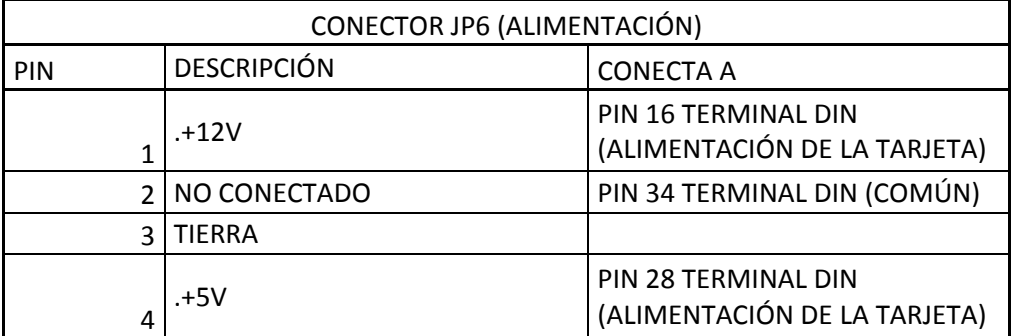

## <span id="page-35-0"></span>**ANEXOC**

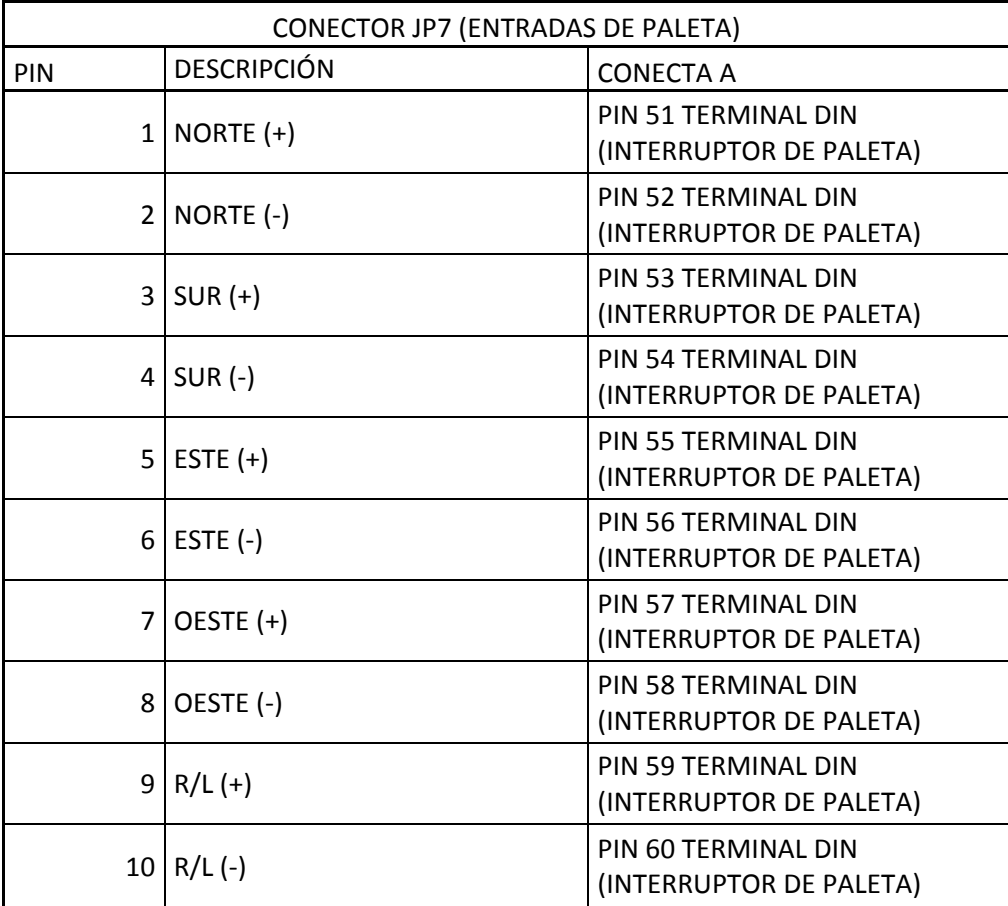
## **ANEXO D**

# **Tabla de conexiones de la tarjeta de Preamplificadores**

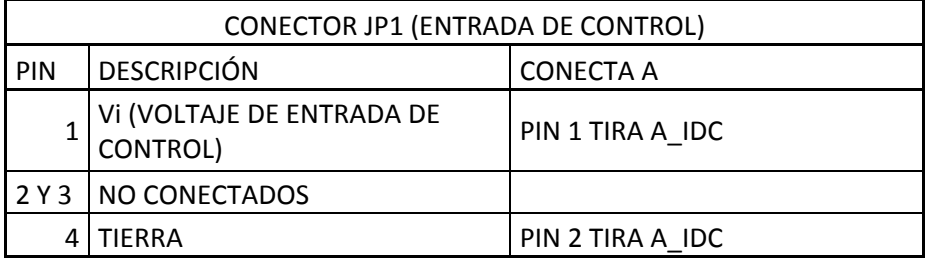

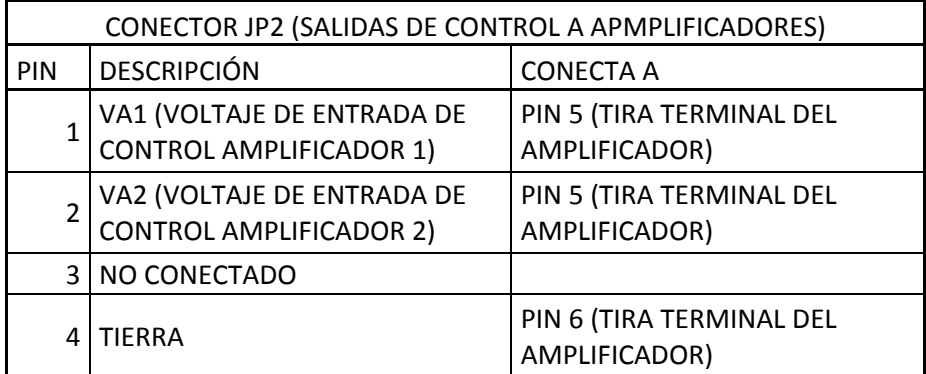

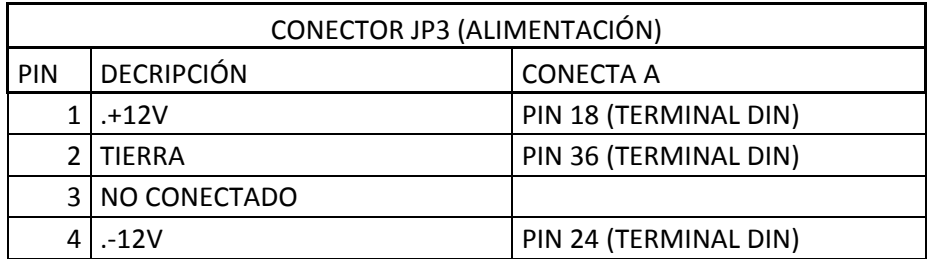

### **ANEXO E**

### **Calibración de la ganancia en la tarjeta de Amplificadores**

Para calibrar la ganancia de los amplificadores deben seguirse los siguientes pasos :

- Conectar "+ C" a "+ 10 V" en la terminal de tornillo.
- Ajustar el Pot 2,7, 12 (´para los canales#1, 2, 3) para obtener -5 V en el punto de prueba localizado entre Pot 2, 7, 12 y el borde de la tarjeta.
- Ajustar el potenciometro localizado a un lado del modulo de amplificación para obtener 7.25 V en los contactos izquierdos de C3, 43, y 63 (Los cuales estan conectados al pin 10 del modulo).

Notas:

- "+C" es el PIN 5 del conector P3, P4, P5
- Para cualquier duda en la ubicación de las terminales mencionadas, referirse al anexo ¿ que contiene la tabla y diagramas de conexiones de las tarjetas de Amplificador.

#### **Tablas de funciones y conexiones de la Tarjeta de Amplificadores**

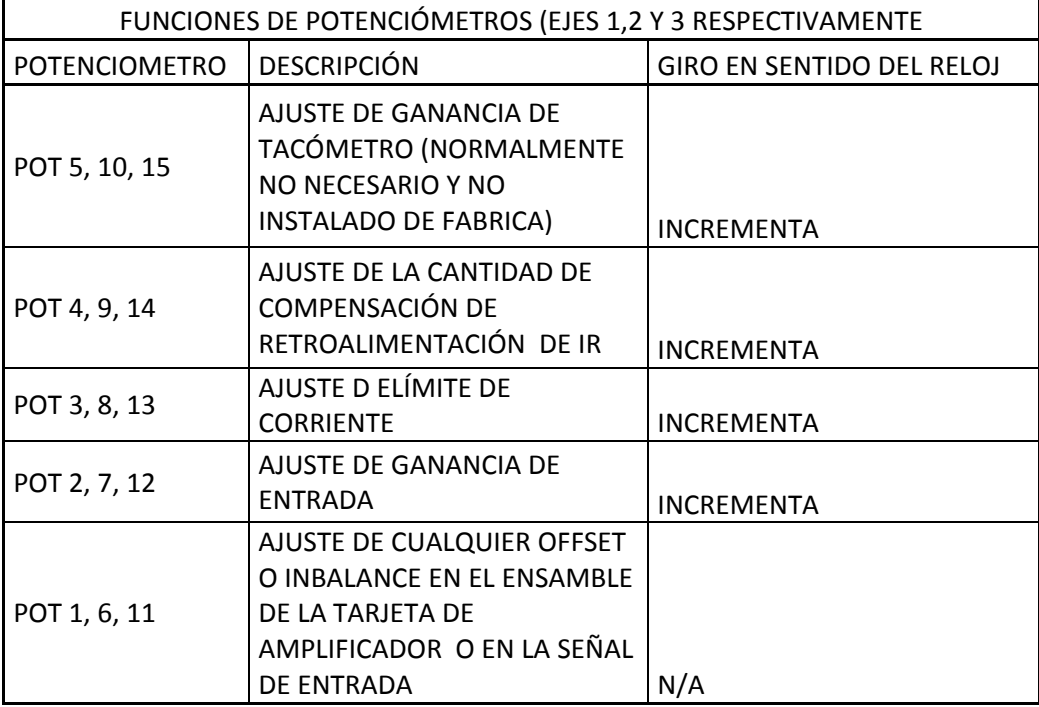

# **ANEXO E**

# **Tablas de funciones y conexiones de la Tarjeta de Amplificadores**

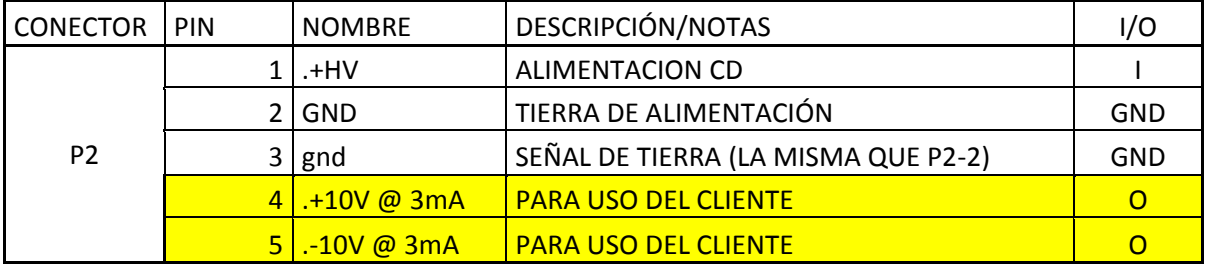

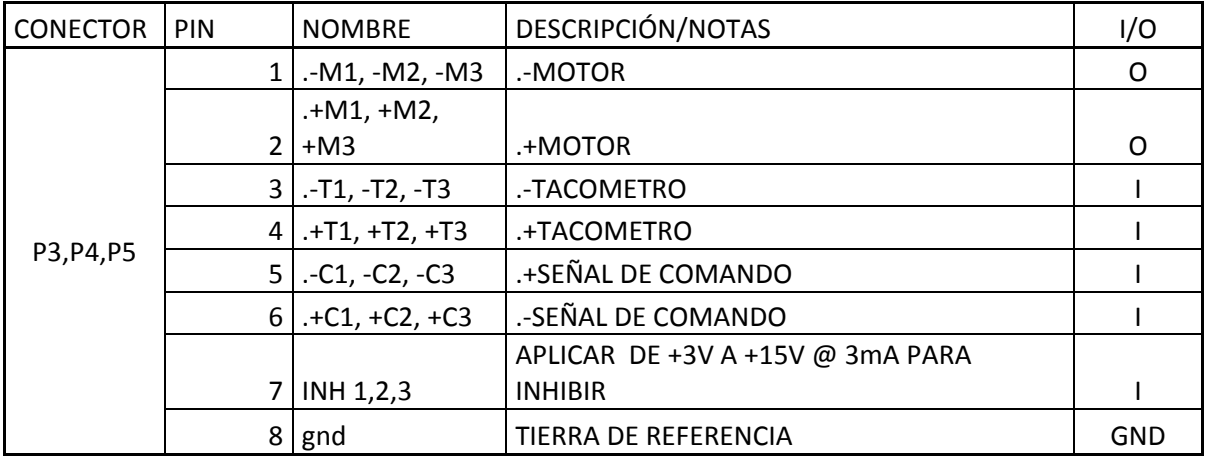

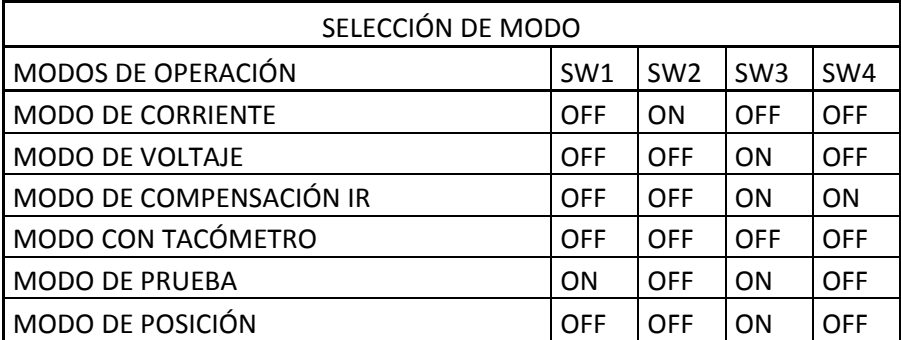

## **ANEXO F**

# **Tabla de señales de las terminales DIN**

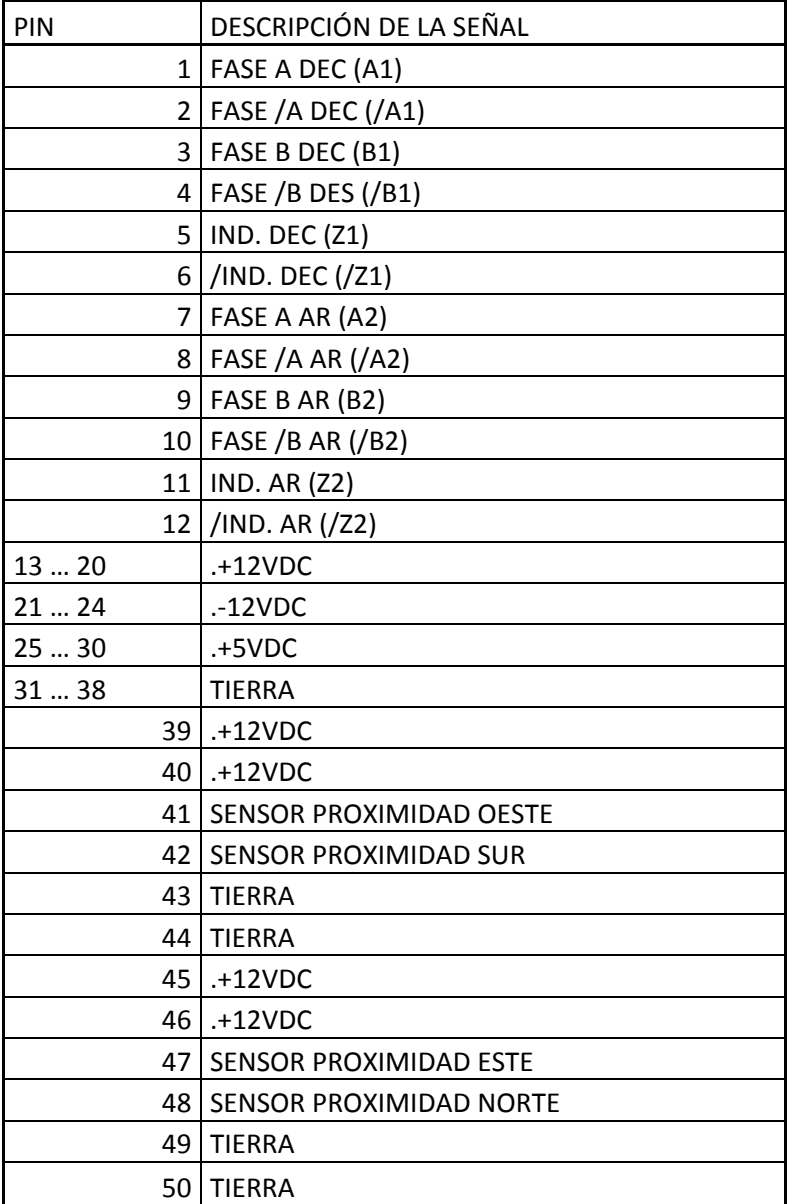

### **ANEXO F**

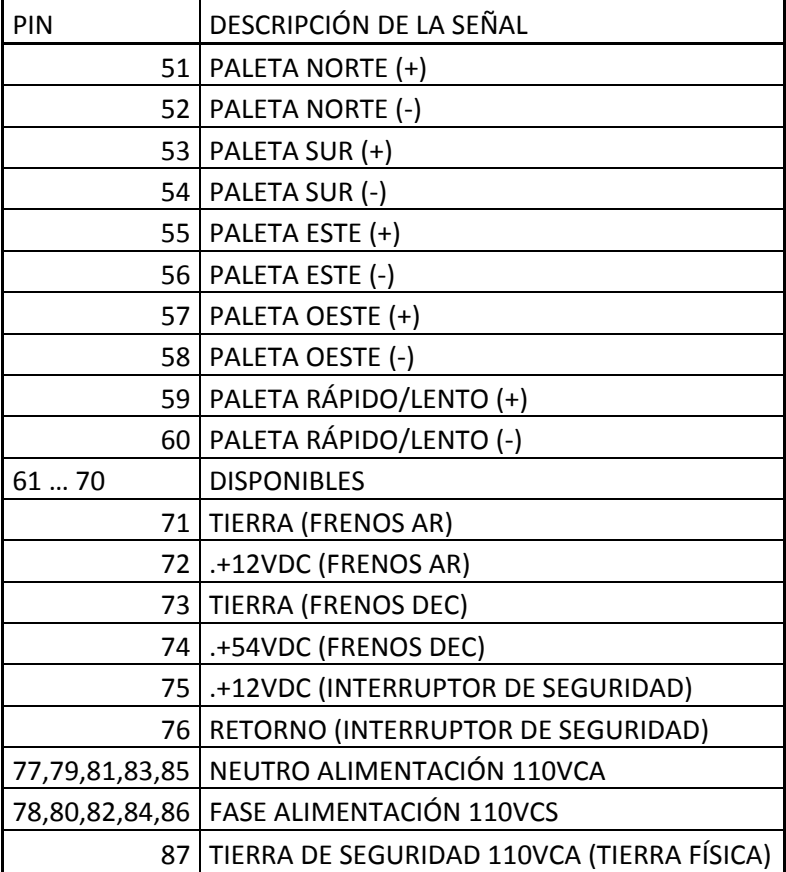

#### **Anexo G compila.sh**

# basic GTK+ app makefile

gcc -o controlrt5-prueba ControlRT5.c \$(pkg-config --cflags --libs gtk+-2.0 gmodule-2.0)

# end of file

### **Anexo H ControlRT5.c**

```
/*
* Compilar con:
* gcc -o controlrt5 ControlRT5.c $(pkg-config --cflags --libs gtk+-
2.0 gmodule-2.0)
*/
#include <gtk/gtk.h>
#include <gdk/gdkkeysyms.h>
#include <stdio.h>
#include <stdlib.h>
#include <string.h>
#include <time.h>
#include <math.h>
#include "benisocket.h"
#define deg2rad 1.745329251994330E-2 /* Degrees to radians */
#define pi 3.14159265358979323846 /* Pi */
#define twopi 6.28318530717958623 /* 2*Pi */
struct { char callsign[17];
         double stnlat;
         double stnlong;
         int stnalt;
     } qth;
     GtkWidget *window;
GtkWidget *BitacoraTexto;
GtkWidget *TextoBitacoraInstrumento;
GtkWidget *TextoBitacoraParticipantes;
GtkWidget *TextoBitacoraComentarios;
char nombre archivo bitacora[200];
GtkWidget *EntryARHora;
GtkWidget *EntryARMinuto;
GtkWidget *EntryARSeg;
GtkWidget *EntryDecGrado;
GtkWidget *EntryDecMinuto;
GtkWidget *EntryDecSeg;
GtkWidget *EntryOffset;
GtkWidget *EntryEpoca;
GtkWidget *EntryDecFijoG;
GtkWidget *EntryDecFijoM;
GtkWidget *EntryDecFijoS;
GtkWidget *EntryAHFijoH;
GtkWidget *EntryAHFijoM;
GtkWidget *EntryAHFijoS;
GtkWidget *EntradaCorreccionAcimut;
```

```
GtkWidget *EntradaCorreccionAltura;
GtkWidget * LabelAR; 
GtkWidget * LabelDec; 
GtkWidget * LabelAH; 
GtkWidget * LabelTS; 
GtkWidget * LabelTL; 
GtkWidget * LabelTU; 
GtkWidget * LabelFecha; 
GtkWidget * LabelLat;
GtkWidget * LabelInclinometroX;
GtkWidget * LabelInclinometroY;
GtkWidget * BarraEstado;
GtkWidget * ToggleBuscaCenit;
GtkWidget * ToggleGenerarBitacora;
GtkWidget * ToggleActivarCorreccion;
GtkWidget * BotonPonerBuscador;
gint TagInclinometro;
gint TagSol;
gint TagLuna;
gint TagActualiza;
gint TagBuscaCenit;
gint TemporizadorSol=15000;
gint TemporizadorLuna=1000;
gint TemporizadorInclinometro=200;
gint TemporizadorActualiza=1000;
gint TemporizadorBuscaCenit=5000;
gint id_contexto_barraestado;
double PI=3.141592;
gint manejador snooper;
double moon az, moon el, moon dx, moon ra, moon dec, moon qha, moon dv;
char buffbitacora[200];
void agrega a bitacora(const char * texto)
{
  FILE *archivobitacora;
 time t rawtime;
  struct tm * timeinfo;
   //char nombre[200];
  char texto bitacora[30000];
   time ( &rawtime );
   timeinfo = localtime ( &rawtime );
   sprintf 
(nombre_archivo_bitacora,"Bitacora_rt5_%04d%02d%02d.txt",timeinfo-
>tm_year+1900,timeinfo->tm_mon+1,timeinfo->tm_mday);
  archivobitacora=fopen(nombre archivo bitacora, "a");
  sprintf(texto_bitacora,"%02d:%02d:%02d %s\n",timeinfo-
>tm_hour,timeinfo->tm_min,timeinfo->tm_sec,texto);
 fwrite(texto_bitacora,1,strlen(texto_bitacora),archivobitacora);
   fclose(archivobitacora);
}
```

```
int CorreccionSencillaDec(int *DCG,int *DCM,double *DCS,int HSH,int 
HSM,double HSS,double CorrAZ,double CorrAL)
{
     float hs,Dec;
    hs = HSH + (double) (HSM) / 60.0 + HSS/3600; Dec= (*DCG) + (double)(*DCM)/60.0+(*DCS)/3600.0;
     Dec-=hs*CorrAZ;
     Dec-=CorrAL;
     *DCG=floor(Dec);
    *DCM=floor((Dec - floor(Dec)) * 60);
     *DCS=((Dec -floor(Dec)) * 60 - (*DCM)) * 60;
     if (Dec<0) 
     {
          *DCM=-*DCM;
          *DCS=-*DCS;
     }
}
/*
int ecu2hor(int AH,int AM,double AS,int DG,int DM,double DS,int HSH,int 
HSM,double HSS,double *AZ,double *AL)
{
     double hs,ar,dec,latitud,h,altura,acimut;
    hs = HSH + (double) (HSM) / 60.0 + HSS/3600; ar=AH+(double)(AM)/60.0+AS/3600.0;
     //<!--Declinación-->
    dec=(DG+(double)(DM)/60.0+DS/3600)*PI/180.0;
     printf("Entro hs:%d:%d:%f ar:%f y 
dec:%f\n",HSH,HSM,HSS,ar,dec*180.0/PI);
     latitud=(19.0+1.0/60.0+59.69/3600.0)*PI/180.0;//qth.stnlat*deg2rad; 
// North latitude of tracking station 
    h = (hs-ar)*PI/180.0; altura=asin(cos(h)*cos(dec)*cos(latitud)+sin(dec)*sin(latitud));
     acimut=atan2(sin(h)*cos(dec),cos(h)*cos(dec)*sin(latitud)-
sin(dec)*cos(latitud));
     *AZ=acimut*180.0/PI;
     *AL=altura*180.0/PI;
     printf("dentrode ecu2hor altura:%f acimut:%f\n",*AL,*AZ);
}
*/
/*
int hor2ecu(double AZ,double AL,double CorrAZ,double CorrAL,int HSH,int 
HSM, double HSS, int *RAH, int *RAM, int *RAS, int *DCG, int *DCM, int *DCS)
{
     double altitud,acimut,hs,latitud,dec,ar,DC,h;
     printf("Entro AZ:%f y AL:%f\n",AZ,AL);
     altitud=(AL+CorrAL)*PI/180.0;
     acimut=(AZ+CorrAZ)*PI/180.0; //rotando 90 grados
    hs = HSH + HSM / 60 + HSS/3600;lattice(19.0+1.0/60.0+59.69/3600.0)*PI/180.0; //<math>qth.stnlat*deq2rad;</math>// North latitude of tracking station
     dec=asin(sin(altitud)*sin(latitud)-
cos(acimut)*cos(altitud)*cos(latitud));
```

```
h=atan2(sin(acimut)*cos(altitud),cos(acimut)*cos(altitud)*sin(latitud)+
sin(altitud)*cos(latitud));
    h=h*180/PI;
     ar=hs-h;
    *RAH = f \cdot \cdot (ar):
    *RAM=floor((ar - floor(ar)) * 60);
    *RAS=((ar -floor(ar)) * 60 - *RAM) * 60;
     DC=dec*180/PI;
     printf("dentrode hor2ecu dec:%f ar:%f\n",DC,ar);
     *DCG=floor(DC);
    *DCM=floor((DC - floor(DC)) * 60);
    *DCS=((DC -floor(DC)) * 60 - *DCM) * 60;
    if (DCCO) {
          *DCM=-*DCM;
          *DCS=-*DCS;
     }
}
*/
// done hiding from old browsers -->
void on BotonActivarCorreccion toggled(GtkToggleButton *button, gpointer
user data)
{
      if(gtk toggle button get active(button))
      {
if(gtk_toggle_button_get_active(GTK_TOGGLE_BUTTON(ToggleGenerarBitacora
)))
            {
            sprintf(buffbitacora,"Se activo la correccion de coordenadas 
con %s grados en Acimut y %s en Altura",
      gtk entry get text(GTK ENTRY(EntradaCorreccionAcimut)), gtk entry g
et_text(GTK_ENTRY(EntradaCorreccionAltura)));
            agrega a bitacora(buffbitacora);
           }
      }
      else
      {
if(gtk toggle button get active(GTK TOGGLE BUTTON(ToggleGenerarBitacora
)))
      \left\{\begin{array}{ccc} & & \\ & & \end{array}\right\}sprintf(buffbitacora,"Se desactivo la correccion chafa de 
coordenadas");
            agrega a bitacora(buffbitacora);
           }
      }
}
gint MandaYLeeSocket(char mensaje[],int nrecibir,char *recibido)
{
```

```
INAOE 2012
```

```
BeniSocket Socket;
     unsigned short port=4955;
      char hostname[]="192.168.0.205";
      char caracteres[200];
      int ini;
      ini=initBeniSocketClient(&Socket,hostname,port);
      if(ini==0){
         Socket.rc=write(Socket.socket,mensaje,strlen(mensaje)+1);
         if(Socket.rc<0)
         {
               printf("Error escritura del socket\n");
gtk statusbar push(GTK STATUSBAR(BarraEstado),id contexto barraestado,"
Error escritura del socket");
         }
         else
         {
           read(Socket.socket,caracteres,nrecibir);
           //printf("%s\n",caracteres);
          strcpy(recibido, caracteres);
         }
         close(Socket.socket);
      }
      else
gtk statusbar push(GTK STATUSBAR(BarraEstado), id contexto barraestado,"
Error en socket");
      return(Socket.rc);
}
gint ActualizaCoordenadas(gpointer datos)
{
      gtk timeout remove( TagActualiza ); //Limpia tiempo de espera ,
para ciclo infinito
     BeniSocket Socket;
     char mensaje[20];
      strcpy(mensaje,"TEL");
      unsigned short port=4955;
      char hostname[]="192.168.0.205";
     char caracteres[200];
     gint 
ArH, ArM, DecG, DecM, DecS, AHH, AHM, TSH, TSM, basura1, basura2, TLH, TLM, TUH, TUM;
      float ArS, AHS, TSS, basura3, TLS, TUS;
      char AR[50],DEC[50],AH[50],TS[50],TL[50],TU[50],Fecha[50];
      int init=initBeniSocketClient(&Socket,hostname,port);
      if(in\text{ }i+=0){
         Socket.rc=write(Socket.socket,mensaje,10);
         if(Socket.rc<0)
```

```
 {
               g_print("Error escritura del socket\n");
         }
         else
         {
          read(Socket.socket,caracteres,200);
           //printf("%s\n",caracteres);
          sscanf(caracteres, "AR %d:%d:%f", &ArH, &ArM, &ArS);
          strcpy(caracteres, strstr(caracteres, "DEC "));
          sscanf(caracteres, "DEC %d %d'%d", &DecG, &DecM, &DecS);
           strcpy(caracteres,strstr(caracteres,"AH "));
          sscanf(caracteres, "AH %d:%d:%f", &AHH, &AHM, &AHS);
          strcpy(caracteres, strstr(caracteres, "TS: "));
          sscanf(caracteres, "TS: %d:%d:%f", &TSH, &TSM, &TSS);
          strcpy(caracteres, strstr(caracteres, "TL: "));
          sscanf(caracteres, "TL: %d:%d:%f", &TLH, &TLM, &TLS);
          strcpy(caracteres, strstr(caracteres, "TU: "));
          sscanf(caracteres, "TU: %d:%d:%f%s", &TUH, &TUM, &TUS, Fecha);
           sprintf(AR,"%02d:%02d:%0.1f\n",ArH,ArM,ArS);
          gtk label set text(GTK LABEL (LabelAR), AR);
          sprintf(DEC,"%02d %02d %02d\n", DecG, DecM, DecS);
          gtk label set text(GTK LABEL (LabelDec), DEC);
          \overline{\text{sprint}}(AH, "\overline{\text{02d}}: \overline{\text{02d}}: \overline{\text{0.1f}}), AHH, AHM, AHS);
          gtk label set text(GTK LABEL (LabelAH), AH);
          //AR = g_markup_printf_escaped ("<span color=\"blue\"
style=\"italic\" font=\"Century Schoolbook L 
30\">%02d:%02d:%02.1f</span>",ArH,ArM,ArS);
          //gtk label set markup (GTK LABEL (LabelAR), AR);
          //DEC = g_markup_printf_escaped ("<span color=\"red\"
style=\"italic\" font=\"Century Schoolbook L 30\">%02d %02d 
%02d</span>",DecG,DecM,DecS);
          //gtk label set markup (GTK LABEL (LabelDec), DEC);
          //AH = g_markup_printf_escaped ("<span color=\"blue\"
style=\"italic\" font=\"Century Schoolbook L 
16\">%02d:%02d:%0.1f</span>",AHH,AHM,AHS);
          //gtk label set markup (GTK LABEL (LabelAH), AH);
          //g free (AR);
          //q free (DEC);
          //q free (AH);
```
if(gtk\_toggle\_button\_get\_active(GTK\_TOGGLE\_BUTTON(ToggleGenerarBitacora ))) { printf("Activado generando bitacora...\n"); } //sprintf(AR,"%02d:%02d:%0.1f\n",ArH,ArM,ArS); //gtk label set text(GTK LABEL(LabelAR), AR); //sprintf( $\overline{DEC}$ , " $\overline{$02d \text{ $802d \text{ in } \mathbb{Z}^2$}}$  , DecG, DecM, DecS); //gtk label set text(GTK LABEL(LabelDec), DEC); //sprintf(AH,"%02d:%02d:%0.1f\n",AHH,AHM,AHS);

```
//gtk label set text(GTK LABEL(LabelAH), AH);
          sprintf(TS,\overline{''}\02d:\frac{302d:80.1f''}{TSH,TSH,TSM,TSS};gtk label set text(GTK LABEL(LabelTS),TS);
           sprintf(TL,"%02d:%02d:%0.1f",TLH,TLM,TLS);
          gtk label set text(GTK LABEL(LabelTL),TL);
           sprintf(TU,"%02d:%02d:%0.1f",TUH,TUM,TUS);
          gtk label set text(GTK LABEL(LabelTU),TU);
          gtk label set text(GTK LABEL(LabelFecha), Fecha);
          //f\overline{TS}=(f1\overline{o}at)\overline{T}SH+TSM/60.0+TSS/3600.0; close(Socket.socket);
         }
      }
      else 
gtk statusbar push(GTK STATUSBAR(BarraEstado),id contexto barraestado,"
Error en Socket");
      TagActualiza=gtk_timeout_add( 
TemporizadorActualiza,ActualizaCoordenadas,datos );
      return TRUE;
}
gint RutinaInclinometro(gpointer datos)
{
      gtk timeout remove ( TagInclinometro );
      BeniSocket Socket;
      char mensaje[20];
      char X[100],Y[100];
      strcpy(mensaje,":P;");
     unsigned short port=4545;
      char hostname[]="192.168.0.111";
      char caracteres[200];
      float AnguloX,AnguloY,basurafloat;
      int entera,fraccint,AXi,AXf,AYi,AYf;
      float fraccionaria;
      //int ini=0;
      int ini=initBeniSocketClient(&Socket,hostname,port);
      if (ini==0){ 
         {
               g_print("Error escritura del socket\n");
         }
         else
         {
           //sprintf(caracteres,":12.34 56.79 12;");
           sscanf(caracteres,":%d.%d %d.%d 
%d;",&AXi,&AXf,&AYi,&AYf,&basurafloat);
           sprintf(X,"%02d.%02d",AXi,AXf);
          gtk label set text(GTK LABEL(LabelInclinometroX), X);
          sprintf(Y,"%02d.%02d",AYi,AYf);
          gtk label set text(GTK LABEL(LabelInclinometroY), Y);
```
INAOE 2012

```
 close(Socket.socket);
         }
      }
     else
gtk statusbar push(GTK STATUSBAR(BarraEstado), id contexto barraestado,"
Error de socket leyendo inclinometro");
     TagInclinometro=gtk_timeout_add( 
TemporizadorInclinometro, RutinaInclinometro, datos );
     return TRUE;
}
void on BotonInclinometro toggled(GtkToggleButton *button,gpointer
user data)
{
     gpointer datos;
     if(gtk toggle button get active(button))
      {
          printf("Leyendo inclinometro...\n");
           TagInclinometro=gtk_timeout_add( 
TemporizadorInclinometro, RutinaInclinometro, datos );
gtk statusbar push(GTK STATUSBAR(BarraEstado), id contexto barraestado,"
Leyendo inclinometro");
if(gtk toggle button get active(GTK TOGGLE BUTTON(ToggleGenerarBitacora
)))
           {
           sprintf(buffbitacora,"Leyendo inclinometro");
           agrega a bitacora(buffbitacora);
           }
      }
     else
      {
           printf("Deje de leer inclinometro...\n");
          gtk timeout remove( TagInclinometro );
gtk_statusbar_push(GTK_STATUSBAR(BarraEstado),id_contexto_barraestado,"
Deje de leer inclinometro");
      \{sprintf(buffbitacora,"Deje de leer inclinometro");
           agrega a bitacora(buffbitacora);
           }
      }
}
void on BotonGenerarBitacora toggled(GtkToggleButton *button,gpointer
user data)
{
           {
           printf("Activado generando bitacora...\n");
      }
     else
```

```
{
           printf("Deje de generar bitacora...\n");
      }
}
void on BotonGrabarEncabezado clicked(GtkButton *button, gpointer data)
{
    FILE *bitacora:
     printf("Grabando encabezado en bitacora....\n");
     GtkWidget *Texto;
     GtkTextIter InicioIter;
     GtkTextIter FinIter;
     GtkTextBuffer *bInstrumento;
     GtkTextBuffer *bParticipantes;
     GtkTextBuffer *bComentarios;
    char texto[30000];
     int i=0;
     char texto2[30000];
     char texto3[30000];
     char *apuntador;
    time t rawtime;
     struct tm * timeinfo;
     printf("1");
     time ( &rawtime );
     timeinfo = localtime ( &rawtime );
     sprintf 
(nombre_archivo_bitacora,"Bitacora_rt5_%04d%02d%02d.txt",timeinfo-
>tm_year+1900,timeinfo->tm_mon+1,timeinfo->tm_mday);
     sprintf(texto,"Bitacora de trabajos del RT5\n\nFecha: 
%04d/%02d/%02d\n",timeinfo->tm_year+1900,timeinfo->tm_mon+1,timeinfo-
>tm_mday);
    strcat(texto, "PARTICIPANTES:\n");
bParticipantes=gtk_text_view_get_buffer(GTK_TEXT_VIEW(TextoBitacoraPart
icipantes));
    gtk text buffer get bounds (bParticipantes, &InicioIter, &FinIter);
strcat(texto, qtk text buffer qet text(bParticipantes, &InicioIter, &FinIt
er,FALSE));
bInstrumento=gtk_text_view_get_buffer(GTK_TEXT_VIEW(TextoBitacoraInstru
mento));
    gtk text buffer get bounds (bInstrumento, & InicioIter, & FinIter);
    strcat(texto,"\n\nINSTRUMENTO:\n");
strcat(texto,gtk text buffer get text(bInstrumento, &InicioIter, &FinIter
,FALSE));
bComentarios=gtk_text_view_get_buffer(GTK_TEXT_VIEW(TextoBitacoraComent
arios));
    gtk text buffer get bounds (bComentarios, &InicioIter, &FinIter);
    strcat(texto,''\n\ncoMENTARIOS:\n'\n'strcat(texto,gtk text buffer get text(bComentarios, &InicioIter, &FinIter
,FALSE));
```

```
strcat(texto, "\n\nACTIVIDADES>\n");
    bitacora=fopen(nombre archivo bitacora, "r");
     if(bitacora!=NULL) //si el archivo existe lee lo que tiene
     {
       do
       {
     fread(&texto2[i],1,1,bitacora);
     i++:
       }while(!feof(bitacora));
       fclose(bitacora);
       //busca Actividades> para ver si ya existia un encabezado. y lo 
borra
       apuntador=strstr(texto2,"ACTIVIDADES>");
       if(apuntador==NULL)
      strncat(texto,texto2,i-1);
       else
       {
       strcpy(texto3,texto2);
       strncat(texto, &texto2[(apuntador-texto2)+13], i-1-(apuntador-
texto2)-13;
      }
     }
    bitacora=fopen(nombre archivo bitacora,"w");
     fwrite(texto,1,strlen(texto),bitacora);
     fclose(bitacora);
}
gint SigueSol(gpointer datos)
{
     int decg,decm;
     double decs;
     gint TSH,TSM;
     float TSS;
     double CorrAZ, CorrAL;
     gtk timeout remove( TagSol );
      //printf("Calculando Sol...\n");
     char mensaje[200];
     char temporal[200];
      //const float pi=3.141592;
     float anio, mes, dia;
     float 
temp,AH,ARr,C,LS,K,L0,M0,M0r,Tt,d,d0,t0,s0,gmst,tu,ts,longitud;
      float ARSol, DECSol;
     time t rawtime;
     struct tm * ptm;
     int iARH,iARM,iDecG,iDecM;
     float iARS,iDecS;
     time ( &rawtime );
     ptm = gmtime ( &rawtime ); //tambien localtime
      //printf ("hora : %04d/%02d/%02d %02d:%02d:%02d\n", 
      // ptm->tm_year+1900,ptm->tm_mon+1,ptm->tm_mday,
      // ptm->tm_hour, ptm->tm_min,ptm->tm_sec);
```

```
tu = (float)(ptm->tm hour)+(float)(ptm->tm min)/60.0 +
(float)(ptm->tm sec)/3600.0;
     //tu=(float)19+(float)(10)/60.0+(float)(55)/3600.0;
     anio=ptm->tm_year+1900.0;
     mes=ptm->tm_mon+1.0;
     dia=ptm->tm_mday;
     d0 = 367.0*anio - (int)(7.0/4.0
*(anio+(int)((mes+9.0)/12.0)))+(int)(275.0*mes/9.0) +dia-730531.5;
     t0 = d0 / 36525.0;// tiempo sideral en Greenwich
     s0 = 6.6974 + 2400.0513 * t0;qmst = s0 + (366.2422 / 365.2422) * tu;// longitud de puebla 98 12 23
     longitud = -98.20638888888888889/15.0 ;
     ts = qmst + longitude;ts = (int)(ts) \, % \, 24 + ts-(int)ts;d = d0 + tu/24.0;Tt = d/36525.0;
     temp=280.466+36000.770*Tt;
     LO = (int) (temp)%360 + temp-(int)temp;
     temp=357.529+35999.050*Tt;
     MO = (int) (temp) 8360 + temp - (int) temp;
     M0r = M0 * pi/180.0;C = (1.915 - 0.005* Tt) * sin( MOr ) + 0.020 * sin( 2.0*MOr );
     LS = L0 + C;K = 23.439 - 0.013 *Tt;
     ARr = atan( tan(LS * pi/180.0)*cos(K* pi/180.0));
     ARSol = ARr *180.0/pi;if(ARSol < 0)
           ARSol = ARSol + 360.0;1/ARSol = 14 % 5:
     DECSol = 180.0/\pi i * asin ( sin( ARr ) * sin( K* pi/180.0 ));
     ARSol = ARSol/15.0; //?, DEC
     AH = ts - ARSol;//printf("TS=%f AH=%f AR=%f DEC=%f\n",ts,AH,ARSol,DECSol);
     iARH=ARSol;
     iARM=(ARSol-iARH)*60.0;
     iARS = ( (ARSol-iARH) * 60.0 - iARM) * 60.0;sprintf(temporal,"%02d", iARH);
     gtk entry set text(GTK ENTRY(EntryARHora), temporal);
     sprintf(temporal, "%02d", abs(iARM));
     gtk entry set text(GTK ENTRY(EntryARMinuto), temporal);
     sprintf(temporal,"%0.2f",fabs(iARS));
     gtk entry set text(GTK ENTRY(EntryARSeg), temporal);
     iDecG=DECSol;
     iDecM=(DECSol-iDecG)*60.0;
     iDecS = ( (DECSol - iDecG) * 60.0 - iDecM) * 60.0;sprintf(temporal,"%02d", iDecG);
     gtk entry set text(GTK_ENTRY(EntryDecGrado), temporal);
     sprintf(temporal, "%02d", abs(iDecM));
     gtk entry set text(GTK_ENTRY(EntryDecMinuto), temporal);
```

```
sprintf(temporal,"%0.2f",fabs(iDecS));
      gtk_entry_set_text(GTK_ENTRY(EntryDecSeg),temporal);
      sprintf(mensaje,"DEC %d %d %d AR %d %d %0.1f 
ACT", iDecG, abs(iDecM), abs((int)iDecS), iARH, abs(iARM), iARS);
     printf("Siguiendo el sol, posicion actual:\nDec %d %d %d\nAR %d %d 
%0.1f\n",iDecG,abs(iDecM),abs((int)iDecS),iARH,abs(iARM),iARS);
      if(gtk_toggle_button_get_active(GTK_TOGGLE_BUTTON(ToggleActivarCor
reccion)))
      {
           //Obtiene el tiempo sideral.
sscanf(qtk label qet text(GTK LABEL(LabelAH)),"%d:%d:%f",&TSH,&TSM,&TSS
);
CorrAZ=atof(gtk_entry_get_text(GTK_ENTRY(EntradaCorreccionAcimut)));
CorrAL=atof(qtk_entry_qet_text(GTK_ENTRY(EntradaCorreccionAltura)));
           //int CorreccionSencillaDec(int *DCG,int *DCM,double *DCS,int 
HSH, int HSM, double HSS, double CorrAZ)
           decg=iDecG;
           decm=iDecM;
           decs=iDecS;
CorreccionSencillaDec(&decg,&decm,&decs,TSH,TSM,TSS,CorrAZ,CorrAL);
//ecu2hor(atoi(ARH),atoi(ARM),atof(ARS),atoi(DecG),atoi(DecM),atof(DecS
),TSH,TSM,TSS,&AZ,&AL);
//hor2ecu(AZ,AL,CorrAZ,CorrAL,TSH,TSM,TSS,&ARHi,&ARMi,&ARSi,&DCGi,&DCMi
,&DCSi);
           printf("Cordenadas con correccion:\n");
           sprintf(mensaje,"AR %d %d %0.1f DEC %d %d %0.1f 
ACT\n",iARH,abs(iARM),iARS,decg,decm,decs);
          printf("AR %d %d %0.1f DEC %d %d 
%0.1f\n",iARH,abs(iARM),iARS,decg,decm,decs);
      }
      if(gtk_toggle_button_get_active(GTK_TOGGLE_BUTTON(ToggleGenerarBit
acora)))
      {
           sprintf(buffbitacora,"Nueva posicion de SOL: AR %d %d %0.1f 
DEC %d %d %0.1f\n",iARH,abs(iARM),iARS,decq,decm,decs);
          agrega a bitacora(buffbitacora);
      }
      char caracteres[200];
     MandaYLeeSocket(mensaje, 200, caracteres);
      //printf("%s\n",caracteres);
     TagSol=gtk timeout add( TemporizadorSol, SigueSol,datos );
      gtk statusbar push(GTK STATUSBAR(BarraEstado), id contexto barraest
ado,"Siguiendo al sol...");
```

```
}
void on BotonGuiadoSol toggled(GtkToggleButton *button, gpointer
user data)
{
     gpointer datos;
     if(gtk toggle button get active(button))
      {
           printf("Guiando el sol...\n");
          TagSol=gtk timeout add( TemporizadorSol, SigueSol,datos );
gtk statusbar push(GTK STATUSBAR(BarraEstado), id contexto barraestado,"
Guiando al sol");
if(gtk_toggle_button_get_active(GTK_TOGGLE_BUTTON(ToggleGenerarBitacora
)))
           {
           sprintf(buffbitacora,"Guiando al sol");
           agrega a bitacora(buffbitacora);
           }
      }
     else
      {
           printf("Deje de guiar al sol...\n");
           gtk timeout remove( TagSol );
gtk statusbar push(GTK STATUSBAR(BarraEstado),id contexto barraestado,"
Guiando al sol CANCELADO");
if(gtk_toggle_button_get_active(GTK_TOGGLE_BUTTON(ToggleGenerarBitacora
)))
           {
           sprintf(buffbitacora,"Deje de guial al sol");
           agrega a bitacora(buffbitacora);
           }
      }
}
void on ToggleBarridoSol toggled(GtkToggleButton *button,gpointer
user data){
     gpointer datos;
     if(qtk toggle button get active(button))
      {
           printf("Haciendo barrido...\n");
gtk_statusbar_push(GTK_STATUSBAR(BarraEstado),id_contexto_barraestado,"
Haciendo barrido");
     }
     else
      {
           printf("Cancele barrido...\n");
gtk_statusbar_push(GTK_STATUSBAR(BarraEstado),id_contexto_barraestado,"
Cancele barrido");
     }
}
```

```
54
```

```
/******************Función de Paro del RT5 por software elaborado por: 
Berenice Rodríguez Pedroza y colaboración de Yarai Elizabeth Tlatelpa 
Osorio. Por el momento esta función de paro por software sólo detiene 
el telescopio en movimiento, si el apuntado del telescopio se está
realizando introduciendo coordenadas deseadas. Actualmente se está
trabajando para que también funcione al estar apuntando usando la 
paleta de movimiento fino*********************************************/
```

```
gboolean on BotonParo clicked(GtkWidget *widget, GdkEvent *event,
gpointer data)
{
         BeniSocket Socket;
     char mensaje[200],dir NS[10],dir EO[10];
     strcpy(mensaje,"TEL");
     unsigned short port=4955;
     char hostname[]="192.168.0.205";
     char caracteres[200];
         char ARH[10],ARM[10],ARS[10],DecG[10],DecM[10],DecS[10];
     gint
```

```
ArH1, ArM1, DecG1, DecM1, DecS1, ArM d, ArH d, ArS d, DecG d, DecM d, DecS d;
      float ArS1, res G, res M, res aG, res aM;
      char Epoca[10], DeCG[10];
        int decg, decm, Mov EO, Mov NS;
      double decs;
```

```
int init=initBeniSocketClient(&Socket,hostname,port);
          printf("Se está deteniendo el telescopio...");
          if(init==0)
      {
         Socket.rc=write(Socket.socket,mensaje,10);
         if(Socket.rc<0)
        {
                g_print("Error escritura del socket\n");
                     strcpy(mensaje,"EPOCA 2012.2 AR 0 0 0 DEC 0 0 0 
ACT\n"); // Condicion inicial proteccion
         }
         else
          {
            read(Socket.socket,caracteres,200);
            //printf("%s\n",caracteres);
         strcpy(ARH, gtk_entry_get_text(GTK_ENTRY(EntryARHora)));
      if(strcmp(ARH,"")==0) strcpy(ARH,"0");
      strcpy(ARM, gtk_entry_get_text(GTK_ENTRY(EntryARMinuto)));
      if(strcmp(ARM,\overline{''''})==0) strcpy(ARM,\overline{''}0");
      strcpy(ARS, gtk_entry_get_text(GTK_ENTRY(EntryARSeq)));
      if(strcmp(ARS,\overline{''}")==0) strcpy(ARS,\overline{''}0");
      strcpy(DecG, gtk entry get text(GTK_ENTRY(EntryDecGrado)));
      if(strcmp(DecG,\overline{''''})==0) strcpy(DecG,\overline{''}0");
```

```
strcpy(DecM,gtk_entry_get_text(GTK_ENTRY(EntryDecMinuto)));
      if(strcmp(DecM,\overline{''''}) ==0) strcpy(DecM,\overline{''}0");
      strcpy(DecS, gtk entry get text(GTK_ENTRY(EntryDecSeg)));
      if(strcmp(DecS,\overline{''''})==0) strcpy(DecS,\overline{''}0");
                  //Servidor
              strcpy(caracteres,"AR 10:08:00 DEC 20:01:10234240 ACT \n"); 
             sscanf(caracteres, "AR %d:%d:%f", &ArH1, &ArM1, &ArS1);
          strcpy(caracteres, strstr(caracteres, "DEC "));
           sscanf(caracteres,"DEC %d:%d:%02d",&DecG1,&DecM1,&DecS1);
              //Conversión de string a int
             ArM_d=atoi(ARM);
            Dec\overline{G} d=atoi(DecG);
            ArH\overline{d}=atoi(ARH);
            ArS d=atoi(ARS);
            DecS d=atoi(DecS);
            DecM d=atoi(DecM);
             printf("\n servidor: AR %d %d %f DEC %d %d %d 
\n",ArH1,ArM1,ArS1,DecG1,DecM1,DecS1);
              printf("\n deseada: AR %d %d %d DEC %d %d %d 
\n", ArH_d, ArM_d, ArS_d, DecG_d, DecM_d, DecS_d);
          //Determinar dirección
          res_G=DecG_d-DecG1;
          res_M=DecM_d-DecM1;
          res_aG=ArH_d-ArH1; 
          res_aM=ArM_d-ArM1;
           //calculos en asención
          ArH1= abs(ArH d-ArH1);
          ArM1= abs(ArM_d-ArM1);ArS1= abs(ArS d-ArS1);
          Mov EO=ArH1*(15*3600) +ArM1*(0.25*3600) +ArS1*(3600/240);
//Delta de compensación 3600''=1°
           if (Mov_EO>=3600)
          Mov EO=Mov EO-3600; if(res_aG<=0)
            {
                    if(res_aG==0)
                {
                       if(res_aM<=0)
                       strcpy(dir EO, "+A"); //este
                       else
                           strcpy(dir EO, "-A"); //oeste
 }
            else
                        strcpy(dir EO, "+A");
 }
```

```
 else
                 strcpy(dir EO, "-A");
          DecG1= abs(DecG d-DecG1);
          DecM1= abs(DecM<sup>d-DecM1</sup>);
          DecS1= abs(DecS d-DecS1);
          Mov NS=DecG1*(3600)+DecM1*(60)+DecS1; //Delta de compensación
3600'' = 1°
           if (Mov_NS>=3600)
          Mov NS=\overline{M}ov NS-3600;
             printf("diferencia AR %d %d %f DEC %d %d %d 
\n",ArH1,ArM1,ArS1,DecG1,DecM1,DecS1);
             printf("compensación Mov_Ns %d Mov_Eo %d 
\n", Mov NS, Mov EO);
          if (res G \leq 0)
            {
                    if (res_G==0)
                {
                       if (res_M<=0)
                    strcpy(dir NS, "+D");
                       else
                           strcpy(dir_NS, "-D");
 }
            else
                       strcpy(dir_NS, "+D");
 }
               else
               strcpy(dir_NS,"-D");
               }
            }
           else
             printf("Error en la comunicación...no se puede utilizar el 
botón paro"); 
              sprintf(mensaje,"AROF %d DECOF %d %s 
%s", Mov_EO, Mov_NS, dir_EO, dir_NS);
            printf(" \frac{1}{8}s \n", mensaje);
            printf("%s %s \n",dir EO,dir NS);
```

```
}
         //*********************Boton Apply*********************//
gboolean on_BotonEnvia_clicked(GtkWidget *widget, GdkEvent *event, 
gpointer data)
{
      BeniSocket Socket;
      char caracteres[200];
      char mensaje[100];
      char mensaje2[100];
      char ARH[10],ARM[10],ARS[10],DecG[10],DecM[10],DecS[10],Epoca[10];
      double AZ,AL;
      int ARHi,ARMi,ARSi,DCGi,DCMi,DCSi;
      int decg,decm;
      double decs;
      gint TSH,TSM;
      float TSS;
      double CorrAZ, CorrAL;
      strcpy(ARH, qtk entry qet text(GTK_ENTRY(EntryARHora)));
      if(strcmp(ARH,\overline{''}")==0) strcpy(ARH,\overline{''}0");
      strcpy(ARM,gtk_entry_get_text(GTK_ENTRY(EntryARMinuto)));
      if(strcmp(ARM,\overline{''}")==0) strcpy(ARM,\overline{''}0");
      strcpy(ARS,gtk_entry_get_text(GTK_ENTRY(EntryARSeg)));
      if(strcmp(ARS,\overline{''''}) ==0) strcpy(ARS,"0");
      strcpy(DecG, gtk entry get text(GTK_ENTRY(EntryDecGrado)));
      if(strcmp(DecG,\overline{''''})==0) strcpy(DecG,"0");
      strcpy(DecM, qtk entry qet text(GTK_ENTRY(EntryDecMinuto)));
      if(strcmp(DecM,\overline{''''})==0) strcpy(DecM,\overline{''}0");
      strcpy(DecS, gtk entry get text(GTK_ENTRY(EntryDecSeg)));
      if(strcmp(DecS,\overline{''''})==0) strcpy(DecS,\overline{''}0");
      strcpy(Epoca,gtk_entry_get_text(GTK_ENTRY(EntryEpoca)));
      if(strcmp(Epoca,\overline{''''})==0) strcpy(DecG, "2010.2");
      sprintf(mensaje,"EPOCA %s AR %s %s %s DEC %s %s %s 
ACT\n", Epoca, ARH, ARM, ARS, DecG, DecM, DecS);
      printf("Enviando a:EPOCA %s AR %s %s %s DEC %s %s 
%s\n",Epoca,ARH,ARM,ARS,DecG,DecM,DecS);
          printf(" %s",mensaje);
      if(gtk_toggle_button_get_active(GTK_TOGGLE_BUTTON(ToggleGenerarBit
acora)))
      {
          sprintf(buffbitacora, "Nuevas coordenadas AR %s %s %s DEC %s %s
%s",Epoca,ARH,ARM,ARS,DecG,DecM,DecS);
          agrega a bitacora(buffbitacora);
      }
      if(gtk_toggle_button_get_active(GTK_TOGGLE_BUTTON(ToggleActivarCor
reccion)))
      {
           //Obtiene el tiempo sideral.
```
INAOE 2012

```
sscanf(qtk_label_qet_text(GTK_LABEL(LabelAH)),"%d:%d:%f",&TSH,&TSM,&TSS
);
CorrAZ=atof(gtk_entry_get_text(GTK_ENTRY(EntradaCorreccionAcimut)));
CorrAL=atof(gtk_entry_get_text(GTK_ENTRY(EntradaCorreccionAltura)));
           //int CorreccionSencillaDec(int *DCG,int *DCM,double *DCS,int 
HSH, int HSM, double HSS, double CorrAZ)
           decg=atoi(DecG);
           decm=atoi(DecM);
           decs=atof(DecS);
CorreccionSencillaDec(&decg,&decm,&decs,TSH,TSM,TSS,CorrAZ,CorrAL);
//ecu2hor(atoi(ARH),atoi(ARM),atof(ARS),atoi(DecG),atoi(DecM),atof(DecS
),TSH,TSM,TSS,&AZ,&AL);
//hor2ecu(AZ,AL,CorrAZ,CorrAL,TSH,TSM,TSS,&ARHi,&ARMi,&ARSi,&DCGi,&DCMi
,&DCSi);
           printf("Cordenadas con correccion:\n");
          sprintf(mensaje, "AR %s %s %s DEC %d %d %0.1f
ACT\n",ARH,ARM,ARS,decg,decm,decs);
           printf("AR %s %s %s DEC %d %d 
%0.1f\n",ARH,ARM,ARS,decg,decm,decs);
if(gtk_toggle_button_get_active(GTK_TOGGLE_BUTTON(ToggleGenerarBitacora
)))
      \left\{\begin{array}{ccc} & & \\ & & \end{array}\right\}sprintf(buffbitacora, "Coordenadas corregidas AR %s %s DEC
%d %d %0.1f", ARH, ARM, ARS, decg, decm, decs);
            agrega a bitacora(buffbitacora);
           }
      }
      if(MandaYLeeSocket(mensaje,200,caracteres)<0)
         printf("Error en socket...\n");
      //printf("%s\n",caracteres);
      gtk statusbar push(GTK STATUSBAR(BarraEstado), id contexto barraest
ado,"Moviendo Telescopio y activando guiado");
}
void
destroy(GtkWidget *widget, gpointer data)
{
if(gtk_toggle_button_get_active(GTK_TOGGLE_BUTTON(ToggleGenerarBitacora
)))
     {
      sprintf(buffbitacora,"Sali del programa");
      agrega a bitacora(buffbitacora);
 }
     printf("Adios vuelve pronto....\n");
     gtk_main_quit();
}
//Boton cambiar fecha y hora
```

```
void
on BotonCorrigeHora clicked(GtkButton *button, gpointer user data)
{
     time t rawtime;
     struct tm * ptm;
     time ( &rawtime );
     ptm = localtime ( &rawtime ); //tambien localtime
     printf ("Mandando Hora %04d/%02d/%02d %02d:%02d:%02d a computadora 
de control\n", ptm->tm_year+1900,ptm->tm_mon+1,ptm->tm_mday,ptm-
>tm_hour, ptm->tm_min,ptm->tm_sec);
     BeniSocket Socket;
     char mensaje[100];
     sprintf(mensaje, "TL %02d %02d %02d FECHA %02d %02d %04d", ptm-
>tm_hour, ptm->tm_min,ptm->tm_sec,ptm->tm_mday,ptm->tm_mon+1,ptm-
>tm year+1900) ;
     unsigned short port=4955;
     char hostname[]="192.168.0.205";
     char caracteres[200];
     initBeniSocketClient(&Socket,hostname,port);
     Socket.rc=write(Socket.socket,mensaje,100);
     if(Socket.rc<0)
      {
           g_print("Error escritura del socket\n");
     }
     else
      {
        read(Socket.socket,caracteres,200);
        //printf("%s\n",caracteres);
        close(Socket.socket);
      }
     if(gtk_toggle_button_get_active(GTK_TOGGLE_BUTTON(ToggleGenerarBit
acora)))
      {
           sprintf(buffbitacora,"Correccion de hora en computadora de 
control %s",mensaje);
          agrega a bitacora(buffbitacora);
      }
     gtk statusbar push(GTK STATUSBAR(BarraEstado), id contexto barraest
ado,"Hora corregida en la computadora de control");
}
void on BotonInicializar clicked(GtkButton *button, gpointer user data)
{
     gpointer datos;
```

```
char mensaje[500];
     char caracteres[500];
     gtk timeout remove(TagActualiza);
     sprintf(mensaje, "CONTRASENA 641024");
     printf("Enviando comandos de inicializacion\n");
     MandaYLeeSocket(mensaje, 200, caracteres);
     //printf("%s\n",caracteres);
     usleep(50000);
     sprintf(mensaje, "PPSAR 6.4 PPSDEC 9.244444");
     //printf("Mensaje: %s\n",mensaje);
     MandaYLeeSocket(mensaje, 200, caracteres);
     //printf("%s\n",caracteres);
     usleep(100000);
     sprintf(mensaje, "KP_AR 8 KI_AR .0001 KD_AR 30");
     //printf("Mensaje: %s\n",mensaje);
     MandaYLeeSocket(mensaje, 200, caracteres);
     //printf("%s\n",caracteres);
     usleep(50000);
     //sprintf(mensaje,"KP_DEC 5 KI_DEC .0001 KD_DEC 10"); estas son 
las que le dejo chava
     sprintf(mensaje,"KP_DEC 3 KI_DEC .0001 KD_DEC 10");
     //printf("Mensaje: %s\n",mensaje);
     MandaYLeeSocket(mensaje,200,caracteres);
     //printf("%s\n",caracteres);
     usleep(50000);
     sprintf(mensaje,"VELGUIA 0.096263013698");
     //printf("Mensaje: %s\n",mensaje);
     MandaYLeeSocket(mensaje,200,caracteres);
     //printf("%s\n",caracteres);
     usleep(50000);
     sprintf(mensaje, "PID_AR? PID_DEC? HRD?");
     //printf("Mensaje: %s\n",mensaje);
     MandaYLeeSocket(mensaje, 200, caracteres);
     printf("%s\n",caracteres);
     usleep(50000);
     sprintf(mensaje, "DECMAX 80.0 DECMIN -60.0");
     //printf("Mensaje: %s\n",mensaje);
     MandaYLeeSocket(mensaje,200,caracteres);
     //printf("%s\n",caracteres);
     usleep(50000);
     sprintf(mensaje, "CONTRASENA 641024");
     //printf("Mensaje: %s\n",mensaje);
     MandaYLeeSocket(mensaje, 200, caracteres);
     //printf("%s\n",caracteres);
     usleep(50000);
     TagActualiza=gtk_timeout_add( 
TemporizadorActualiza,ActualizaCoordenadas,datos );
     sprintf(mensaje,"LISTO");
     MandaYLeeSocket(mensaje, 200, caracteres);
     printf("Termine la inicializacion con exito...\n");
```

```
if(gtk toggle button get active(GTK TOGGLE BUTTON(ToggleGenerarBit
acora)))
      {
           sprintf(buffbitacora,"Telescopio inicializado");
          agrega a bitacora(buffbitacora);
      }
     gtk statusbar push(GTK STATUSBAR(BarraEstado), id contexto barraest
ado,"Telescopio inicializado");
}
void on BotonCenit clicked(GtkButton *button, gpointer user data)
{
     char mensaje[100];
     char caracteres[500];
     sprintf(mensaje,"CENIT");
     printf("Enviando al cenit\n");
     MandaYLeeSocket(mensaje, 200, caracteres);
     gtk_widget_set_sensitive(BotonPonerBuscador,FALSE);
     //printf("%s\n",caracteres);
     if(gtk_toggle_button_get_active(GTK_TOGGLE_BUTTON(ToggleGenerarBit
acora)))
      {
           sprintf(buffbitacora,"Telescopio al cenit");
          agrega a bitacora(buffbitacora);
      }
     gtk statusbar push(GTK STATUSBAR(BarraEstado), id contexto barraest
ado,"Telescopio a Cenit");
}
void on BotonAcercaDe clicked(GtkButton *button, gpointer user data)
{
   GdkPixbuf *Logotipo;
 Logotipo=gdk_pixbuf_new_from_file("LogoControRT5_2.png",NULL);
   gchar *authors[] = { "","Benito Orozco Serna <orozco@inaoep.mx>","",
                   "Agradezco la valiosa colaboracion de:","",
                   "Eduardo Mendoza <mend@inaoep.mx>",
                   "Victor H. De La Luz",
                   "Guillermo Herrera","",
                   "Agradezco de antemano cualquier comentario o 
critica","",
                   "Gracias por utilizar ControlRT5",NULL }; 
      gtk show about dialog (NULL,
                         "program-name", "ControlRT5",
                 "version","V0.1",
                        "copyright","Copyright Benito Orozco @2010",
                        "website","http://www.inaoep.mx/~rt5",
                        "logo",Logotipo,
                 "authors",authors,
                         "title", "Acerca de ControlRT5",
                        NULL):
     gdk_pixbuf_unref(Logotipo);
}
```

```
void on BotonPonerReceptor clicked(GtkButton *button, gpointer
user data)
{
     char mensaje[100];
      sprintf(mensaje, "FIJODEC -56 0 0 AH 0 0 0");
     printf("Mandando a posicion de poner receptor...\n");
     char caracteres[200];
     MandaYLeeSocket(mensaje,200,caracteres);
     gtk_widget_set_sensitive(BotonPonerBuscador,TRUE);
      //printf("%s\n",caracteres);
      if(gtk_toggle_button_get_active(GTK_TOGGLE_BUTTON(ToggleGenerarBit
acora)))
      {
           sprintf(buffbitacora,"Telescopio a posicion de poner 
receptor");
          agrega a bitacora(buffbitacora);
      }
      gtk statusbar push(GTK STATUSBAR(BarraEstado), id contexto barraest
ado,"Telescopio a poner Receptor");
}
void on BotonPonerBuscadorChico clicked(GtkButton *button,gpointer
user data)
{
     char mensaje[100];
     char caracteres[500];
      sprintf(mensaje, "FIJODEC -45 0 0 AH -3 30 0");
     printf("Mandando a posicion de poner buscador chico...\ln");
     MandaYLeeSocket(mensaje,200,caracteres);
      //printf("%s\n",caracteres);
     if(gtk_toggle_button_get_active(GTK_TOGGLE_BUTTON(ToggleGenerarBit
acora)))
      {
           sprintf(buffbitacora,"Telescopio a posicion de poner Buscador 
chico");
          agrega a bitacora(buffbitacora);
      }
     gtk statusbar push(GTK STATUSBAR(BarraEstado), id contexto barraest
ado,"Telescopio a poner Buscador");
}
void on BotonFijoDec clicked(GtkButton *button, qpointer user data)
{
     BeniSocket Socket;
     char caracteres[200];
     char mensaje[100];
     char DecG[10], DecM[10], DecS[10];
      strcpy(DecG,gtk entry get text(GTK ENTRY(EntryDecFijoG)));
      if(strcmp(DecG,\overline{''''})==0) strcpy(DecG,\overline{''}0");
```

```
strcpy(DecM,gtk_entry_get_text(GTK_ENTRY(EntryDecFijoM)));
      if(strcmp(DecM,\overline{''''})==0) strcpy(DecM,\overline{''}0");
      strcpy(DecS,gtk entry get text(GTK ENTRY(EntryDecFijoS)));
      if(strcmp(DecS,\overline{''''})==0) strcpy(DecS,"0");
      sprintf(mensaje, "FIJODEC %s %s %s", DecG, DecM, DecS);
      //printf("%s\n",mensaje);
      if(MandaYLeeSocket(mensaje,200,caracteres)<0)
         printf("Error en socket...\n");
      if(gtk_toggle_button_get_active(GTK_TOGGLE_BUTTON(ToggleGenerarBit
acora)))
      {
           sprintf(buffbitacora,"Movimiento Fijo en Declinacion 
%s",mensaje);
          agrega a bitacora(buffbitacora);
      }
      gtk statusbar push(GTK STATUSBAR(BarraEstado), id contexto barraest
ado,"Movimiento Fijo en DEC");
      //printf("%s\n",caracteres);
}
void on PresionaTecla(GtkWidget *widget,GdkEventKey *event,gpointer
user data)
{
     printf("Presiono una tecla...\n");
}
void on BotonFijoAH clicked(GtkButton *button, qpointer user data)
{
      BeniSocket Socket;
      char caracteres[200];
      char mensaje[100];
      char AHH[10],AHM[10],AHS[10];
      //print(f("1\n');
      strcpy(AHH,gtk entry get text(GTK ENTRY(EntryAHFijoH)));
      if(strcmp(AHH,\overline{''}")==0) strcpy(AHH,\overline{''}0");
      //print(f("2\n');
      strcpy(AHM,gtk_entry_get_text(GTK_ENTRY(EntryAHFijoM)));
      if(strcmp(AHM,\overline{''''}) ==0) strcpy(AHM,\overline{''}0");
      //print(f("3\n');
      strcpy(AHS, gtk entry get text(GTK_ENTRY(EntryAHFijoS)));
      if(strcmp(AHS,\overline{''''})==0) strcpy(AHS,\overline{''}0");
      sprintf(mensaje, "AH %s %s %s", AHH, AHM, AHS);
      printf("Enviando a posicion fija AH %s %s %s\n",AHH,AHM,AHS);
      if(MandaYLeeSocket(mensaje,200,caracteres)<0)
         printf("Error en socket...\n");
      if(gtk_toggle_button_get_active(GTK_TOGGLE_BUTTON(ToggleGenerarBit
acora)))
      {
           sprintf(buffbitacora,"Movimiento fijo en Angulo horario 
%s",mensaje);
          agrega a bitacora(buffbitacora);
      }
      gtk statusbar push(GTK STATUSBAR(BarraEstado), id contexto barraest
ado,"Movimiento Fijo en AH");
      //printf("%s\n",caracteres);
```
INAOE 2012

```
}
void on BotonCorrigeCenit clicked(GtkButton *button, gpointer user data)
{
     char mensaje[100];
      sprintf(mensaje,"LISTO\n");
     char caracteres[200];
     MandaYLeeSocket(mensaje,200,caracteres);
      if(gtk_toggle_button_get_active(GTK_TOGGLE_BUTTON(ToggleGenerarBit
acora)))
      {
           sprintf(buffbitacora,"Cenit corregido");
          agrega a bitacora(buffbitacora);
      }
     gtk statusbar push(GTK STATUSBAR(BarraEstado), id contexto barraest
ado,"Corrigio cenit");
      //printf("%s\n",caracteres);
     printf("Cenit Corregido\n");
}
void on BotonCorrigeCoordenadas clicked(GtkButton *button,gpointer
user data)
{
     char mensaje[100];
     sprintf(mensaje,"CORR");
     char caracteres[200];
     MandaYLeeSocket(mensaje,200,caracteres);
      //printf("%s\n",caracteres);
      if(gtk_toggle_button_get_active(GTK_TOGGLE_BUTTON(ToggleGenerarBit
acora)))
      {
           sprintf(buffbitacora,"Coordenadas corregidas");
          agrega a bitacora(buffbitacora);
      }
      gtk statusbar push(GTK STATUSBAR(BarraEstado), id contexto barraest
ado,"Corrigio coordenadas");
     printf("Coordenadas corregidas\n");
}
void on BotonPruebaComm clicked(GtkButton *button, gpointer user data)
{
     BeniSocket Socket;
     gpointer datos;
     char mensaje[20];
     strcpy(mensaje,"TEL");
     unsigned short port=4955;
     char hostname[]="192.168.0.205";
     char caracteres[200];
     gint 
ArH,ArM,DecG,DecM,DecS,AHH,AHM,TSH,TSM,basura1,basura2,TLH,TLM,TUH,TUM;
     float ArS, AHS, TSS, basura3, TLS, TUS;
      char AR[50],DEC[50],AH[50],TS[50],TL[50],TU[50],Fecha[50];
```

```
gtk timeout remove(TagActualiza);
     printf("Probando comunicacion....\n");
     int init=initBeniSocketClient(&Socket,hostname,port);
     if(init==0)
      {
         Socket.rc=write(Socket.socket,mensaje,10);
         if(Socket.rc<0)
         {
               g_print("Error escritura del socket\n");
         }
         else
         {
          read(Socket.socket,caracteres,200);
           //printf("%s\n",caracteres);
          sscanf(caracteres, "AR %d:%d:%f", &ArH, &ArM, &ArS);
          strcpy(caracteres, strstr(caracteres, "DEC "));
          sscanf(caracteres, "DEC %d %d'%d", &DecG, &DecM, &DecS);
          strcpy(caracteres, strstr(caracteres, "AH "));
          sscanf(caracteres, "AH %d:%d:%f", &AHH, &AHM, &AHS);
          strcpy(caracteres, strstr(caracteres, "TS: "));
          sscanf(caracteres, "TS: %d:%d:%f", &TSH, &TSM, &TSS);
           strcpy(caracteres,strstr(caracteres,"TL: "));
          sscanf(caracteres, "TL: %d:%d:%f", &TLH, &TLM, &TLS);
          strcpy(caracteres, strstr(caracteres, "TU: "));
          sscanf(caracteres, "TU: %d:%d:%f %s", &TUH, &TUM, &TUS, Fecha);
           sprintf(AR,"%02d:%02d:%0.1f\n",ArH,ArM,ArS);
          gtk label set text(GTK LABEL (LabelAR), AR);
          sprintf(DEC,"%02d %02d %02d\n", DecG, DecM, DecS);
           gtk_label_set_text(GTK_LABEL (LabelDec),DEC);
          sprint(f(AH, "802d; 802d; \overline{8}0.1f\n), AHH, AHM, AHS);
          gtk label set text(GTK LABEL (LabelAH), AH);
          //AR = g_markup_printf_escaped ("<span color=\"blue\"
style=\"italic\" font=\"Century Schoolbook L 
30\">%02d:%02d:%0.1f</span>",ArH,ArM,ArS);
          //gtk label set markup (GTK LABEL (LabelAR), AR);
          //DEC = q_markup_printf_escaped ("<span color=\"red\"
style=\"italic\" font=\"Century Schoolbook L 30\">%02d %02d 
%02d</span>",DecG,DecM,DecS);
          //gtk label set markup (GTK LABEL (LabelDec), DEC);
           //AH = g_markup_printf_escaped ("<span color=\"blue\" 
style=\"italic\" font=\"Century Schoolbook L 
16\">%02d:%02d:%0.1f</span>",AHH,AHM,AHS);
          //gtk label set markup (GTK LABEL (LabelAH), AH);
          //g free (AR);
          //g free (DEC);
          //g free (AH);
           //sprintf(AR,"%02d:%02d:%0.1f\n",ArH,ArM,ArS);
          //gtk label set text(GTK LABEL(LabelAR), AR);
          //sprintf(DEC,"%02d %02d %02d\n", DecG, DecM, DecS);
          //gtk label set text(GTK LABEL(LabelDec), DEC);
          \frac{1}{80} //sprintf(AH, "%02d:%02d:%0.1f\n",AHH,AHM,AHS);
          //gtk label set text(GTK LABEL(LabelAH), AH);
```

```
 sprintf(TS,"%02d:%02d:%0.1f",TSH,TSM,TSS);
          gtk label set text(GTK LABEL(LabelTS),TS);
          \overline{\text{sprint}}(\text{TL}, \text{``}\text{*}\overline{0}2d; \text{*}02d; \text{*}0.1f", \text{TLH}, \text{TLM}, \text{TLS});
          gtk label set text(GTK LABEL(LabelTL),TL);
          sprintf(TU, "802d:802d:80.1f", TUH, TUM, TUS);gtk label set text(GTK LABEL(LabelTU),TU);
          gtk label set text(GTK LABEL(LabelFecha), Fecha);
           close(Socket.socket);
gtk_statusbar_push(GTK_STATUSBAR(BarraEstado),id_contexto_barraestado,"
Comunicacion \overline{OK''});
         }
      }
      else
gtk_statusbar_push(GTK_STATUSBAR(BarraEstado),id_contexto_barraestado,"
Error comunicacion con control del telescopio");
      TagActualiza=gtk_timeout_add( 
TemporizadorActualiza,ActualizaCoordenadas,datos ); //Repite la funcion 
         //periodicamente despues de un intervalo = 
TemporizadorActualiza
}
void on BotonGuiado toggled(GtkToggleButton *button, gpointer user data)
{
      char mensaje[100];
      if(gtk toggle button get active(button))
      {
          sprintf(mensaje, "PON GUIADO");
gtk_statusbar_push(GTK_STATUSBAR(BarraEstado),id_contexto_barraestado,"
Telescopio Guiando");
           printf("Telescopio Guiando...\n");
if(gtk_toggle_button_get_active(GTK_TOGGLE_BUTTON(ToggleGenerarBitacora
)))
            {
            sprintf(buffbitacora,"Guiado del telescopio activado");
            agrega a bitacora(buffbitacora);
           }
      }
      else
      {
          sprintf(mensaje, "QUITA GUIADO");
if(gtk_toggle_button_get_active(GTK_TOGGLE_BUTTON(ToggleGenerarBitacora
)))
           {
            sprintf(buffbitacora,"Guiado del telescopio desactivado");
            agrega a bitacora(buffbitacora);
           }
gtk_statusbar_push(GTK_STATUSBAR(BarraEstado),id_contexto_barraestado,"
Telescopio Sin Guiado");
           printf("Telescopio NO Guiando\n");
      }
```

```
char caracteres[200];
      //MandaYLeeSocket(mensaje,200,caracteres);
      //printf("%s\n",caracteres);
}
void on BotonAbrirLazo clicked(GtkButton *button, gpointer user data)
{
     gpointer datos;
     char mensaje[100];
      sprintf(mensaje, "CONTRASENA 641024");
      //printf("%s\n",mensaje);
     usleep(50);
     char caracteres[200];
     MandaYLeeSocket(mensaje, 200, caracteres);
     sprintf(mensaje, "DA_AR 0");
      //printf("%s\n",mensaje);
     MandaYLeeSocket(mensaje, 200, caracteres);
     usleep(50);
     sprintf(mensaje, "DA_DEC 0");
      //printf("%s\n",mensaje);
     MandaYLeeSocket(mensaje, 200, caracteres);
     printf("Telescopio en lazo abierto\n");
     if(gtk_toggle_button_get_active(GTK_TOGGLE_BUTTON(ToggleGenerarBit
acora)))
      {
           sprintf(buffbitacora,"Telescopio en lazo abierto");
          agrega a bitacora(buffbitacora);
      }
     gtk_statusbar_push(GTK_STATUSBAR(BarraEstado),id_contexto_barraest
ado,"Telescopio en Lazo Abierto, lo puedes mover con la mano");
}
void on BotonNorte clicked(GtkButton *button, gpointer user data)
{
      char mensaje[100];
      sprintf(mensaje,"DECOF %s 
+D", qtk entry qet text(GTK ENTRY(EntryOffset)));
     print(f(\overline{"+D}\n\setminus n");
      char caracteres[200];
     MandaYLeeSocket(mensaje, 200, caracteres);
      //printf("%s\n",caracteres);
      if(gtk toggle button get active(GTK TOGGLE BUTTON(ToggleGenerarBit
acora)))
      {
           sprintf(buffbitacora,"Paleta Norte %s 
segundos", gtk_entry_get_text(GTK_ENTRY(EntryOffset)));
          agrega a bitacora(buffbitacora);
      }
     gtk statusbar push(GTK STATUSBAR(BarraEstado), id contexto barraest
ado,"Movimiento paleta NORTE");
}
```

```
void on_BotonNorte_key_press_event(GtkButton *button,GdkEventKey 
*event, gpointer func_data)
{
       char mensaje[100];
       switch(event->keyval)
       {
             case GDK_Up:
             case 'w':
             case 'W':
       \left\{\begin{array}{ccc} & & \\ & & \end{array}\right\}sprintf(mensaje,"DECOF %s 
+D",gtk_entry_get_text(GTK_ENTRY(EntryOffset)));
              \overline{\text{print}}(\text{"Note}\,\n\overline{\mathbb{n}});
              break;
             }
             case GDK_Down:
             case 'x':
             case 'X':
       \left\{\begin{array}{ccc} & & \\ & & \end{array}\right\}sprintf(mensaje,"DECOF %s -
D", gtk entry get text(GTK ENTRY(EntryOffset)));
              printf("Sur\n");
              break;
             }
             case GDK_Left:
             case 'a':
             case 'A':
             {
              sprintf(mensaje,"AROF %s 
+A", gtk_entry_get_text(GTK_ENTRY(EntryOffset)));
              \overline{\text{print}}("Este\n");
              break;
             }
             case GDK_Right:
             case 'd':
             case 'D':
             {
              sprintf(mensaje,"AROF %s -
A", qtk entry qet text(GTK ENTRY(EntryOffset)));
              \overline{\text{print}}("Oeste\overline{\text{n}}");
              break;
             }
             default:
             {
              printf("Tecla sin funcion, lo siento.\n");
              break;
             }
       }
       //gtk window set focus(button, NULL);
       char caracteres[200];
       MandaYLeeSocket(mensaje,200,caracteres);
       //printf("%s\n",caracteres);
}
static gboolean
snooper (GtkWidget *widget, GdkEventKey *event, gpointer data)
{
```

```
char mensaje[100];
      switch(event->keyval)
       {
            case GDK_Up:
            case 'w':
            case 'W':
             {
             sprintf(mensaje,"DECOF %s 
+D", qtk_entry_qet_text(GTK_ENTRY(EntryOffset)));
             \overline{\text{print}}(\text{"Note}\,\text{\textbackslash}\,\overline{\text{"}});
             break;
            }
            case GDK_Down:
            case 'x':
            case 'X':
            {
             sprintf(mensaje, "DECOF %s -
D", gtk_entry_get_text(GTK_ENTRY(EntryOffset)));
             \overline{\text{print}}("Sur\n");
             break;
            }
            case GDK_Left:
            case 'a':
            case 'A':
            {
             sprintf(mensaje,"AROF %s 
+A", gtk_entry_get_text(GTK_ENTRY(EntryOffset)));
             printf("Este\n");
             break;
            }
            case GDK_Right:
            case 'd':
            case 'D':
            {
             sprintf(mensaje,"AROF %s -
A",gtk_entry_get_text(GTK_ENTRY(EntryOffset)));
             \overline{\text{print}}("Oeste\overline{\text{n}}");
             break;
            }
            default:
            {
             printf("Tecla sin funcion, lo siento.\n");
             break;
        }
       }
       //gtk window set focus(button, NULL);
      //char caracteres[200];
      //MandaYLeeSocket(mensaje,200,caracteres);
      //printf("%s\n",caracteres);
   return FALSE; /* pass event further */
}
void on EntryOffset focus in event(GtkWidget *widget,GdkEventKey
*event, qpointer func data)
{
       //gtk key snooper remove (manejador snooper);
```

```
//manejador snooper=gtk key snooper install
((GtkKeySnoopFunc)snooper, 0);
       //printf("entry offset tiene foco\n");
}
static gboolean on EntryOffset focus out event(GtkWidget
*widget, GdkEventKey *event, gpointer func data)
{
      //gtk key snooper remove (manejador snooper);
       //printf("entry offset perdio el foco\n");
       return FALSE;
}
void on BotonSur clicked(GtkButton *button, gpointer user data)
{
      char mensaje[100];
     sprintf(mensaje, "DECOF %s -
D", gtk_entry_get_text(GTK_ENTRY(EntryOffset)));
     \overline{\text{print}}\overline{\text{}}("-D\n");
     char caracteres[200];
     MandaYLeeSocket(mensaje, 200, caracteres);
      //printf("%s\n",caracteres);
     if(gtk_toggle_button_get_active(GTK_TOGGLE_BUTTON(ToggleGenerarBit
acora)))
      {
           sprintf(buffbitacora,"Paleta Sur %s 
segundos", gtk entry get text(GTK_ENTRY(EntryOffset)));
          agrega a bitacora(buffbitacora);
      }
     gtk statusbar push(GTK STATUSBAR(BarraEstado), id contexto barraest
ado,"Movimiento paleta SUR");
}
void on BotonEste clicked(GtkButton *button, qpointer user data)
{
     char mensaje[100];
      sprintf(mensaje,"AROF %s 
+A", gtk_entry_get_text(GTK_ENTRY(EntryOffset)));
     print(f("+A\n');
     char caracteres[200];
     MandaYLeeSocket(mensaje,200,caracteres);
      //printf("%s\n",caracteres);
      if(gtk_toggle_button_get_active(GTK_TOGGLE_BUTTON(ToggleGenerarBit
acora)))
      {
           sprintf(buffbitacora,"Paleta Este %s 
segundos", gtk entry get text(GTK_ENTRY(EntryOffset)));
          agrega a bitacora(buffbitacora);
      }
      gtk_statusbar_push(GTK_STATUSBAR(BarraEstado),id_contexto_barraest
ado,"Movimiento paleta ESTE");
}
void on BotonOeste clicked(GtkButton *button, qpointer user data)
```
```
{
     char mensaje[100];
      sprintf(mensaje,"AROF %s -
A",gtk_entry_get_text(GTK_ENTRY(EntryOffset)));
     printf("-A\n");
     char caracteres[200];
     MandaYLeeSocket(mensaje, 200, caracteres);
      //printf("%s\n",caracteres);
      if(gtk toggle button get active(GTK TOGGLE BUTTON(ToggleGenerarBit
acora)))
      {
           sprintf(buffbitacora,"Paleta Oeste %s 
segundos", gtk_entry_get_text(GTK_ENTRY(EntryOffset)));
         agrega a bitacora(buffbitacora);
      }
      gtk statusbar push(GTK STATUSBAR(BarraEstado), id contexto barraest
ado,"Movimiento paleta OESTE");
}
void on BotonNE clicked(GtkButton *button, gpointer user data)
{
     char mensaje[100];
     char temp[20];
      //printf("%s\n",caracteres);
     if(gtk_toggle_button_get_active(GTK_TOGGLE_BUTTON(ToggleGenerarBit
acora)))
      {
           sprintf(buffbitacora,"Paleta Norte %s segundos\nPaleta Este 
%s", gtk_entry_get_text(GTK_ENTRY(EntryOffset)), gtk_entry_get_text(GTK_E
NTRY(EntryOffset)));
          agrega a bitacora(buffbitacora);
      }
     gtk_statusbar_push(GTK_STATUSBAR(BarraEstado),id_contexto_barraest
ado,"Movimiento paleta NORESTE");
}
void on BotonNW clicked(GtkButton *button, gpointer user_data)
{
     char mensaje[100];
     char temp[20];
     strcpy(temp,gtk entry get text(GTK_ENTRY(EntryOffset)));
      sprintf(mensaje, "AROF %s DECOF %s -A +D", temp, temp);
     printf("-A +D\n\rightharpoonup");
     char caracteres[200];
     MandaYLeeSocket(mensaje,200,caracteres);
      //printf("%s\n",caracteres);
```

```
if(gtk toggle button get active(GTK TOGGLE BUTTON(ToggleGenerarBit
acora)))
      {
           sprintf(buffbitacora,"Paleta Norte %s segundos\nPaleta Oeste 
%s", gtk_entry_get_text(GTK_ENTRY(EntryOffset)), gtk_entry_get_text(GTK_E
NTRY(EntryOffset)));
          agrega a bitacora(buffbitacora);
      }
      gtk_statusbar_push(GTK_STATUSBAR(BarraEstado),id_contexto_barraest
ado,"Movimiento paleta NOROESTE");
}
void on BotonSE clicked(GtkButton *button, gpointer user data)
{
      char mensaje[100];
      char temp[20];
      //printf("%s\n",caracteres);
      if(gtk_toggle_button_get_active(GTK_TOGGLE_BUTTON(ToggleGenerarBit
acora)))
      {
           sprintf(buffbitacora,"Paleta Sur %s segundos\nPaleta Este 
%s", qtk_entry_get_text(GTK_ENTRY(EntryOffset)), qtk_entry_get_text(GTK_E
NTRY(EntryOffset)));
          agrega a bitacora(buffbitacora);
      }
      gtk statusbar push(GTK STATUSBAR(BarraEstado), id contexto barraest
ado,"Movimiento paleta SURESTE");
}
void on BotonSW clicked(GtkButton *button, qpointer user data)
{
     char mensaje[100];
      char temp[20];
      strcpy(temp, gtk_entry_get_text(GTK_ENTRY(EntryOffset)));
      sprintf(mensaje, "AROF \frac{1}{8}s DECOF \frac{1}{8}s -A -D", temp, temp);
      printf("-A - D\n\negthinspace\right);
      char caracteres[200];
      MandaYLeeSocket(mensaje, 200, caracteres);
      //printf("%s\n",caracteres);
      if(gtk_toggle_button_get_active(GTK_TOGGLE_BUTTON(ToggleGenerarBit
acora)))
      {
           sprintf(buffbitacora,"Paleta Sur %s segundos\nPaleta Oeste 
%s", gtk_entry_get_text(GTK_ENTRY(EntryOffset)), gtk_entry_get_text(GTK_E
NTRY(EntryOffset)));
          agrega a bitacora(buffbitacora);
      }
      gtk statusbar push(GTK STATUSBAR(BarraEstado), id contexto barraest
ado,"Movimiento paleta SUROESTE");
```

```
}
double CurrentDaynum()
{
      /* Read the system clock and return the number
          of days since 31Dec79 00:00:00 UTC (daynum 0) */
     int x;
     struct timeval tptr;
     double usecs, seconds;
     x=gettimeofday(&tptr,NULL);
     usecs=0.000001*(double)tptr.tv usec;
     seconds=usecs+(double)tptr.tv sec;
     return ((seconds/86400.0)-3651.0);
}
double FixAngle(double x)
{
      /* This function reduces angles greater than
          two pi by subtracting two pi from the angle */
     while (x>twopi)
           x-=twopi;
     return x;
}
double PrimeAngle(double x)
{
      /* This function is used in the FindMoon() function. */
     x=x-360.0*floor(x/360.0);return x;
}
void FindMoon(double daynum)
{
      /* This function determines the position of the moon, including
         the azimuth and elevation headings, relative to the latitude
          and longitude of the tracking station. This code was derived
          from a Javascript implementation of the Meeus method for
          determining the exact position of the Moon found at:
         http://www.geocities.com/s_perona/ingles/poslun.htm. */
      double jd, ss, t, t1, t2, t3, d, ff, l1, m, m1, ex, om, l,
           b, w1, w2, bt, p, lm, h, ra, dec, z, ob, n, e, el,
           az, teg, th, mm, dv;
     jd=daynum+2444238.5;
     t = (id - 2415020.0) / 36525.0;t2=t*t;t3=t2*t;l1=270.434164+481267.8831*t-0.001133*t2+0.0000019*t3;
```

```
ff=11.250889+483202.0251*t-0.003211*t2-0.0000003*t3;om=259.183275-1934.142*t+0.002078*t2+0.0000022*t3;
      om=om*deg2rad;
      /* Additive terms */
     l1=l1+0.000233*sin((51.2+20.2*t)*deg2rad);
     ss=0.003964*sin((346.56+132.87*t-0.0091731*t2)*deq2rad);
     l1=l1+ss+0.001964*sin(om);
     m=m-0.001778*sin((51.2+20.2*t)*deg2rad);
     ml = ml + 0.000817*sin((51.2+20.2*t)*deq2rad);ml = ml + ss + 0.002541 * sin(om);d=d+0.002011*sin((51.2+20.2*t)*deg2rad);d=d+ss+0.001964*sin(om);
     ff=ff+ss-0.024691*sin(om);
     ff=ff-0.004328*sin(om+(275.05-2.3*t)*deg2rad);
     ex=1.0-0.002495*t-0.00000752*t2;
     om=om*deg2rad;
     l1=PrimeAngle(l1);
     m=PrimeAngle(m);
     m1=PrimeAngle(m1);
     d=PrimeAngle(d);
     ff=PrimeAngle(ff);
     om=PrimeAngle(om);
     m=m*deg2rad;
     m1=m1*deg2rad;
     d=d*deg2rad;
     ff=ff*deg2rad;
      /* Ecliptic Longitude */
      l=l1+6.28875*sin(m1)+1.274018*sin(2.0*d-m1)+0.658309*sin(2.0*d);
      l=l+0.213616*sin(2.0*m1)-ex*0.185596*sin(m)-0.114336*sin(2.0*ff);l=l+0.058793*sin(2.0*d-2.0*m1)+ex*0.057212*sin(2.0*d-m-
m1) +0.05332 * sin(2.0 * d + m1);
      l=l+ex*0.045874*sin(2.0*d-m)+ex*0.041024*sin(m1-m)-0.034718*sin(d);
      l=l-ex*0.030465*sin(m+m1)+0.015326*sin(2.0*d-2.0*ff)-
0.012528*sin(2.0*ff+m1);
      l=l-0.01098*sin(2.0*ff-m1)+0.010674*sin(4.0*d-
m1) +0.010034 * sin(3.0 * m1);
      l=l+0.008548*sin(4.0*d-2.0*m1)-ex*0.00791*sin(m-m1+2.0*d)-
ex*0.006783*sin(2.0*d+m);
      l=l+0.005162*sin(m1-d)+ex*0.005*sin(m+d)+ex*0.004049*sin(m1-
m+2.0*d;
      l=l+0.003996*sin(2.0*m1+2.0*d)+0.003862*sin(4.0*d)+0.003665*sin(2.
0*d-3.0*ml;l=l+ex*0.002695*sin(2.0*m1-m)+0.002602*sin(m1-2.0*ff-
2.0*d)+ex*0.002396*sin(2.0*d-m-2.0*m1);
      l=l-0.002349*sin(m1+d)+ex*ex*0.002249*sin(2.0*d-2.0*m)-ex*0.002125*sin(2.0*m1+m);
```

```
l=l-ex*ex*0.002079*sin(2.0*m)+ex*ex*0.002059*sin(2.0*d-m1-2.0*m)-
0.001773*sin(m1+2.0*d-2.0*ff);
      l=l+ex*0.00122*sin(4.0*d-m-m1)-0.00111*sin(2.0*m1+2.0*ff)+0.000892*sin(m1-3.0*d);
      l=l-ex*0.000811*sin(m+m1+2.0*d)+ex*0.000761*sin(4.0*d-m-
2.0*m1)+ex*ex*.000717*sin(m1-2.0*m);
     l=l+ex*ex*0.000704*sin(m1-2.0*m-2.0*d)+ex*0.000693*sin(m-
2.0*m1+2.0*d)+ex*0.000598*sin(2.0*d-m-2.0*ff)+0.00055*sin(m1+4.0*d);
      l=l+0.000538*sin(4.0*m1)+ex*0.000521*sin(4.0*d-
m)+0.000486*sin(2.0*ml-d);l=1-0.001595*sin(2.0*ff+2.0*d);/* Ecliptic latitude */
     b=5.128189*sin(ff)+0.280606*sin(m1+ff)+0.277693*sin(m1-f)ff)+0.173238*sin(2.0*d-ff);
     b=b+0.055413*sin(2.0*d+ff-m1)+0.046272*sin(2.0*d-ff-
m1)+0.032573*sin(2.0*d+ff);
     b=b+0.017198*sin(2.0*m1+ff)+9.266999e-03*sin(2.0*d+m1-
ff)+0.008823*sin(2.0*m1-ff);
     b=b+ex*0.008247*sin(2.0*d-m-ff)+0.004323*sin(2.0*d-ff-
2.0*ml+0.0042*sin(2.0*dtff+ml);b=b+ex*0.003372*sin(ff-m-2.0*d)+ex*0.002472*sin(2.0*d+ff-m-
m1) +ex*0.002222*sin(2.0*d+ff-m);
     b=b+0.002072*sin(2.0*d-ff-m-m1)+ex*0.001877*sin(ff-
m+m1) +0.001828*sin(4.0*d-ff-m1);
     b=b-ex*0.001803*sin(ff+m)-0.00175*sin(3.0*ff)+ex*0.00157*sin(m1-m-
ff)-0.001487*sin(ff+d)-ex*0.001481*sin(ff+m+m1)+ex*0.001417*sin(ff-m-
m1) +ex*0.00135*sin(ff-m) +0.00133*sin(ff-d);
     b=b+0.001106*sin(ff+3.0*m1)+0.00102*sin(4.0*d-
ff)+0.000833*sin(ff+4.0*d-m1);
     b=b+0.000781*sin(m1-3.0*ff)+0.00067*sin(ff+4.0*d-
2.0*m1)+0.000606*sin(2.0*d-3.0*ff);
     b=b+0.000597*sin(2.0*d+2.0*m1-ff)+ex*0.000492*sin(2.0*d+m1-m-
ff)+0.00045*sin(2.0*ml-ff-2.0*d);b=b+0.000439*sin(3.0*m1-
ff)+0.000423*sin(ff+2.0*d+2.0*m1)+0.000422*sin(2.0*d-ff-3.0*m1);
     b=b-ex*0.000367*sin(m+ff+2.0*d-m1)-
ex*0.000353*sin(m+ff+2.0*d)+0.000331*sin(ff+4.0*d);b=b+ex*0.000317*sin(2.0*d+ff-m+m1)+ex*ex*0.000306*sin(2.0*d-2.0*m-
```
ff)-0.000283\*sin(m1+3.0\*ff);

```
w1=0.0004664*cos(om*deq2rad);w2=0.0000754*cos( (om+275.05-2.3*t)*deg2rad);bt=b*(1.0-w1-w2);/* Parallax calculations */
     p=0.950724+0.051818*cos(m1)+0.009531*cos(2.0*d-
m1)+0.007843*cos(2.0*d)+0.002824*cos(2.0*m1)+0.000857*cos(2.0*d+m1)+ex*
0.000533*cos(2.0*d-m)+ex*0.000401*cos(2.0*d-m-m1);
     p=p+0.000173*cos(3.0*m1)+0.000167*cos(4.0*d-m1)-ex*0.000111*cos(m)+0.000103*cos(4.0*d-2.0*ml)-0.000084*cos(2.0*ml-2.0*d)-ex*0.000083*cos(2.0*d+m)+0.000079*cos(2.0*d+2.0*m1);
     p=p+0.000072*cos(4.0*d)+ex*0.000064*cos(2.0*d-m+m1)-
ex*0.000063*cos(2.0*d+m-m1);
     p=p+ex*0.000041*cos(m+d)+ex*0.000035*cos(2.0*ml-m)-
0.000033*cos(3.0*ml-2.0*d);p=p-0.00003*cos(m1+d)-0.000029*cos(2.0*ff-2.0*d)ex*0.000029*cos(2.0*ml+m);p=p+ex*ex*0.000026*cos(2.0*d-2.0*m)-0.000023*cos(2.0*ff-2.0*d+m1)+ex*0.000019*cos(4.0*d-m-m1);
     b=bt*deg2rad;
     lm=l*deg2rad;
     moon dx=3.0/(pi*p);
     /* Semi-diameter calculation */
     /* sem=10800.0*asin(0.272488*p*deg2rad)/pi; */
     /* Convert ecliptic coordinates to equatorial coordinates */
     z=(jd-2415020.5)/365.2422;
     ob=23.452294-(0.46845*z+5.9e-07*z*z)/3600.0;
     ob=ob*deg2rad;
     dec = asin(sin(b) * cos(obj) + cos(b) * sin(obj * sin(lm));ra=acos(cos(b) * cos(lm) / cos(dec));
     //printf("Geocentricas Dec %f, AR %f\n",dec/deg2rad,ra/deg2rad);
     if (lm>pi)
           ra=twopi-ra;
     /* ra = right ascension *//* dec = declination *///Coordenadas del Rt5 en Tona>
     //Lat = 19 01 59.69 N
     //Lon = 98 18 51.61 O
     //Elev= 2175m sobre el nivel del mar
     n=(19.0+1.0/60.0+59.69/3600.0)*deg2rad;//qth.stnlat*deg2rad; /* 
North latitude of tracking station */
     e=-(98.0+18/60.0+51.61/3600.0)*deg2rad;//-98.206388888888888889;//-
qth.stnlong*deg2rad; /* East longitude of tracking station */
     //longitud = -98.20638888888888889
```
/\* Find siderial time in radians \*/

```
t=(jd-2451545.0)/36525.0;teg=280.46061837+360.98564736629*(jd-2451545.0)+(0.000387933*t-
t*t/38710000.0)*t;
     while (teg>360.0)
           teg-=360.0;
     th=FixAngle((teg-qth.stnlong)*deg2rad);
     h=th-ra;
     az = \text{atan2}(\sin(h), \cos(h) * \sin(h) - \tan(\text{dec}) * \cos(h)) + \pi;el=asin(sin(n)*sin(dec)+cos(n)*cos(dec)*cos(h));
     moon_az=az/deg2rad;
     moon_el=el/deg2rad;
      /* Radial velocity approximation. This code was derived
          from "Amateur Radio Software", by John Morris, GM4ANB,
          published by the RSGB in 1985. */
     mm=FixAngle(1.319238+daynum*0.228027135); /* mean moon position 
*/
     t2=0.10976;
     t1=mm+t2*sin(mm);dv=0.01255*moon dx*moon dx*sin(t1)*(1.0+t2*cos(mm));
     dv=dv*4449.0;
     t1=6378.0;
     t2=384401.0;
     t3=t1*t2*(cos(dec)*cos(n)*sin(h));t3=t3/sqrt(t2*t2-t2*t1*sin(el));moon dv=dv+t3*0.0753125;
     moon_dec=dec/deg2rad;
     moon_ra=ra/deg2rad;
     moon qha=teg-moon ra;
     if (moon_gha<0.0)
           moon gha+=360.0;}
gint SigueLuna(gpointer user_data)
{
     char mensaje[200];
    char temporal[200];
     int iARH,iARM,iDecG,iDecM;
    float iARS, iDecS;
     gpointer datos;
    gtk timeout remove( TagLuna );
     //printf("la luna esta chida...\n");
     FindMoon(CurrentDaynum());
    iARH=moon_ra;
    iARM=(moon ra-iARH) *60.0;
    iARS = ((moon ra-iARH)*60.0 - iARM)*60.0;sprintf(temporal, "%02d", iARH);
```

```
gtk entry set text(GTK_ENTRY(EntryARHora), temporal);
    sprintf(temporal,"%02d", abs(iARM));
    gtk entry set text(GTK_ENTRY(EntryARMinuto),temporal);
    sprintf(temporal,"%0.1f",fabs(iARS));
    gtk entry set text(GTK ENTRY(EntryARSeg), temporal);
     iDecG=moon_dec;
     iDecM=(moon_dec-iDecG)*60.0;
    iDecS=((moon dec-iDecG)*60.0 - iDecM)*60.0;
    sprintf(temporal,"%02d", iDecG);
    gtk entry set text(GTK ENTRY(EntryDecGrado), temporal);
    sprintf(temporal, "%02d", abs(iDecM));
    gtk_entry_set_text(GTK_ENTRY(EntryDecMinuto),temporal);
    sprintf(temporal,"%0.1f",fabs(iDecS));
    gtk entry set text(GTK ENTRY(EntryDecSeg), temporal);
     sprintf(mensaje,"DEC %d %d %d AR %d %d %0.1f 
ACT", iDecG, abs(iDecM), abs((int)iDecS), iARH, abs(iARM), iARS);
     //printf("Mensaje: %s\n",mensaje);
     //char caracteres[200];
     //MandaYLeeSocket(mensaje,200,caracteres);
     //printf("%s\n",caracteres);
    //gtk timeout remove( TagSegundo );
if(gtk_toggle_button_get_active(GTK_TOGGLE_BUTTON(ToggleGenerarBitacora
)))
     {
      sprintf(buffbitacora, "Nuevas coordenadas de luna %s", mensaje);
      agrega a bitacora(buffbitacora);
     }
gtk statusbar push(GTK STATUSBAR(BarraEstado),id contexto barraestado,"
Siguiendo a la Luna, Presiona de nuevo el boton \sqrt{ }"Guiado Luna\sqrt{ }" para
cancelar");
    TagLuna=gtk timeout add( TemporizadorLuna, SigueLuna,datos );
}
void on BotonLuna clicked(GtkButton *button, gpointer user data)
{
     char mensaje[200];
    char temporal[200];
     int iARH,iARM,iDecG,iDecM;
     float iARS,iDecS;
     //printf("la luna esta chida...\n");
     FindMoon(CurrentDaynum());
     iARH=moon_ra;
    iARM=(moon ra-iARH) *60.0;
    iARS = ( (moon ra-iARH) * 60.0 - iARM) * 60.0;sprintf(temporal,"%02d", iARH);
    gtk entry set text(GTK ENTRY(EntryARHora), temporal);
    sprintf(temporal,"%02d",abs(iARM));
```

```
gtk entry set text(GTK ENTRY(EntryARMinuto), temporal);
    sprintf(temporal,"%0.1f",fabs(iARS));
    gtk entry set text(GTK_ENTRY(EntryARSeg), temporal);
     iDecG=moon_dec;
     iDecM=(moon_dec-iDecG)*60.0;
    iDecS = ( (moon dec-ibecG) *60.0 - iDecM) *60.0; sprintf(temporal,"%02d",iDecG);
    gtk_entry_set_text(GTK_ENTRY(EntryDecGrado),temporal);
    sprintf(temporal,"%02d", abs(iDecM));
     gtk_entry_set_text(GTK_ENTRY(EntryDecMinuto),temporal);
    sprintf(temporal,"%0.1f",fabs(iDecS));
    gtk entry set text(GTK_ENTRY(EntryDecSeg), temporal);
     sprintf(mensaje,"DEC %d %d %d AR %d %d %0.1f 
",iDecG,abs(iDecM),abs((int)iDecS),iARH,abs(iARM),iARS);
     //printf("Mensaje: %s\n",mensaje);
     //char caracteres[200];
     //MandaYLeeSocket(mensaje,200,caracteres);
     //printf("%s\n",caracteres);
    //gtk timeout remove( TagSegundo );
if(gtk_toggle_button_get_active(GTK_TOGGLE_BUTTON(ToggleGenerarBitacora
)))
     {
     sprintf(buffbitacora, "Nuevas coordenadas de luna %s", mensaje);
     agrega a bitacora(buffbitacora);
     }
gtk_statusbar_push(GTK_STATUSBAR(BarraEstado),id_contexto_barraestado,"
Posicion de la luna calculada, para mover telescopio oprime el boton 
\"Aplicar\"");
}
void on BotonGuiadoLuna toggled(GtkToggleButton *button, gpointer
user data){
      gpointer datos;
      if(qtk toggle button get active(button))
      {
           printf("Guiando la luna...\n");
          TagLuna=gtk timeout add( TemporizadorLuna, SigueLuna,datos );
if(gtk_toggle_button_get_active(GTK_TOGGLE_BUTTON(ToggleGenerarBitacora
)))
           {
           sprintf(buffbitacora,"Inicio guiado luna");
           agrega a bitacora(buffbitacora);
           }
gtk statusbar push(GTK STATUSBAR(BarraEstado),id contexto barraestado,"
Guiando la luna");
     }
     else
```

```
INAOE 2012
```

```
{
          printf("Deje de guiar la luna...\n");
           gtk timeout remove( TagLuna );
if(gtk_toggle_button_get_active(GTK_TOGGLE_BUTTON(ToggleGenerarBitacora
)))
           {
           sprintf(buffbitacora,"Finalizo guiado luna");
           agrega a bitacora(buffbitacora);
          }
gtk_statusbar_push(GTK_STATUSBAR(BarraEstado),id_contexto_barraestado,"
Guiando la luna CANCELADO");
     }
}
void on BotonSol clicked(GtkButton *button, qpointer user data)
{
     char mensaje[200];
     char temporal[200];
     //const float pi=3.141592;
     float anio,mes,dia;
     float 
temp,AH,ARr,C,LS,K,L0,M0,M0r,Tt,d,d0,t0,s0,gmst,tu,ts,longitud;
     float ARSol, DECSol;
     time t rawtime;
     struct tm * ptm;
     int iARH,iARM,iDecG,iDecM;
     float iARS,iDecS;
     time ( &rawtime );
     ptm = gmtime ( &rawtime ); //tambien localtime
     //printf ("hora : %04d/%02d/%02d %02d:%02d:%02d\n", 
     // ptm->tm_year+1900,ptm->tm_mon+1,ptm->tm_mday,
     // ptm->tm_hour, ptm->tm_min,ptm->tm_sec);
     tu = (float)(ptm->tm hour)+(float)(ptm->tm min)/60.0 +
(float)(ptm->tm sec)/3600.0;
     //tu=(float)19+(float)(10)/60.0+(float)(55)/3600.0;
     anio=ptm->tm_year+1900.0;
     mes=ptm->tm_mon+1.0;
     dia=ptm->tm_mday;
     d0 = 367.0*anio - (int)(7.0/4.0
*(anio+(int)((mes+9.0)/12.0))+(int)(275.0*mes/9.0) +dia-730531.5;t0 = d0 / 36525.0;// tiempo sideral en Greenwich
     s0 = 6.6974 + 2400.0513 * t0;qmst = s0 + (366.2422 / 365.2422) * tu;// longitud de puebla 98 12 23
     longitud = -98.20638888888888889/15.0 ;
     ts = gmst + longitud;
     ts = (int)(ts) \, % \, 24 + ts-(int)ts;d = d0 + tu/24.0;
     Tt = d/36525.0;temp=280.466+36000.770*Tt;
     LO = (int)(temp)%360 + temp-(int)temp;
```

```
temp=357.529+35999.050*Tt;
     MO = (int) (temp)%360 + temp-(int)temp;
     M0r = M0 * pi/180.0;C = (1.915 - 0.005* Tt) * sin( MOr ) + 0.020 * sin( 2.0*MOr );
     LS = L0 + C;K = 23.439 - 0.013 * Tt;ARr = atan( tan(LS * pi/180.0)*cos(K* pi/180.0));
     ARSol = ARr *180.0/pi;if(ARSol < 0)ARSol = ARSol + 360.0:
     //ARSol=14 % 5;
     DECSol = 180.0/\pi i * asin ( sin( ARr ) * sin( K* pi/180.0 ));
     ARSol = ARSol/15.0; //?, DECAH = ts - ARSol;//printf("TS=%f AH=%f AR=%f DEC=%f\n",ts,AH,ARSol,DECSol);
     iARH=ARSol;
     iARM=(ARSol-iARH)*60.0;
     iARS = ((ARSol-iARH) * 60.0 - iARM) * 60.0;sprintf(temporal, "%02d", iARH);
     gtk entry set text(GTK ENTRY(EntryARHora), temporal);
     sprintf(temporal,"%02d",abs(iARM));
     gtk entry set text(GTK ENTRY(EntryARMinuto), temporal);
     sprintf(temporal,"%0.1f",fabs(iARS));
     gtk entry set text(GTK ENTRY(EntryARSeg), temporal);
     iDecG=DECSol;
     iDecM=(DECSol-iDecG)*60.0;
     iDecS = ( (DECSol - iDecG) * 60.0 - iDecM) * 60.0;sprintf(temporal,"%02d",iDecG);
     gtk entry set text(GTK ENTRY(EntryDecGrado), temporal);
     sprintf(temporal,"%02d", abs(iDecM));
     gtk entry set text(GTK_ENTRY(EntryDecMinuto), temporal);
     sprintf(temporal,"%0.1f",fabs(iDecS));
     gtk_entry_set_text(GTK_ENTRY(EntryDecSeg),temporal);
     sprintf(mensaje,"DEC %d %d %d AR %d %d %0.1f 
",iDecG,abs(iDecM),abs((int)iDecS),iARH,abs(iARM),iARS);
     //printf("Mensaje: %s\n",mensaje);
     //char caracteres[200];
     //MandaYLeeSocket(mensaje,200,caracteres);
     //printf("%s\n",caracteres);
     //gtk timeout remove( TagSegundo );
     if(gtk_toggle_button_get_active(GTK_TOGGLE_BUTTON(ToggleGenerarBit
acora)))
      {
          sprintf(buffbitacora, "Nuevas coordenadas de sol %s", mensaje);
          agrega a bitacora(buffbitacora);
      }
     gtk_statusbar_push(GTK_STATUSBAR(BarraEstado),id_contexto_barraest
ado,"Posicion del sol calculada, presiona \"Aplicar\" para mover 
telescopio a esa posicion");
```

```
}
gint BuscaCenit(gpointer datos)
{
      float X,Y; //angulo en Grados
      float x; //angulo en segundos de arco
      float y; //angulo en grados
      char mensaje[200];
      gboolean listoX=FALSE;
      gboolean listoY=FALSE;
      X=atof(gtk_label_get_text(GTK_LABEL(LabelInclinometroX)));//en 
grados
      Y=atof(gtk label get text(GTK LABEL(LabelInclinometroY)));
      printf("X=\frac{1}{8}f Y=\frac{1}{8}f\ln", X, Y);
      //24hrs - 360
      // x - Xx=X * 60.0 * 30.0;if(x < -0.4 || x > 0.4)
      {
          if(x<0) {
            //printf("DECOF %d +D\n", (int)fabs(x));
            sprintf(mensaje, "DECOF %d +D ", (int)fabs(x));
             printf("Mensaje: %s\n",mensaje);
             char caracteres[200];
            MandaYLeeSocket(mensaje, 200, caracteres);
           }
           else
            //printf("DECOF %d -D\n", (int)fabs(x));
           {
            //printf("DECOF %d +D\n",(int)fabs(x));
            sprintf(mensaje, "DECOF %d -D ", (int)fabs(x));
             printf("Mensaje: %s\n",mensaje);
             char caracteres[200];
            MandaYLeeSocket(mensaje, 200, caracteres);
           }
      }
      else
           listoX=TRUE;
      y=24.0*Y/360.0*60.0*60.0;
      if(y < -0.4 || y > 0.4)
      {
          if(y<0)//printf("AROF %d +A\n", (int)fabs(y));
           {
            //printf("DECOF %d +D\n",(int)fabs(x));
            sprintf(mensaje, "AROF %d -A ", (int) fabs(y));
             printf("Mensaje: %s\n",mensaje);
             char caracteres[200];
            MandaYLeeSocket(mensaje, 200, caracteres);
           }
           else
            //printf("AROF %d -A\n", (int)fabs(y));
           {
            //printf("DECOF %d +D\n", (int)fabs(x));
```

```
sprintf(mensaje, "AROF %d +A ", (int)fabs(y));
             printf("Mensaje: %s\n",mensaje);
             char caracteres[200];
             MandaYLeeSocket(mensaje,200,caracteres);
           }
if(gtk_toggle_button_get_active(GTK_TOGGLE_BUTTON(ToggleGenerarBitacora
)))
           {
           sprintf(buffbitacora,"Inicio buscar cenit");
           agrega a bitacora(buffbitacora);
           }
gtk statusbar push(GTK STATUSBAR(BarraEstado),id contexto barraestado,"
Buscando Cenit");
      }
     else
           listoY=TRUE;
      if(listoY && listoX)
      {
        printf("Felicidades Encontre el Cenit....\n");
       printf("CORRIGE CENIT\n");
        gtk timeout remove(TagBuscaCenit);
gtk toggle button set active(GTK TOGGLE BUTTON(ToggleBuscaCenit), FALSE)
;
if(gtk_toggle_button_get_active(GTK_TOGGLE_BUTTON(ToggleGenerarBitacora
)))
         {
             sprintf(buffbitacora,"Cenit encontrado");
            agrega a bitacora(buffbitacora);
         }
gtk statusbar push(GTK STATUSBAR(BarraEstado),id contexto barraestado,"
Encontre cenit, ejecuta el comando de corregir cenit");
      }
      return(1);
}
void on BotonBuscaCenit toggled(GtkToggleButton *button,gpointer
user data)
{
       gpointer datos;
        if(qtk toggle button get active(button))
       {
         //BuscaCenit(datos);
         printf("buscando cenit\n");
         TagBuscaCenit=gtk_timeout_add( 
TemporizadorBuscaCenit,BuscaCenit,(gpointer)button );
gtk statusbar push(GTK STATUSBAR(BarraEstado),id contexto barraestado,"
Buscando Cenit");
       }
```
INAOE 2012

```
 else
\{\} //printf("cancele busqueda cenit\n");
        gtk timeout remove( TagBuscaCenit );
if(gtk_toggle_button_get_active(GTK_TOGGLE_BUTTON(ToggleGenerarBitacora
)))
         {
             sprintf(buffbitacora,"Buscar cenit cancelado");
            agrega a bitacora(buffbitacora);
         }
gtk statusbar push(GTK STATUSBAR(BarraEstado), id contexto barraestado,"
Buscando Cenit CANCELADO");
       }
}
gboolean on BotonGrabarBitacora clicked(GtkWidget *widget, GdkEvent
*event, gpointer data)
{
     FILE *bitacora;
     printf("Grabando bitacora....\n");
     GtkWidget *Texto;
     GtkTextIter InicioIter;
     GtkTextIter FinIter;
     GtkTextBuffer *buffer;
     gchar *texto;
    buffer=qtk_text_view_qet_buffer(GTK_TEXT_VIEW(BitacoraTexto));
    gtk text buffer get bounds (buffer, &InicioIter, &FinIter);
  //gtk text buffer get start iter( buffer, &InicioIter );
    //gtk text buffer get end iter( buffer, &FinIter );
    texto=gtk_text_buffer_get_text(buffer, &InicioIter, &FinIter, FALSE);
    //printf("nombre archivo: \frac{s}{n\cdot n}, nombre archivo bitacora, texto);
    bitacora=fopen(nombre archivo bitacora, "w");
    fwrite(texto, 1, strlen(texto), bitacora);
     fclose(bitacora);
     return(FALSE);
}
gboolean on_BotonHora_clicked(GtkWidget *widget, GdkEvent *event, 
gpointer data)
{
     FILE *bitacora;
     GtkWidget *Texto;
     GtkTextIter InicioIter;
     GtkTextIter FinIter;
     GtkTextBuffer *buffer;
     gchar *texto;
    char hora actual[30];
  time t rawtime;
  struct tm * timeinfo;
   time ( &rawtime );
   timeinfo = localtime ( &rawtime );
```

```
sprintf(hora_actual,"%02d:%02d:%02d ",timeinfo->tm_hour,timeinfo-
>tm_min,timeinfo->tm_sec);
    buffer=gtk_text_view_get_buffer(GTK_TEXT_VIEW(BitacoraTexto));
    gtk text buffer get bounds (buffer, &InicioIter, &FinIter);
  //gtk text buffer get start iter( buffer, &InicioIter );
    //gtk text buffer get end iter( buffer, &FinIter );
    texto=gtk text buffer get text(buffer, &InicioIter, &FinIter, FALSE);
    //printf("nombre archivo: \frac{1}{8}s\n%s\n", nombre archivo bitacora, texto);
    strcat(texto, hora actual);
    gtk text buffer set text(buffer, texto, strlen(texto));
    gtk text view set buffer (GTK TEXT VIEW(BitacoraTexto),buffer);
    bitacora=fopen(nombre archivo bitacora, "w");
     fwrite(texto,1,strlen(texto),bitacora);
     fclose(bitacora);
     return(FALSE);
}
void
on VentanaBitacora destroy(GtkWidget *widget, gpointer data)
{
     printf("Saliendo de bitacora....\n");
}
gboolean on BotonVerBitacora clicked(GtkWidget *widget, GdkEvent
*event, gpointer data)
{
     GtkBuilder *builder;
     GtkWidget *VentanaBitacora;
     //GtkWidget *BitacoraTexto;
     GtkTextBuffer *buffer;
    char texto[30000];
     FILE *bitacora;
     int i=0;
     time_t rawtime;
     struct tm * timeinfo;
     //char nombre_archivo_bitacora[200];
     time ( &rawtime );
     timeinfo = localtime ( &rawtime );
     sprintf 
(nombre_archivo_bitacora,"Bitacora_rt5_%04d%02d%02d.txt",timeinfo-
>tm_year+1900,timeinfo->tm_mon+1,timeinfo->tm_mday);
    GError *error = NULL;
    builder = qtk builder new();
    if( ! gtk builder add from file( builder, "ControlRT5.glade",
&error ) )
     {
        g_warning( "%s", error->message );
         g_free( error );
         return;
     }
     VentanaBitacora = 
GTK WIDGET(qtk builder qet object(builder, "VentanaBitacora"));
```

```
 BitacoraTexto = 
GTK WIDGET(gtk builder get object(builder, "VistaTexto"));
    gtk builder connect signals( builder, NULL );
     g_signal_connect((gpointer) VentanaBitacora, "destroy", 
G CALLBACK(on VentanaBitacora destroy), NULL);
     g_signal_connect((gpointer) VentanaBitacora, 
"on BotonGrabarBitacora clicked",
G CALLBACK(on BotonGrabarBitacora clicked), NULL);
    g signal connect((gpointer) VentanaBitacora,
"on BotonHora clicked", G_CALLBACK(on BotonHora clicked), NULL);
    buffer=gtk text buffer new(NULL);
    bitacora=fopen(nombre archivo bitacora, "r");
     if(bitacora!=NULL)
     {
       do
       {
     fread(&texto[i],1,1,bitacora);
     i++; }while(!feof(bitacora));
       //printf("%s\n",texto);
      gtk text buffer set text(buffer, texto, i-1);
      gtk_text_view_set_buffer (GTK_TEXT_VIEW(BitacoraTexto),buffer);
      gtk widget show(VentanaBitacora);
      q object unref( G OBJECT( builder ) );
       fclose(bitacora);
     }
     else
       printf("No hay archivo de bitacora de hoy\n");
     return(FALSE);
}
gboolean Esconde_Emergente(gpointer data){
     GtkWidget * Emergente = (GtkWidget *) data;
    gtk widget hide(Emergente);
    qtk_widget_show(window);
     return(FALSE);
}
int
main( int argc,
     char **argv )
{
     GtkBuilder *builder;
     //GtkWidget *window;
     GtkWidget *Emergente;
    GError *error = NULL;
    /* Init GTK+ */gtk init ( &argc, &argv );
     /* Create new GtkBuilder object */
    builder = qtk builder new();
     /* Load UI from file. If error occurs, report it and quit 
application.
     * Replace "tut.glade" with your saved project. */
    if( ! gtk builder add from file( builder, "ControlRT5.glade",
&error ) )
```

```
 {
         g_warning( "%s", error->message );
         g_free( error );
         return( 1 );
     }
     Emergente = 
GTK WIDGET(gtk builder get object(builder, "Emergente"));
    gtk widget show(Emergente);
    g timeout add (3000, Esconde Emergente, Emergente);
     /* Get main window pointer from UI */
    window = GTK WIDGET( gtk builder get object( builder, "ControlRT5"
) );
    EntryARHora = GTK WIDGET( gtk builder get object( builder,
"EntryARHora" ) );
    EntryARMinuto = GTK WIDGET( gtk builder get object( builder,
"EntryARMinuto" ) );
    EntryARSeg = GTK_WIDGET( gtk_builder get_object( builder,
"EntryARSeg" ) );
    EntryDecGrado = GTK WIDGET( gtk builder get object( builder,
"EntryDecGrado" ) );
    EntryDecMinuto = GTK_WIDGET( gtk_builder get_object( builder,
"EntryDecMinuto" ) );
    EntryDecSeq = GTK WIDGET( gtk builder get object( builder,
"EntryDecSeg" ) );
    EntryOffset = GTK WIDGET( qtk builder qet object( builder,
"EntryOffset" ) );
    EntryEpoca = GTK WIDGET( gtk builder get object( builder,
"EntryEpoca" ) );
    EntryDecFijoG = GTK WIDGET( gtk builder get object( builder,
"EntryDecFijoG" ) );
    EntryDecFijoM = GTK WIDGET( gtk builder get object( builder,
"EntryDecFijoM" ) );
     EntryDecFijoS = GTK_WIDGET( gtk_builder_get_object( builder, 
"EntryDecFijoS" ) );
     EntryAHFijoH = GTK_WIDGET( gtk_builder_get_object( builder, 
"EntryAHFijoH" ) );
    EntryAHFijoM = GTK WIDGET( gtk builder get object( builder,
"EntryAHFijoM" ) );
     EntryAHFijoS = GTK_WIDGET( gtk_builder_get_object( builder, 
"EntryAHFijoS" ) );
     EntradaCorreccionAcimut = GTK_WIDGET( gtk_builder_get_object( 
builder, "EntradaCorreccionAcimut") );
     EntradaCorreccionAltura = GTK_WIDGET( gtk_builder_get_object( 
builder, "EntradaCorreccionAltura" ) );
    LabelAR = GTK_WIDGET( gtk_builder get_object( builder, "LabelAR" )
); 
    LabelDec = GTK_WIDGET( gtk_builder get_object( builder, "LabelDec"
) ); 
    LabelAH = GTK WIDGET( gtk builder get object( builder, "LabelAH" )
); 
    LabelTS = GTK_WIDGET( gtk_builder_get_object( builder, "LabelTS")
); 
    LabelTL = GTK WIDGET( qtk builder qet object( builder, "LabelTL" )
);
```
INAOE 2012

```
LabelTU = GTK WIDGET( gtk builder get object( builder, "LabelTU" )
); 
    LabelFecha = GTK WIDGET( gtk builder get object( builder,
"LabelFecha" ) ); 
    LabelLat = GTK WIDGET( gtk builder get object( builder, "LabelLat"
) ) ;
    LabelInclinometroX = GTK WIDGET( gtk builder get object( builder,
"LabelInclinometroX" ) );
    LabelInclinometroY = GTK_WIDGET( \sigmatk_builder \sigmaet_object( builder,
"LabelInclinometroY" ) );
     ToggleBuscaCenit = GTK_WIDGET( gtk_builder_get_object( builder, 
"BotonBuscaCenit" ) );
     ToggleGenerarBitacora = GTK_WIDGET( gtk_builder_get_object( 
builder, "BotonGenerarBitacora" ) );
     ToggleActivarCorreccion = GTK_WIDGET( gtk_builder_get_object(
builder, "BotonActivarCorreccion" ) );
    BarraEstado = GTK WIDGET( gtk builder get object( builder,
"BarraEstado" )
);
    BotonPonerBuscador = GTK_WIDGET( gtk_builder get_object( builder,
"BotonPonerBuscadorChico" \overline{\ }:
     TextoBitacoraInstrumento = 
GTK WIDGET(gtk builder get object(builder, "TextoBitacoraInstrumento"));
     TextoBitacoraParticipantes = 
GTK_WIDGET(gtk_builder_get_object(builder,"TextoBitacoraParticipantes")
);
     TextoBitacoraComentarios = 
GTK WIDGET(gtk builder get object(builder, "TextoBitacoraComentarios"));
    gtk widget set sensitive(BotonPonerBuscador,FALSE);
    gtk entry set text(GTK ENTRY(EntryOffset), "100");
     gtk_entry_set_text(GTK_ENTRY(EntryEpoca),"2010.2");
     gtk_label_set_text(GTK_LABEL(LabelInclinometroX),"-5.5");
     gtk_label_set_text(GTK_LABEL(LabelInclinometroY),"-5.5");
    id contexto barraestado=gtk statusbar get context id
(GTK STATUSBAR(BarraEstado),NULL);
gtk_statusbar_push(GTK_STATUSBAR(BarraEstado),id_contexto_barraestado,"
Para empezar utiliza \"Prueba Comunicacion\" que esta en 
\"Configuracion\"");
     //char *markup;
    //markup = q_markup_printf_escaped ("<span underline_color=\"red\"
underline=\"error\" color=\"blue\" style=\"italic\" font=\"Century
Schoolbook L Bold 30\<sup>"</sup>> 0:00:00.0 </span>");
    //gtk label set markup (GTK LABEL (LabelAR), markup);
    //markup = \frac{1}{9} markup printf escaped ("<span underline color=\"red\"
underline=\"error\" color=\"red\" style=\"italic\" font=\"Century
Schoolbook L Bold 30\"> 0:00:00.0 </span>");
    //gtk label set markup (GTK LABEL (LabelDec), markup);
    //markup = \frac{1}{9} markup printf escaped ("<span underline color=\"red\"
underline=\"error\" color=\"blue\" style=\"italic\" font=\"Century
Schoolbook L 16<sup>"</sup>> 0:00:00 </span>");
    //gtk label set markup (GTK LABEL (LabelAH), markup);
    //g free (markup);
     /* Connect signals */
    gtk builder connect signals( builder, NULL );
```
INAOE 2012

```
g_signal_connect((gpointer) window, "destroy", G_CALLBACK(destroy),
NULL);
     g_signal_connect((gpointer) window, "on_BotonParo_clicked", 
G CALLBACK(on BotonEnvia clicked), NULL);
    g signal connect((gpointer) window, "on BotonEnvia clicked",
G CALLBACK(on BotonEnvia clicked), NULL);
     g_signal_connect((gpointer) window, "on_BotonInicializar_clicked", 
G_CALLBACK(on_BotonInicializar_clicked), NULL);
    g_signal_connect((gpointer) window, "on BotonCorrigeHora clicked",
G_CALLBACK(on_BotonCorrigeHora_clicked), NULL);
    g_signal_connect((gpointer) window, "on BotonCenit clicked",
G_CALLBACK(on_BotonCenit_clicked), NULL);
    g signal connect((gpointer) window, "on BotonGuiado toggled",
G CALLBACK(on BotonGuiado toggled), NULL);
    g_signal_connect((gpointer) window, "on BotonNorte clicked",
G CALLBACK(on BotonNorte clicked), NULL);
    g signal connect((gpointer) window,
"on BotonNorte key press event",
G_CALLBACK(on_BotonNorte_key_press_event), NULL);
     g_signal_connect((gpointer) window, "on_BotonNE_clicked", 
G_CALLBACK(on_BotonNE_clicked), NULL);
    g_signal_connect((gpointer) window, "on BotonEste_clicked",
G CALLBACK(on BotonEste clicked), NULL);
    g_signal_connect((gpointer) window, "on BotonSE clicked",
G_CALLBACK(on_BotonSE_clicked), NULL);
    g_signal_connect((gpointer) window, "on BotonSur clicked",
G_CALLBACK(on_BotonSur_clicked), NULL);
    g_signal_connect((gpointer) window, "on BotonSW clicked",
G_CALLBACK(on_BotonSW_clicked), NULL);
    g_signal_connect((gpointer) window, "on BotonOeste_clicked",
G CALLBACK(on BotonOeste clicked), NULL);
     g_signal_connect((gpointer) window, "on_BotonNW_clicked", 
G_CALLBACK(on_BotonNW_clicked), NULL);
    g signal connect((gpointer) window, "on BotonCorrigeCenit clicked",
G_CALLBACK(on_BotonCorrigeCenit_clicked), NULL);
     g_signal_connect((gpointer) window, 
"on BotonCorrigeCoordenadas clicked",
G_CALLBACK(on_BotonCorrigeCoordenadas_clicked), NULL);
     g_signal_connect((gpointer) window, "on_BotonPruebaComm_clicked", 
G_CALLBACK(on_BotonPruebaComm_clicked), NULL);
     g_signal_connect((gpointer) window, "on_BotonAbrirLazo_clicked", 
G_CALLBACK(on_BotonAbrirLazo_clicked), NULL);
    g signal connect((gpointer) window, "on BotonInclinometro toggled",
G_CALLBACK(on_BotonInclinometro_toggled), NULL);
    g signal connect((gpointer) window, "on BotonGuiadoSol toggled",
G CALLBACK(on BotonGuiadoSol toggled), NULL);
    g signal connect((gpointer) window, "on ToggleBarridoSol toggled",
G_CALLBACK(on_ToggleBarridoSol_toggled), NULL);
    g signal connect((gpointer) window, "on BotonSol clicked",
G_CALLBACK(on_BotonSol_clicked), NULL);
     g_signal_connect((gpointer) window, "on_BotonBuscaCenit_toggled", 
G_CALLBACK(on_BotonBuscaCenit_toggled), NULL);
     g_signal_connect((gpointer) window, 
"on BotonPonerReceptor clicked",
G CALLBACK(on BotonPonerReceptor clicked), NULL);
     g_signal_connect((gpointer) window, 
"on BotonPonerBuscadorChico clicked",
G_CALLBACK(on_BotonPonerBuscadorChico_clicked), NULL);
```

```
g_signal_connect((gpointer) window, "on BotonFijoDec_clicked",
G_CALLBACK(on_BotonFijoDec_clicked), NULL);
    g_signal_connect((gpointer) window, "on BotonFijoAH_clicked",
G CALLBACK(on BotonFijoAH clicked), NULL);
    g signal connect((gpointer) window,
"on BotonGenerarBitacora toggled",
G CALLBACK(on BotonGenerarBitacora toggled), NULL);
     g_signal_connect((gpointer) window, "on_BotonGrabarEncabezado", 
G_CALLBACK(on_BotonGrabarEncabezado_clicked), NULL);
    g_signal_connect((gpointer) window, "on Fijo1 key press_event",
G CALLBACK(on PresionaTecla), NULL);
    g signal connect((gpointer) window, "on BotonLuna clicked",
G CALLBACK(on BotonLuna clicked), NULL);
    g_signal_connect((gpointer) window, "on BotonGuiadoLuna toggled",
G CALLBACK(on BotonGuiadoLuna toggled), NULL);
     g_signal_connect((gpointer) window,
"on_BotonActivarCorreccion_toggled",G_CALLBACK(on_BotonActivarCorreccio
n_toggled
) , NULL);
    g_signal_connect((gpointer) window, "on BotonAcercaDe_clicked",
G_CALLBACK(on BotonAcercaDe clicked), NULL);
    g signal connect((gpointer) window,
"on EntryOffset focus in event",
G_CALLBACK(on_EntryOffset_focus_in_event), NULL);
     g_signal_connect((gpointer) window, 
"on EntryOffset focus out event",
G_CALLBACK(on_EntryOffset_focus_out_event), NULL);
    g_signal_connect((gpointer) window, "on BotonVerBitacora clicked",
G CALLBACK(on BotonVerBitacora clicked), NULL);
    //gtk key snooper install ((GtkKeySnoopFunc)snooper, 0);
    /* Destroy builder, since we don't need it anymore */ g_object_unref( G_OBJECT( builder ) );
     /* Show window. All other widgets are automatically shown by 
GtkBuilder */
    //gtk widget show( window );
     /* Start main loop */
    qtk main();
     return( 0 );
}
```
## **Anexo I benisocket.h**

#include <sys/types.h> #include <sys/socket.h> #include <netinet/in.h> #include <netdb.h> #include <fcntl.h>

```
typedef struct 
{
  int socket;
  int msgsock;
  char *buffer_transmision;
 char *buffer_recepcion;
  char Direccion[50];
  char Puerto[10];
  unsigned char Tipo; //Cliente=1 o servidor=0
  struct sockaddr_in MiDir; //Datos del local
  struct sockaddr_in SuDir; //Datos del remoto
  int rc;
}BeniSocket;
int initBeniSocketServer(BeniSocket *Lsock,int TcpPuerto,int BuffSize)
{
  struct sockaddr_in server;
 Lsock->buffer_transmision=(char*)malloc(sizeof(char) * BuffSize);
 Lsock->buffer_recepcion=(char*)malloc(sizeof(char)*BuffSize);
  Lsock->socket=socket(AF_INET,SOCK_STREAM,0);
  if(Lsock->socket<0)
  {
    perror("socket");
    Lsock->socket=-1;
    Lsock->msgsock=-1;
    return(1);
    //exit(1);
  }
 server.sin_family=AF_INET;
  server.sin_addr.s_addr=INADDR_ANY;
 server.sin_port=htons(TcpPuerto);
  if(bind(Lsock->socket,&server,sizeof(server)))
  {
    perror("bind");
    Lsock->socket=-1;
    Lsock->msgsock=-1;
    return(1);//exit(1);
  }
  return(0);
}
int initBeniSocketClient(BeniSocket *Lsock,char *DirSvr,int TcpPuerto)
{
  struct hostent * hp;
```

```
 if((hp=gethostbyname(DirSvr))==0)
  {
    perror("gethostbyname");
    Lsock->socket=-1;
    Lsock->msgsock=-1;
    return(1);
  }
  if((Lsock->socket=socket(AF_INET,SOCK_STREAM,0))<0)
  {
    perror("socket");
    Lsock->socket=-1;
    Lsock->msgsock=-1;
    return(1);
    //exit(1);
  }
  bzero((char*)&Lsock->SuDir,sizeof(Lsock->SuDir));
  Lsock->SuDir.sin_family=AF_INET;
  Lsock->SuDir.sin_port=htons(TcpPuerto);
  memcpy(&Lsock->SuDir.sin_addr,hp->h_addr,hp->h_length);
  if(Lsock->SuDir.sin_addr.s_addr<=0)
  {
    perror("bad address after gethostbyname");
    exit(1);
  }
  //fcntl (Lsock->socket, F_SETFL, O_NONBLOCK);//establece al socket como no bloqueante
  if(connect(Lsock->socket,(struct sockaddr*)&Lsock->SuDir,sizeof(Lsock->SuDir))<0)
  {
    perror("connect");
    Lsock->socket=-1;
    Lsock->msgsock=-1;
    return(1);
  }
  return(0);
  //perror("Se conecto de poca madre");
}
doRead(int sock,char *buf,int amountNeeded)
{
  register int i;
  int rc;
  char *bpt;
  int count=amountNeeded;
  int amtread;
```

```
 bpt=buf;
  amtread=0;
again:
  if((rc=read(sock,bpt,count))<0)
  {
    perror("doRead: reading socket stream");
    return(1);
  }
  amtread+=rc;
  if(amtread<amountNeeded)
  {
    count=count-rc;
    bpt=bpt+rc;
    goto again;
  }
}
```